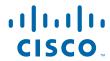

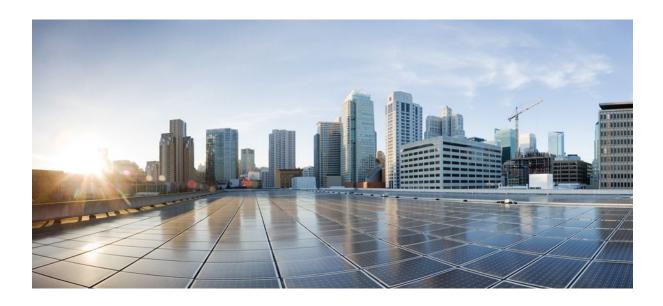

MPLS Traffic Engineering Path Link and Node Protection Configuration Guide, Cisco IOS Release 12.2SX

### **Americas Headquarters**

Cisco Systems, Inc. 170 West Tasman Drive San Jose, CA 95134-1706 USA http://www.cisco.com

Tel: 408 526-4000 800 553-NETS (6387) Fax: 408 527-0883 THE SPECIFICATIONS AND INFORMATION REGARDING THE PRODUCTS IN THIS MANUAL ARE SUBJECT TO CHANGE WITHOUT NOTICE. ALL STATEMENTS, INFORMATION, AND RECOMMENDATIONS IN THIS MANUAL ARE BELIEVED TO BE ACCURATE BUT ARE PRESENTED WITHOUT WARRANTY OF ANY KIND, EXPRESS OR IMPLIED. USERS MUST TAKE FULL RESPONSIBILITY FOR THEIR APPLICATION OF ANY PRODUCTS.

THE SOFTWARE LICENSE AND LIMITED WARRANTY FOR THE ACCOMPANYING PRODUCT ARE SET FORTH IN THE INFORMATION PACKET THAT SHIPPED WITH THE PRODUCT AND ARE INCORPORATED HEREIN BY THIS REFERENCE. IF YOU ARE UNABLE TO LOCATE THE SOFTWARE LICENSE OR LIMITED WARRANTY, CONTACT YOUR CISCO REPRESENTATIVE FOR A COPY.

The Cisco implementation of TCP header compression is an adaptation of a program developed by the University of California, Berkeley (UCB) as part of UCB's public domain version of the UNIX operating system. All rights reserved. Copyright © 1981, Regents of the University of California.

NOTWITHSTANDING ANY OTHER WARRANTY HEREIN, ALL DOCUMENT FILES AND SOFTWARE OF THESE SUPPLIERS ARE PROVIDED "AS IS" WITH ALL FAULTS. CISCO AND THE ABOVE-NAMED SUPPLIERS DISCLAIM ALL WARRANTIES, EXPRESSED OR IMPLIED, INCLUDING, WITHOUT LIMITATION, THOSE OF MERCHANTABILITY, FITNESS FOR A PARTICULAR PURPOSE AND NONINFRINGEMENT OR ARISING FROM A COURSE OF DEALING, USAGE, OR TRADE PRACTICE

IN NO EVENT SHALL CISCO OR ITS SUPPLIERS BE LIABLE FOR ANY INDIRECT, SPECIAL, CONSEQUENTIAL, OR INCIDENTAL DAMAGES, INCLUDING, WITHOUT LIMITATION, LOST PROFITS OR LOSS OR DAMAGE TO DATA ARISING OUT OF THE USE OR INABILITY TO USE THIS MANUAL, EVEN IF CISCO OR ITS SUPPLIERS HAVE BEEN ADVISED OF THE POSSIBILITY OF SUCH DAMAGES.

Cisco and the Cisco logo are trademarks or registered trademarks of Cisco and/or its affiliates in the U.S. and other countries. To view a list of Cisco trademarks, go to this URL: <a href="https://www.cisco.com/go/trademarks">www.cisco.com/go/trademarks</a>. Third-party trademarks mentioned are the property of their respective owners. The use of the word partner does not imply a partnership relationship between Cisco and any other company. (1110R)

Any Internet Protocol (IP) addresses and phone numbers used in this document are not intended to be actual addresses and phone numbers. Any examples, command display output, network topology diagrams, and other figures included in the document are shown for illustrative purposes only. Any use of actual IP addresses or phone numbers in illustrative content is unintentional and coincidental

© 2012 Cisco Systems, Inc. All rights reserved.

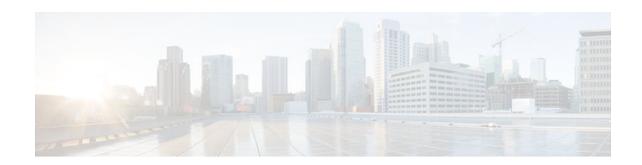

#### CONTENTS

```
MPLS Traffic Engineering--Fast Reroute Link and Node Protection 1
   Finding Feature Information 1
   Prerequisites for MPLS Traffic Engineering--Fast Reroute Link and Node Protection 2
   Restrictions for MPLS Traffic Engineering--Fast Reroute Link and Node Protection 2
   Information About MPLS Traffic Engineering--Fast Reroute Link and Node Protection 3
      Fast Reroute 3
      Link Protection 3
      Node Protection 3
      Bandwidth Protection 4
      RSVP Hello 4
          RSVP Hello Operation 5
          Hello Instance 5
      Features of MPLS Traffic Engineering--Fast Reroute Link and Node Protection 6
          Backup Tunnel Support 6
          Backup Bandwidth Protection 7
          RSVP Hello 8
         Fast Reroute Operation 8
          Fast Reroute Activation 8
          Backup Tunnels Terminating at Different Destinations 8
          Backup Tunnels Terminating at the Same Destination 9
          Backup Tunnel Selection Procedure 9
          Bandwidth Protection 10
          Load Balancing on Limited-Bandwidth Backup Tunnels 10
          Load Balancing on Unlimited-Bandwidth Backup Tunnels 11
          Pool Type and Backup Tunnels 11
          Tunnel Selection Priorities 11
          Bandwidth Protection Considerations 13
   How to Configure MPLS Traffic Engineering--Fast Reroute (FRR) Link and Node Protection 16
```

Enabling Fast Reroute on LSPs 16

```
Creating a Backup Tunnel to the Next Hop or to the Next-Next Hop 17
      Assigning Backup Tunnels to a Protected Interface 19
      Associating Backup Bandwidth and Pool Type with a Backup Tunnel 21
      Configuring Backup Bandwidth Protection 22
      Configuring an Interface for Fast Link and Node Failure Detection 23
      Verifying That Fast Reroute Is Operational 24
         Troubleshooting Tips 29
   Configuration Examples for MPLS Traffic Engineering--Fast Reroute (FRR) Link and Node
   Protection 31
      Enabling Fast Reroute for all Tunnels Example 31
      Creating an NHOP Backup Tunnel Example 32
      Creating an NNHOP Backup Tunnel Example 32
      Assigning Backup Tunnels to a Protected Interface Example 32
      Associating Backup Bandwidth and Pool Type with Backup Tunnels Example 33
      Configuring Backup Bandwidth Protection Example 33
      Configuring an Interface for Fast Link and Node Failure Detection Example 33
      Configuring RSVP Hello and POS Signals Example 33
   Additional References 34
   Command Reference 35
   Feature Information for MPLS Traffic Engineering--Fast Reroute Link and Node Protection 36
   Glossary 38
MPLS Traffic Engineering (TE) Path Protection 41
   Finding Feature Information 41
   Prerequisites for MPLS Traffic Engineering (TE) Path Protection 41
   Restrictions for MPLS Traffic Engineering (TE) Path Protection 42
   Information About MPLS Traffic Engineering (TE) Path Protection 42
      Traffic Engineering Tunnels 42
      Path Protection 42
      Enhanced Path Protection 43
      ISSU 43
      NSF/SSO 43
   How to Configure MPLS Traffic Engineering (TE) Path Protection 44
      Regular Path Protection Configuration Tasks 44
          Configuring Explicit Paths for Secondary Paths 45
          Assigning a Secondary Path Option to Protect a Primary Path Option 46
```

```
Verifying the Configuration of MPLS Traffic Engineering Path Protection 47
      Enhanced Path Protection Configuration Tasks 51
          Creating a Path Option List 51
          Assigning a Path Option List to Protect a Primary Path Option 53
          Verifying the Configuration of MPLS Traffic Engineering Path Protection 54
   Configuration Examples for MPLS Traffic Engineering (TE): Regular Path Protection 57
      Example Configuring Explicit Paths for Secondary Paths 58
      Example Assigning a Secondary Path Option to Protect a Primary Path Option 58
      Example Configuring Tunnels Before and After Path Protection 59
   Configuration Examples for MPLS Traffic Engineering (TE): Enhanced Path Protection 63
      Creating a Path Option List: Example 63
      Assigning a Path Option List to Protect a Primary Path Option: Example 64
      Example Configuring Tunnels Before and After Path Protection 64
   Additional References 68
   Feature Information for MPLS Traffic Engineering (TE): Path Protection 69
   Glossary 71
MPLS Traffic Engineering (TE)--IP Explicit Address Exclusion 75
   Finding Feature Information 75
   Prerequisites for MPLS Traffic Engineering (TE)--IP Explicit Address Exclusion 76
   Restrictions for MPLS Traffic Engineering (TE)--IP Explicit Address Exclusion 76
   Information About MPLS Traffic Engineering (TE)--IP Explicit Address Exclusion 76
      MPLS Traffic Engineering 76
      Cisco Express Forwarding 76
   How to Configure MPLS Traffic Engineering (TE)--IP Explicit Address Exclusion 77
       Configuring IP Explicit Address Exclusion 77
       Configuring an MPLS Traffic Engineering Tunnel 78
   Configuration Examples for MPLS Traffic Engineering (TE)--IP Explicit Address Exclusion 80
      Configuring IP Explicit Address Exclusion Example 80
       Configuring an MPLS Traffic Engineering Tunnel Example 81
   Additional References 81
   Feature Information for MPLS Traffic Engineering (TE)--IP Explicit Address Exclusion 82
   Glossary 83
MPLS Traffic Engineering-Autotunnel Primary and Backup 85
   Finding Feature Information 85
   Prerequisites for MPLS Traffic Engineering-Autotunnel Primary and Backup 85
```

```
Restrictions for MPLS Traffic Engineering-Autotunnel Primary and Backup 86
   Information About MPLS Traffic Engineering-Autotunnel Primary and Backup 86
      Overview of MPLS Traffic Engineering-Autotunnel Primary and Backup 86
      Benefits of MPLS Traffic Engineering-Autotunnel Primary and Backup Feature 86
      MPLS Traffic Engineering 87
      MPLS Traffic Engineering Backup Autotunnels 87
         Link Protection 88
         Node Protection 88
         Explicit Paths 89
         Range for Backup Autotunnels 89
      MPLS Traffic Engineering Primary Autotunnels 89
         Explicit Paths 89
          Range for Autotunnels 89
      MPLS Traffic Engineering Label-Based Forwarding 90
      Benefits of MPLS Traffic Engineering Protection 90
         DeliveryofPacketsDuringaFailure 90
         Multiple Backup Tunnels Protecting the Same Interface 90
         Scalability 90
         RSVP Hello 90
      SSO Redundancy Overview 91
      Affinity and Link Attributes with Autotunnel Backup 91
   How to Configure MPLS Traffic Engineering Autotunnel Primary and Backup 92
      Establishing MPLS Backup Autotunnels to Protect Fast Reroutable TE LSPs 92
      Establishing MPLS One-Hop Tunnels to All Neighbors 94
   Configuration Examples for MPLS Traffic Engineering-Autotunnel Primary and Backup 96
      Establishing MPLS Backup Autotunnels to Protect Fast Reroutable TE LSPs Example 96
      Establishing MPLS One-Hop Tunnels to Neighbors Example 99
   Additional References 100
   Feature Information for MPLS Traffic Engineering-Autotunnel Primary and Backup 101
   Glossary 103
MPLS Traffic Engineering Shared Risk Link Groups 105
   Finding Feature Information 105
   Prerequisites for MPLS Traffic Engineering Shared Risk Link Groups 105
   Restrictions for MPLS Traffic Engineering Shared Risk Link Groups 106
   Information About MPLS Traffic Engineering Shared Risk Link Groups 106
```

```
MPLS Traffic Engineering Brief Overview 106
      MPLS Traffic Engineering Shared Risk Link Groups 106
      Fast Reroute Protection for MPLS TE SRLGs 107
      Autotunnel Backup for MPLS TE SRLGs 109
   How to Configure MPLS Traffic Engineering Shared Risk Link Groups 110
      Configuring MPLS TE SRLG Membership of Each Link That Has a Shared Risk with Another
      Link 110
      Configuring the Routers That Automatically Create Backup Tunnels to Avoid MPLS TE
      SRLGs 111
      Verifying the MPLS Traffic Engineering Shared Risk Link Groups Configuration 113
   Configuration Examples for MPLS Traffic Engineering Shared Risk Link Groups 119
      Configuring the SRLG Membership of Each Link That Has a Shared Risk with Another Link
      Example 119
      Configuring the Routers That Automatically Create Backup Tunnels to Avoid SRLGs
      Example 120
   Additional References 121
   Feature Information for MPLS Traffic Engineering Shared Risk Link Groups 122
   Glossary 124
MPLS Traffic Engineering Inter-AS TE 127
   Finding Feature Information 127
   Prerequisites for MPLS Traffic Engineering Inter-AS TE 128
   Restrictions for MPLS Traffic Engineering Inter-AS TE 128
   Information About MPLS Traffic Engineering Inter-AS TE 128
      MPLS Traffic Engineering Tunnels 129
      Multiarea Network Design 129
      Fast Reroute 129
      ASBR Node Protection 130
      Loose Path Reoptimization 133
      ASBR Forced Link Flooding 134
      Link Flooding 136
   How to Configure MPLS Traffic Engineering Inter-AS TE 137
      Configuring Loose Hops 137
          Configuring an Explicit Path on the Tunnel That Will Cross the Inter-AS Link 137
          Configuring a Route to Reach the Remote ASBR 139
      Configuring a Static Route from the MP to the PLR 139
      Configuring ASBR Forced Link Flooding 140
```

```
Configuring the Inter-AS Link as a Passive Interface Between Two ASBRs 140
      Creating LSPs Traversing the ASBRs 142
      Configuring Multiple Neighbors on a Link 143
          Troubleshooting Tips 144
   Verifying the Inter-AS TE Configuration 145
Configuration Examples for MPLS Traffic Engineering Inter-AS TE 147
   Configuring Loose Hops Examples 147
      Configuring an Explicit Path on the Tunnel That Will Cross the Inter-AS Link Example
       147
      Configuring a Route to Reach the Remote ASBR in the IP Routing Table Example 148
   Configuring a Static Route from the MP to the PLR Example 148
   Configuring ASBR Forced Link Flooding Examples 148
      Configuring the Inter-AS Link as a Passive Interface Example 148
      Creating LSPs Traversing the ASBRs Example 149
      Configuring Multiple Neighbors on a Link Example 150
Additional References 150
Feature Information for MPLS Traffic Engineering Inter-AS TE 152
Glossary 152
```

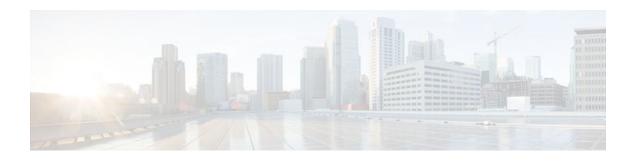

# MPLS Traffic Engineering--Fast Reroute Link and Node Protection

The MPLS Traffic Engineering--Fast Reroute Link and Node Protection feature provides link protection (backup tunnels that bypass only a single link of the label-switched path (LSP)), node protection (backup tunnels that bypass next-hop nodes along LSPs), and the following Fast Reroute (FRR) features:

- · Backup tunnel support
- · Backup bandwidth protection
- Resource Reservation Protocol (RSVP) Hellos
- Finding Feature Information, page 1
- Prerequisites for MPLS Traffic Engineering--Fast Reroute Link and Node Protection, page 2
- Restrictions for MPLS Traffic Engineering--Fast Reroute Link and Node Protection, page 2
- Information About MPLS Traffic Engineering--Fast Reroute Link and Node Protection, page 3
- How to Configure MPLS Traffic Engineering--Fast Reroute (FRR) Link and Node Protection, page
   16
- Configuration Examples for MPLS Traffic Engineering--Fast Reroute (FRR) Link and Node Protection, page 31
- Additional References, page 34
- Command Reference, page 35
- Feature Information for MPLS Traffic Engineering--Fast Reroute Link and Node Protection, page 36
- Glossary, page 38

## **Finding Feature Information**

Your software release may not support all the features documented in this module. For the latest feature information and caveats, see the release notes for your platform and software release. To find information about the features documented in this module, and to see a list of the releases in which each feature is supported, see the Feature Information Table at the end of this document.

Use Cisco Feature Navigator to find information about platform support and Cisco software image support. To access Cisco Feature Navigator, go to <a href="https://www.cisco.com/go/cfn">www.cisco.com/go/cfn</a>. An account on Cisco.com is not required.

## Prerequisites for MPLS Traffic Engineering--Fast Reroute Link and Node Protection

Your network must support the following Cisco IOS features:

- IP Cisco Express Forwarding
- Multiprotocol Label Switching (MPLS)

Your network must support at least one of the following protocols:

- Intermediate System-to-Intermediate System (IS-IS)
- Open Shortest Path First (OSPF)

Before configuring FRR link and node protection, it is assumed that you have done the following tasks but you do not have to already have configured MPLS traffic engineering (TE) tunnels:

- Enabled MPLS TE on all relevant routers and interfaces
- · Configured MPLS TE tunnels

## Restrictions for MPLS Traffic Engineering--Fast Reroute Link and Node Protection

- Interfaces must use MPLS Global Label Allocation.
- Backup tunnel headend and tailend routers must implement FRR as described in draft-pan-rsvpfastreroute-00.txt.
- Backup tunnels are not protected. If an LSP is actively using a backup tunnel and the backup tunnel fails, the LSP is torn down.
- LSPs that are actively using backup tunnels are not considered for promotion. If an LSP is actively
  using a backup tunnel and a better backup tunnel becomes available, the active LSP is not switched to
  the better backup tunnel.
- You cannot enable FRR Hellos on a router that also has Resource Reservation Protocol (RSVP)
  Graceful Restart enabled.
- (Applicable only to Release 12.2.) You cannot enable primary one-hop autotunnels, backup autotunnels, or autotunnel mesh groups on a router that is also configured with stateful switchover (SSO) redundancy. This restriction does not prevent an MPLS TE tunnel that is automatically configured by TE autotunnel from being successfully recovered by any midpoint router along the LSP's path if the router experiences an SSO switchover.
- MPLS TE LSPs that are fast reroutable cannot be successfully recovered if the LSPs are FRR active and the Point of Local Repair (PLR) router experiences an SSO.
- When SSO (stateful switchover) occurs on a router, the switchover process must complete before FRR (fast reroute) can complete successfully. In a testing environment, allow approximately 2 minutes for TE SSO recovery to complete before manually triggering FRR. To check the TE SSO status, use the show ip rsvp high-availability summary command. Note the status of the HA state field.
  - When SSO is in the process of completing, this field will display 'Recovering'.
  - When the SSO process has completed, this field will display 'Active'.

## Information About MPLS Traffic Engineering--Fast Reroute Link and Node Protection

- Fast Reroute, page 3
- Link Protection, page 3
- Node Protection, page 3
- Bandwidth Protection, page 4
- RSVP Hello, page 4
- Features of MPLS Traffic Engineering--Fast Reroute Link and Node Protection, page 6

#### **Fast Reroute**

Fast Reroute (FRR) is a mechanism for protecting MPLS TE LSPs from link and node failures by locally repairing the LSPs at the point of failure, allowing data to continue to flow on them while their headend routers attempt to establish new end-to-end LSPs to replace them. FRR locally repairs the protected LSPs by rerouting them over backup tunnels that bypass failed links or node.

#### **Link Protection**

Backup tunnels that bypass only a single link of the LSP's path provide link protection. They protect LSPs if a link along their path fails by rerouting the LSP's traffic to the next hop (bypassing the failed link). These are referred to as next-hop (NHOP) backup tunnels because they terminate at the LSP's next hop beyond the point of failure. The figure below illustrates an NHOP backup tunnel.

Figure 1 NHOP Backup Tunnel

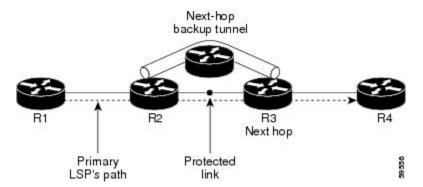

### **Node Protection**

FRR provides node protection for LSPs. Backup tunnels that bypass next-hop nodes along LSP paths are called next-next-hop (NNHOP) backup tunnels because they terminate at the node following the next-hop node of the LSP paths, thereby bypassing the next-hop node. They protect LSPs if a node along their path fails by enabling the node upstream of the failure to reroute the LSPs and their traffic around the failed node to the next-next hop. FRR supports the use of RSVP Hellos to accelerate the detection of node failures. NNHOP backup tunnels also provide protection from link failures, because they bypass the failed link and the node.

The figure below illustrates an NNHOP backup tunnel.

Figure 2 NNHOP Backup Tunnel

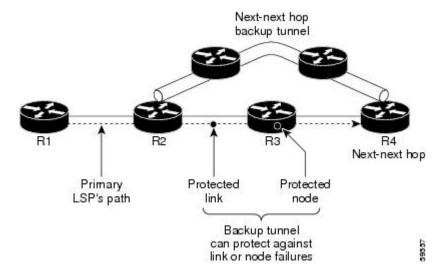

If an LSP is using a backup tunnel and something changes so that the LSP is no longer appropriate for the backup tunnel, the LSP is torn down. Such changes are the following:

- Backup bandwidth of the backup tunnel is reduced.
- Backup bandwidth type of backup tunnel is changed to a type that is incompatible with the primary LSP
- Primary LSP is modified so that FRR is disabled. (The no mpls traffic-eng fast-reroute command is entered.)

## **Bandwidth Protection**

NHOP and NNHOP backup tunnels can be used to provide bandwidth protection for rerouted LSPs. This is referred to as backup bandwidth. You can associate backup bandwidth with NHOP or NNHOP backup tunnels. This informs the router of the amount of backup bandwidth a particular backup tunnel can protect. When a router maps LSPs to backup tunnels, bandwidth protection ensures that an LSP uses a given backup tunnel only if there is sufficient backup bandwidth. The router selects which LSPs use which backup tunnels in order to provide maximum bandwidth protection. That is, the router determines the best way to map LSPs onto backup tunnels in order to maximize the number of LSPs that can be protected. For information about mapping tunnels and assigning backup bandwidth, see the Backup Tunnel Selection Procedure, page 9.

LSPs that have the "bandwidth protection desired" bit set have a higher right to select backup tunnels that provide bandwidth protection; that is, those LSPs can preempt other LSPs that do not have that bit set. For more information, see the Bandwidth Protection, page 4.

## **RSVP Hello**

- RSVP Hello Operation, page 5
- Hello Instance, page 5

#### **RSVP Hello Operation**

RSVP Hello enables RSVP nodes to detect when a neighboring node is not reachable. This provides node-to-node failure detection. When such a failure is detected, it is handled in a similar manner as a link-layer communication failure.

RSVP Hello can be used by FRR when notification of link-layer failures is not available (for example, with Ethernet), or when the failure detection mechanisms provided by the link layer are not sufficient for the timely detection of node failures.

A node running Hello sends a Hello Request to a neighboring node every interval. If the receiving node is running Hello, it responds with Hello Ack. If four intervals pass and the sending node has not received an Ack or it receives a bad message, the sending node declares that the neighbor is down and notifies FRR.

There are two configurable parameters:

- Hello interval--Use the **ip rsvp signalling hello refresh interval** command.
- Number of acknowledgment messages that are missed before the sending node declares that the neighbor is down--Use the ip rsvp signalling hello refresh misses command

#### **Hello Instance**

A Hello instance implements RSVP Hello for a given router interface IP address and remote IP address. A large number of Hello requests are sent; this puts a strain on the router resources. Therefore, create a Hello instance only when it is necessary and delete it when it is no longer needed.

There are two types of Hello instances:

- Hello Instance, page 5
- Hello Instance, page 5

#### **Active Hello Instances**

If a neighbor is unreachable when an LSP is ready to be fast rerouted, an active Hello instance is needed. Create an active Hello instance for each neighbor with at least one LSP in this state.

Active Hello instances periodically send Hello Request messages, and expect Hello Ack messages in response. If the expected Ack message is not received, the active Hello instance declares that the neighbor (remote IP address) is unreachable (lost). LSPs traversing that neighbor may be fast rerouted.

If there is a Hello instance with no LSPs for an unreachable neighbor, do not delete the Hello instance. Convert the active Hello instance to a passive Hello instance because there may be an active instance on the neighboring router that is sending Hello requests to this instance.

#### **Passive Hello Instances**

Passive Hello instances respond to Hello Request messages (sending Ack messages), but do not initiate Hello Request messages and do not cause LSPs to be fast rerouted. A router with multiple interfaces can run multiple Hello instances to different neighbors or to the same neighbor.

A passive Hello instance is created when a Hello Request is received from a neighbor with a source IP address/destination IP address pair in the IP header for which a Hello instance does not exist.

Delete passive instances if no Hello messages are received for this instance within 10 minutes.

## Features of MPLS Traffic Engineering--Fast Reroute Link and Node Protection

- Backup Tunnel Support, page 6
- Backup Bandwidth Protection, page 7
- RSVP Hello, page 8
- Fast Reroute Operation, page 8
- Fast Reroute Activation, page 8
- Backup Tunnels Terminating at Different Destinations, page 8
- Backup Tunnels Terminating at the Same Destination, page 9
- Backup Tunnel Selection Procedure, page 9
- Bandwidth Protection, page 10
- Load Balancing on Limited-Bandwidth Backup Tunnels, page 10
- Load Balancing on Unlimited-Bandwidth Backup Tunnels, page 11
- Pool Type and Backup Tunnels, page 11
- Tunnel Selection Priorities, page 11
- Bandwidth Protection Considerations, page 13

#### **Backup Tunnel Support**

Backup tunnel support has the following capabilities:

#### **Backup Tunnels Can Terminate at the Next-Next Hop to Support FRR**

Backup tunnels that terminate at the next-next hop protect both the downstream link and node. This provides protection for link and node failures. For more detailed information, see the Node Protection, page 3.

#### Multiple Backup Tunnels Can Protect the Same Interface

There is no limit (except memory limitations) to the number of backup tunnels that can protect a given interface. In many topologies, support for node protection requires supporting multiple backup tunnels per protected interface. These backup tunnels can terminate at the same destination or at different destinations. That is, for a given protected interface, you can configure multiple NHOP or NNHOP backup tunnels. This allows redundancy and load balancing.

In addition to being required for node protection, the protection of an interface by multiple backup tunnels provides the following benefits:

- Redundancy--If one backup tunnel is down, other backup tunnels protect LSPs.
- Increased backup capacity--If the protected interface is a high-capacity link and no single backup path exists with an equal capacity, multiple backup tunnels can protect that one high-capacity link. The LSPs using this link will fail over to different backup tunnels, allowing all of the LSPs to have adequate bandwidth protection during failure (rerouting). If bandwidth protection is not desired, the router spreads LSPs across all available backup tunnels (that is, there is load balancing across backup tunnels). For a more detailed explanation, see the Backup Tunnel Selection Procedure, page 9.

Examples are shown in the Backup Tunnels Terminating at Different Destinations, page 8 and the Backup Tunnels Terminating at the Same Destination, page 9.

#### **Backup Tunnels Provide Scalability**

A backup tunnel can protect multiple LSPs. Furthermore, a backup tunnel can protect multiple interfaces. This is called many-to-one (N:1) protection. An example of N:1 protection is when one backup tunnel protects 5000 LSPs, each router along the backup path maintains one additional tunnel.

One-to-one protection is when a separate backup tunnel must be used for each LSP needing protection. N:1 protection has significant scalability advantages over one-to-one (1:1) protection. An example of 1:1 protection is when 5000 backup tunnels protect 5000 LSPs, each router along the backup path must maintain state for an additional 5000 tunnels.

#### **Backup Bandwidth Protection**

Backup bandwidth protection allows you to give LSPs carrying certain kinds of data (such as voice) priority for using backup tunnels. Backup bandwidth protection has the following capabilities:

#### **Bandwidth Protection on Backup Tunnels**

Rerouted LSPs not only have their packets delivered during a failure, but the quality of service can also be maintained.

#### **Bandwidth Pool Specifications for Backup Tunnels**

You can restrict the types of LSPs that can use a given backup tunnel. Backup tunnels can be restricted so that only LSPs using subpool bandwidth can use them or only LSPs that use global-pool bandwidth can use them. This allows different backup tunnels to be used for voice and data. Example: The backup tunnel used for voice could provide bandwidth protection, and the backup tunnel used for data could not provide bandwidth protection.

#### **Semidynamic Backup Tunnel Paths**

The path of a backup tunnel can be configured to be determined dynamically. This can be done by using the IP explicit address exclusion feature that was added in Release 12.0(14)ST. If you use this feature, semidynamic NHOP backup tunnel paths can be specified simply by excluding the protected link; semidynamic NNHOP backup tunnel paths can be configured simply by excluding the protected node.

#### **Prioritizing Which LSPs Obtain Backup Tunnels with Bandwidth Protection**

In case there are not enough NHOP or NNHOP backup tunnels or they do not have enough backup bandwidth to protect all LSPs, you can give an LSP priority in obtaining backup tunnels with bandwidth protection. This is especially useful if you want to give LSPs carrying voice a higher priority than those carrying data.

To activate this feature, enter the **tunnel mpls traffic-eng fast-reroute bw-protect** command to set the "bandwidth protection desired" bit. See the Enabling Fast Reroute on LSPs, page 16.

The LSPs do not necessarily receive bandwidth protection. They have a higher chance of receiving bandwidth protection if they need it.

LSPs that do not have the bandwidth protection bit set can be demoted. Demotion is when one or more LSPs are removed from their assigned backup tunnel to provide backup to an LSP that has its bandwidth protection bit set. Demotion occurs only when there is a scarcity of backup bandwidth.

When an LSP is demoted, it becomes unprotected (that is, it no longer has a backup tunnel). During the next periodic promotion cycle, an attempt is made to find the best possible backup tunnels for all LSPs that do not currently have protection, including the LSP that was demoted. The LSP may get protection at the same level or a lower level, or it may get no protection.

For information about how routers determine which LSPs to demote, see the Backup Bandwidth Protection, page 7.

#### **RSVP Hello**

RSVP Hello enables a router to detect when a neighboring node has gone down but its interface to that neighbor is still operational. This feature is useful when next-hop node failure is not detectable by link layer mechanisms, or when notification of link-layer failures is not available (for example, Gigabit Ethernet). This allows the router to switch LSPs onto its backup tunnels and avoid packet loss.

For a more detailed description of RSVP Hello, see the RSVP Hello, page 4.

#### **Fast Reroute Operation**

This section describes the following:

#### **Fast Reroute Activation**

Two mechanisms cause routers to switch LSPs onto their backup tunnels:

- Interface down notification
- RSVP Hello neighbor down notification

When a router's link or neighboring node fails, the router often detects this failure by an interface down notification. On a GSR Packet over SONET (PoS) interface, this notification is very fast. When a router notices that an interface has gone down, it switches LPSs going out that interface onto their respective backup tunnels (if any).

RSVP Hellos can also be used to trigger FRR. If RSVP Hellos are configured on an interface, messages are periodically sent to the neighboring router. If no response is received, Hellos declare that the neighbor is down. This causes any LSPs going out that interface to be switched to their respective backup tunnels.

### **Backup Tunnels Terminating at Different Destinations**

The figure below illustrates an interface that has multiple backup tunnels terminating at different destinations and demonstrates why, in many topologies, support for node protection requires supporting multiple backup tunnels per protected interface.

Figure 3 Backup Tunnels That Terminate at Different Destinations

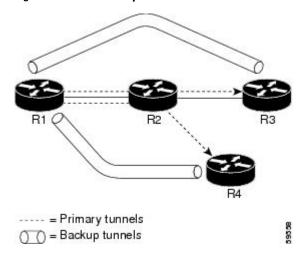

In this illustration, a single interface on R1 requires multiple backup tunnels. LSPs traverse the following routes:

- R1, R2, R3
- R1, R2, R4

To provide protection if node R2 fails, two NNHOP backup tunnels are required: one terminating at R3 and one terminating at R4.

#### **Backup Tunnels Terminating at the Same Destination**

The figure below shows how backup tunnels terminating at the same location can be used for redundancy and load balancing. Redundancy and load balancing work for both NHOP and NNHOP backup tunnels.

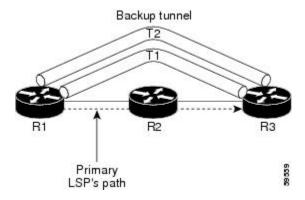

In this illustration, there are three routers: R1, R2, and R3. At R1 two NNHOP backup tunnels (T1 and T2) go from R1 to R3 without traversing R2.

Redundancy--If R2 fails or the link from R1 to R2 fails, either backup tunnel can be used. If one backup tunnel is down, the other can be used. LSPs are assigned to backup tunnels when the LSPs are first established. This is done before a failure.

Load balancing--If neither backup tunnel has enough bandwidth to back up all LSPs, both tunnels can be used. Some LSPs will use one backup tunnel, other LSPs will use the other backup tunnel. The router decides the best way to fit the LSPs onto the backup tunnels.

### **Backup Tunnel Selection Procedure**

When an LSP is signaled, each node along the LSP path that provides FRR protection for the LSP selects a backup tunnel for the LSP to use if either of the following events occurs:

- The link to the next hop fails.
- The next hop fails.

By having the node select the backup tunnel for an LSP before a failure occurs, the LSP can be rerouted onto the backup tunnel quickly if there is a failure.

For an LSP to be mapped to a backup tunnel, all of the following conditions must exist:

- The LSP is protected by FRR; that is, the LSP is configured with the tunnel mpls traffic-eng fast-reroute command.
- The backup tunnel is up.
- The backup tunnel is configured to have an IP address, typically a loopback address.

- The backup tunnel is configured to protect this LSP's outgoing interface; that is, the interface is configured with the **mpls traffic-eng backup-path** command.
- The backup tunnel does not traverse the LSP's protected interface.
- The backup tunnel terminates at the LSP's NHOP or NNHOP. If it is an NNHOP tunnel, it does not traverse the LSP's NHOP.
- The bandwidth protection requirements and constraints, if any, for the LSP and backup tunnel are met. For information about bandwidth protection considerations, see the Bandwidth Protection, page 10.

#### **Bandwidth Protection**

A backup tunnel can be configured to protect two types of backup bandwidth:

- Limited backup bandwidth--A backup tunnel provides bandwidth protection. The sum of the
  bandwidth of all LSPs using this backup tunnel cannot exceed the backup tunnel's backup bandwidth.
  When you assign LSPs to this type of backup tunnel, sufficient backup bandwidth must exist.
- Unlimited backup bandwidth--The backup tunnel does not provide any bandwidth protection (that is, best-effort protection exists). There is no limit to the amount of bandwidth used by the LSPs that are mapped to this backup tunnel. LSPs that allocate zero bandwidth can use only backup tunnels that have unlimited backup bandwidth.

#### **Load Balancing on Limited-Bandwidth Backup Tunnels**

There may be more than one backup tunnel that has sufficient backup bandwidth to protect a given LSP. In this case, the router chooses the one that has the least amount of backup bandwidth available. This algorithm limits fragmentation, maintaining the largest amount of backup bandwidth available.

Specifying limited backup bandwidth does not "guarantee" bandwidth protection if there is a link or node failure. For example, the set of NHOP and NNHOP backup tunnels that gets triggered when an interface fails may all share some link on the network topology, and this link may not have sufficient bandwidth to support all LSPs using this set of backup tunnels.

In the figure below, both backup tunnels traverse the same links and hop. When the link between routers R1 and R4 fails, backup tunnels for primary tunnel 1 and primary tunnel 2 are triggered simultaneously. The two backup tunnels may share a link in the network.

Figure 4 Backup Tunnels Share a Link

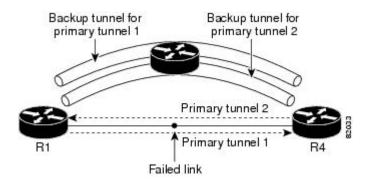

In the figure below, the backup tunnel for primary tunnel 1 may traverse routers R1-R2-R3-R4, and the backup tunnel for primary tunnel 2 may traverse routers R4-R2-R3-R1. In this case, the link R2-R3 may get overloaded if R1-R4 fails.

Figure 5 Overloaded Link

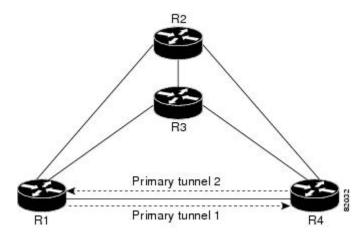

#### **Load Balancing on Unlimited-Bandwidth Backup Tunnels**

More than one backup tunnel, each having unlimited backup bandwidth, can protect a given interface. In this case, when choosing a backup tunnel for a given LSP, the router chooses the backup tunnel that has the least amount of backup bandwidth in use. This algorithm evenly distributes the LSPs across backup tunnels based on an LSP's bandwidth. If an LSP is requesting zero bandwidth, the router chooses the backup tunnel that is protecting the fewest LSPs.

### **Pool Type and Backup Tunnels**

By default, a backup tunnel provides protection for LSPs that allocate from any pool (that is, global or subpool). However, a backup tunnel can be configured to protect only LSPs that use global-pool bandwidth, or only those that use subpool bandwidth.

#### **Tunnel Selection Priorities**

This section describes the following:

#### **NHOP Versus NNHOP Backup Tunnels**

More than one backup tunnel can protect a given LSP, where one backup tunnel terminates at the LSP's NNHOP, and the other terminates at the LSP's NHOP. In this case, the router chooses the backup tunnel that terminates at the NNHOP (that is, FRR prefers NNHOP over NHOP backup tunnels).

The table below lists the tunnel selection priorities. The first choice is an NNHOP backup tunnel that acquires its bandwidth from a subpool or global pool, and has limited bandwidth. If there is no such backup tunnel, the next choice (2) is a next-next hop backup tunnel that acquires a limited amount of bandwidth from any pool. The preferences go from 1 (best) to 8 (worst), where choice 3 is for an NNHOP backup tunnel with an unlimited amount of subpool or global-pool bandwidth.

Table 1 Tunnel Selection Priorities

| Preference | Backup Tunnel<br>Destination | Bandwidth Pool         | Bandwidth Amount |
|------------|------------------------------|------------------------|------------------|
| 1 (Best)   | NNHOP                        | Subpool or global pool | Limited          |
| 2          | NNHOP                        | Any                    | Limited          |
| 3          | NNHOP                        | Subpool or global pool | Unlimited        |
| 4          | NNHOP                        | Any                    | Unlimited        |
| 5          | NHOP                         | Subpool or global pool | Limited          |
| 6          | NHOP                         | Any                    | Limited          |
| 7          | NHOP                         | Subpool or global pool | Unlimited        |
| 8 (Worst)  | NHOP                         | Any                    | Unlimited        |
|            |                              |                        |                  |

The figure below shows an example of the backup tunnel selection procedure based on the designated amount of global pool and subpool bandwidth currently available.

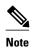

If NHOP and NNHOP backup tunnels do not have sufficient backup bandwidth, no consideration is given to the type of data that the LSP is carrying. For example, a voice LSP may not be protected unless it is signaled before a data LSP. To prioritize backup tunnel usage, see the "Backup Protection Preemption Algorithms" section.

Figure 6 Choosing from Among Multiple Backup Tunnels

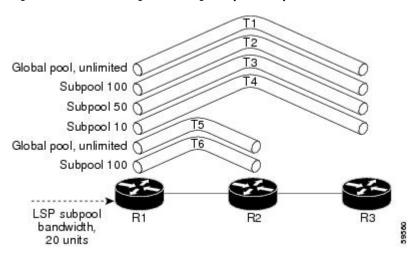

In this example, an LSP requires 20 units (kilobits per second) of sub-pool backup bandwidth. The best backup tunnel is selected as follows:

- 1 Backup tunnels T1 through T4 are considered first because they terminate at the NNHOP.
- 2 Tunnel T4 is eliminated because it has only ten units of sub-pool backup bandwidth.

- 3 Tunnel T1 is eliminated because it protects only LSPs using global-pool bandwidth.
- **4** Tunnel T3 is chosen over T2 because, although both have sufficient backup bandwidth, T3 has the least backup bandwidth available (leaving the most backup bandwidth available on T2).
- 5 Tunnels T5 and T6 need not be considered because they terminate at an NHOP, and therefore are less desirable than T3, which terminates at an NNHOP.

#### **Promotion**

After a backup tunnel has been chosen for an LSP, conditions may change that will cause us to reevaluate this choice. This reevaluation, if successful, is called promotion. Such conditions may include:

- 1 A new backup tunnel comes up.
- 2 The currently chosen backup tunnel for this LSP goes down.
- 3 A backup tunnel's available backup bandwidth increases. For example, an LSP protected by the tunnel has been reoptimized by the headend to use another path.

For cases 1 and 2, the LSP's backup tunnel is evaluated immediately. Case 3 is addressed by periodically reevaluating LSP-to-backup tunnel mappings. By default, background reevaluation is performed every 5 minutes. This interval is configurable via the **mpls traffic-eng fast-reroute timers** command.

#### **Backup Protection Preemption Algorithms**

When you set the "bandwidth protection desired" bit for an LSP, the LSP has a higher right to select backup tunnels that provide bandwidth protection and it can preempt other LSPs that do not have that bit set.

If there is insufficient backup bandwidth on NNHOP backup tunnels but not on NHOP backup tunnels, the bandwidth-protected LSP does not preempt NNHOP LSPs; it uses NHOP protection.

If there are multiple LSPs using a given backup tunnel and one or more must be demoted to provide bandwidth, there are two user-configurable methods (algorithms) that the router can use to determine which LSPs are demoted:

- Minimize amount of bandwidth that is wasted.
- Minimize the number of LSPs that are demoted.

For example, If you need ten units of backup bandwidth on a backup tunnel, you can demote one of the following:

- A single LSP using 100 units of bandwidth--Makes available more bandwidth than needed, but results in lots of waste
- Ten LSPs, each using one unit of bandwidth--Results in no wasted bandwidth, but affects more LSPs

The default algorithm is to minimize the number of LSPs that are demoted. To change the algorithm to minimize the amount of bandwidth that is wasted, enter the **mpls traffic-eng fast-reroute backup-prot-preemption optimize-bw** command.

#### **Bandwidth Protection Considerations**

There are numerous ways in which bandwidth protection can be ensured. The table below describes the advantages and disadvantages of three methods.

Table 2 Bandwidth Protection Methods

| Method                                                    | Advantages                                                                                                    | Disadvantages                                                                                                    |
|-----------------------------------------------------------|----------------------------------------------------------------------------------------------------|----------------------------------------------------------------------------------------------------|
| Reserve bandwidth for backup tunnels explicitly.          | It is simple.                                                                                                    | It is a challenge to allow<br>bandwidth sharing of backup<br>tunnels protecting against<br>independent failures.                                                                          |
| Use backup tunnels that are signaled with zero bandwidth. | It provides a way to share<br>bandwidth used for protection<br>against independent failures, so it<br>ensures more economical<br>bandwidth usage. | It may be complicated to determine the proper placement of zero bandwidth tunnels.                                                                                                    |
| Backup bandwidth protection.                              | It ensures bandwidth protection for voice traffic.                                                                                                | An LSP that does not have backup bandwidth protection can be demoted at any time if there is not enough backup bandwidth and an LSP that has backup bandwidth protection needs bandwidth. |

Cisco implementation of FRR does not mandate a particular approach, and it provides the flexibility to use any of the above approaches. However, given a range of configuration choices, be sure that the choices are constant with a particular bandwidth protection strategy.

The following sections describe some important issues in choosing an appropriate configuration:

#### **Using Backup Tunnels with Explicitly Signaled Bandwidth**

Two bandwidth parameters must be set for a backup tunnel:

- Actual signaled bandwidth
- Backup bandwidth

To signal bandwidth requirements of a backup tunnel, configure the bandwidth of the backup tunnel by using the **tunnel mpls traffic-eng bandwidth** command.

To configure the backup bandwidth of the backup tunnel, use the **tunnel mpls traffic-eng backup-bw** command.

The signaled bandwidth is used by the LSRs on the path of the backup tunnel to perform admission control and do appropriate bandwidth accounting.

The backup bandwidth is used by the point of local repair (PLR) (that is, the headend of the backup tunnel) to decide how much primary traffic can be rerouted to this backup tunnel if there is a failure.

Both parameters need to be set to ensure proper operation. The numerical value of the signaled bandwidth and the backup bandwidth should be the same.

## Protected Bandwidth Pools and the Bandwidth Pool from Which the Backup Tunnel Reserves Its Bandwidth

The tunnel mpls traffic-eng bandwidth command allows you to configure the following:

Amount of bandwidth a backup tunnel reserves

The DS-TE bandwidth pool from which the bandwidth needs to be reserved

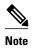

Only one pool can be selected (that is, the backup tunnel can explicitly reserve bandwidth from either the global pool or the subpool, but not both).

The **tunnel mpls traffic-eng backup-bw** command allows you to specify the bandwidth pool to which the traffic must belong for the traffic to use this backup tunnel. Multiple pools are allowed.

There is no direct correspondence between the bandwidth pool that is protected and the bandwidth pool from which the bandwidth of the backup tunnel draws its bandwidth.

Bandwidth protection for 10 Kbps of subpool traffic on a given link can be achieved by configuring any of the following command combinations:

tunnel mpls traffic-eng bandwidth sub-pool 10

tunnel mpls traffic-eng backup-bw sub-pool 10

• tunnel mpls traffic-eng bandwidth global-pool 10

tunnel mpls traffic-eng backup-bw sub-pool 10 global-pool unlimited

tunnel mpls traffic-eng bandwidth global-pool 40

tunnel mpls traffic-eng backup-bw sub-pool 10 global-pool 30

#### **Using Backup Tunnels Signaled with Zero Bandwidth**

Frequently it is desirable to use backup tunnels with zero signaled bandwidth, even when bandwidth protection is required. It may seem that if no bandwidth is explicitly reserved, no bandwidth guarantees can be provided. However, that is not necessarily true.

In the following situation:

- Only link protection is desired.
- · Bandwidth protection is desired only for sub-pool traffic.

For each protected link AB with a maximum reservable subpool value of n, there may be a path from node A to node B such that the difference between the maximum reservable global and the maximum reservable subpool is at least the value of n. If it is possible to find such paths for each link in the network, you can establish all the backup tunnels along such paths without any bandwidth reservations. If there is a single link failure, only one backup tunnel will use any link on its path. Because that path has at least n available bandwidth (in the global pool), assuming that marking and scheduling is configured to classify the subpool traffic into a priority queue, the subpool bandwidth is guaranteed.

This approach allows sharing of the global pool bandwidth between backup tunnels protecting independent link failures. The backup tunnels are expected to be used for only a short period of time after a failure (until the headends of affected LSPs reroute those LSPs to other paths with available subpool bandwidth). The probability of multiple unrelated link failures is very small (in the absence of node or shared risk link group (SRLG) failures, which result in multiple link failures). Therefore, it is reasonable to assume that link failures are in practice independent with high probability. This "independent failure assumption" in combination with backup tunnels signaled without explicit bandwidth reservation enables efficient bandwidth sharing that yields substantial bandwidth savings.

Backup tunnels protecting the subpool traffic do now draw bandwidth from any pool. Primary traffic using the global pool can use the entire global pool, and primary traffic using the subpool can use the entire subpool. Yet, subpool traffic has a complete bandwidth guarantee if there is a single link failure.

A similar approach can be used for node and SRLG protection. However, the decision of where to put the backup tunnels is more complicated because both node and SRLG failures effectively result in the simultaneous failure of several links. Therefore, the backup tunnels protecting traffic traversing all affected links cannot be computed independently of each other. The backup tunnels protecting groups of links corresponding to different failures can still be computed independently of each other, which results in similar bandwidth savings.

#### Signaled Bandwidth Versus Backup Bandwidth

Backup bandwidth is used locally (by the router that is the headend of the backup tunnel) to determine which, and how many, primary LSPs can be rerouted on a particular backup tunnel. The router ensures that the combined bandwidth requirement of these LSPs does not exceed the backup bandwidth.

Therefore, even when the backup tunnel is signaled with zero bandwidth, the backup bandwidth must be configured with the value corresponding to the actual bandwidth requirement of the traffic protected by this backup tunnel. Unlike the case when bandwidth requirements of the backup tunnels are explicitly signaled, the value of the signaled bandwidth (which is zero) is not the same value as the backup bandwidth.

## How to Configure MPLS Traffic Engineering--Fast Reroute (FRR) Link and Node Protection

This section assumes that you want to add FRR protection to a network in which MPLS TE LSPs are configured.

- Enabling Fast Reroute on LSPs, page 16
- Creating a Backup Tunnel to the Next Hop or to the Next-Next Hop, page 17
- Assigning Backup Tunnels to a Protected Interface, page 19
- Associating Backup Bandwidth and Pool Type with a Backup Tunnel, page 21
- Configuring Backup Bandwidth Protection, page 22
- Configuring an Interface for Fast Link and Node Failure Detection, page 23
- Verifying That Fast Reroute Is Operational, page 24

## **Enabling Fast Reroute on LSPs**

LSPs can use backup tunnels only if they have been configured as fast reroutable. To do this, enter the following commands at the headend of each LSP.

- 1. enable
- 2. configure terminal
- 3. interface tunnel number
- 4. tunnel mpls traffic-eng fast-reroute [bw-protect]

|       | Command or Action                                                      | Purpose                                                                                           |
|-------|------------------------------------------------------------------------|---------------------------------------------------------------------------------------------------|
| tep 1 | enable                                                                 | Enables privileged EXEC mode.                                                                     |
|       |                                                                        | Enter your password if prompted.                                                                  |
|       | Example:                                                               |                                                                                                   |
|       | Router> enable                                                         |                                                                                                   |
| tep 2 | configure terminal                                                     | Enters global configuration mode.                                                                 |
|       | Example:                                                               |                                                                                                   |
|       | Router# configure terminal                                             |                                                                                                   |
| tep 3 | interface tunnel number                                                | Enters interface configuration mode for the specified tunnel.                                     |
|       | Example:                                                               |                                                                                                   |
|       | Router(config)# interface tunnel 1000                                  |                                                                                                   |
| tep 4 | tunnel mpls traffic-eng fast-reroute [bw-protect]                      | Enables an MPLS TE tunnel to use an established backup tunnel if there is a link or node failure. |
|       | Example:                                                               |                                                                                                   |
|       | Router(config-if)# tunnel mpls traffic-eng fast-<br>reroute bw-protect |                                                                                                   |

## Creating a Backup Tunnel to the Next Hop or to the Next-Next Hop

Creating a backup tunnel is basically no different from creating any other tunnel. To create a backup tunnel to the next hop or to the next-next hop, enter the following commands on the node that will be the headend of the backup tunnel (that is, the node whose downstream link or node may fail). The node on which you enter these commands must be a supported platform. See the Finding Feature Information section.

- 1. enable
- 2. configure terminal
- 3. interface tunnel number
- **4. ip unnumbered** *interface-type interface-number*
- **5.** tunnel destination ip-address
- 6. tunnel mode mpls traffic-eng
- **7. tunnel mpls traffic-eng path-option [protect]** *preference-number*{**dynamic** | **explicit**|{**name** *path-name* | *path-number*}}[**lockdown**]
- 8. ip explicit-path name word
- 9. exclude-address ip-address

|        | Command or Action                                   | Purpose                                                                                                    |
|--------|-----------------------------------------------------|----------------------------------------------------------------------------------------------------|
| Step 1 | enable                                              | Enables privileged EXEC mode.                                                                                                   |
|        |                                                     | Enter your password if prompted.                                                                                                |
|        | Example:                                            |                                                                                                    |
|        | Router> enable                                      |                                                                                                    |
| Step 2 | configure terminal                                  | Enters global configuration mode.                                                                                               |
|        |                                                     |                                                                                                    |
|        | Example:                                            |                                                                                                    |
|        | Router# configure terminal                          |                                                                                                    |
| Step 3 | interface tunnel number                             | Creates a new tunnel interface and enters interface configuration mode.                                                         |
|        | Example:                                            |                                                                                                    |
|        | Router(config)# interface tunnel 1                  |                                                                                                    |
| Step 4 | ip unnumbered interface-type interface-number       | Gives the tunnel interface an IP address that is the same as that of interface Loopback0.                                       |
|        | Example:                                            | Note This command is not effective until Lookback0 has been configured with an IP address.                                      |
|        | Router(config-if)# ip unnumbered loopback 0         |                                                                                                    |
| Step 5 | tunnel destination ip-address                       | Specifies the IP address of the device where the tunnel will terminate. This address should be the router ID of the device that |
|        | Example:                                            | is the NHOP or NNHOP of LSPs to be protected.                                                                                   |
|        | Router(config-if)# tunnel destination 10.3.3.3      |                                                                                                    |
| Step 6 | tunnel mode mpls traffic-eng                        | Sets the encapsulation mode of the tunnel to MPLS TE.                                                                           |
|        |                                                     |                                                                                                    |
|        | Example:                                            |                                                                                                    |
|        | Router(config-if)# tunnel mode mpls traffic-<br>eng |                                                                                                    |

|        | Command or Action                                                                                                    | Purp | ose                                                                                                    |
|--------|----------------------------------------------------------------------------------------------------|------|----------------------------------------------------------------------------------------------------|
| Step 7 | tunnel mpls traffic-eng path-option [protect] preference-number{dynamic   explicit {name path- name   path-number}}[lockdown] |      | igures a path option for an MPLS TE tunnel. Enters router guration mode.                                                                                                    |
|        | Example:                                                                                                    |      |                                                                                                    |
|        | Router(config-if)# tunnel mpls traffic-eng path-option 10 explicit avoid-protected-link                                       |      |                                                                                                    |
| Step 8 | ip explicit-path name word                                                                                                    |      | rs the command mode for IP explicit paths and creates the fied path. Enters explicit path command mode.                                                                                                    |
|        | Example:                                                                                                    |      |                                                                                                    |
|        | Router(config-router)# ip explicit-path name avoid-protected-link                                                             |      |                                                                                                    |
| Step 9 | exclude-address ip-address                                                                                                    | 1    | ink protection, specify the IP address of the link to be cted. For node protection, specify the router ID of the node to                                                                                              |
|        |                                                                                                    |      | otected.                                                                                                    |
|        | Example:                                                                                                    | Note | Backup tunnel paths can be dynamic or explicit and they do not have to use exclude-address. Because backup tunnels must avoid the protected link or node, it is convenient to use the <b>exclude-address</b> command. |
|        | •                                                                                                    | Note | When using the <b>exclude-address</b> command to specify the path for a backup tunnel, you must exclude an interface IP                                                                                               |
|        | Example:                                                                                                    |      | address to avoid a link (for creating an NHOP backup tunnel), or a router ID address to avoid a node (for creating an NNHOP backup tunnel).                                                                           |
|        | Example:                                                                                                    |      |                                                                                                    |
|        | Example:                                                                                                    |      |                                                                                                    |
|        | Example:                                                                                                    |      |                                                                                                    |
|        | <pre>Router(config-ip-expl-path)# exclude- address 3.3.3.3</pre>                                                              |      |                                                                                                    |

## **Assigning Backup Tunnels to a Protected Interface**

To assign one or more backup tunnels to a protected interface, enter the following commands on the node that will be the headend of the backup tunnel (that is, the node whose downstream link or node may fail).

The node on which you enter these commands must be a supported platform. See the Finding Feature Information section.

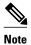

You must configure the interface to have an IP address and to enable the MPLS TE tunnel feature.

#### **SUMMARY STEPS**

- 1. enable
- 2. configure terminal
- **3.** interface type slot / port
- 4. mpls traffic-eng backup-path tunnel interface

#### **DETAILED STEPS**

|        | Command or Action          | Purpose                           |
|--------|----------------------------|-----------------------------------|
| Step 1 | enable                     | Enables privileged EXEC mode.     |
|        |                            | Enter your password if prompted.  |
|        | Example:                   |                                   |
|        | Router> enable             |                                   |
| Step 2 | configure terminal         | Enters global configuration mode. |
|        |                            |                                   |
|        | Example:                   |                                   |
|        | Router# configure terminal |                                   |

| Command or Action                                            | Purpose                                                                                                    |  |
|--------------------------------------------------------------|----------------------------------------------------------------------------------------------------|--|
| interface type slot   port  Example:                         | Moves configuration to the physical interface level, directing subsequent configuration commands to the specific physical interface identified by the <i>type</i> value. The <i>slot</i> and <i>port</i> identify the slot and port being configured. The interface must be a supported interface. See the Finding Feature Information section. Enters interface configuration mode. |  |
| Example:                                                     |                                                                                                    |  |
| Example:                                                     |                                                                                                    |  |
| Example:                                                     |                                                                                                    |  |
| Example:                                                     |                                                                                                    |  |
| Router(config)# interface POS 5/0                            |                                                                                                    |  |
| mpls traffic-eng backup-path tunnel interface                | Allows LSPs going out this interface to use this backup tunnel if there is a link or node failure.                                                                                                    |  |
| Example:                                                     | <b>Note</b> You can enter this command multiple times to associate multiple backup tunnels with the same protected interface.                                                                                                    |  |
| Router(config-if)# mpls traffic-eng backup-<br>path tunnel 2 |                                                                                                    |  |
|                                                              | <pre>interface type slot   port  Example:  Example:  Example:  Example:  Router(config)# interface POS 5/0  mpls traffic-eng backup-path tunnel interface  Example: Router(config-if)# mpls traffic-eng backup-</pre>                                                                                                    |  |

## **Associating Backup Bandwidth and Pool Type with a Backup Tunnel**

To associate backup bandwidth with a backup tunnel and designate the type of LSP that can use a backup tunnel, enter the following commands.

- 1. enable
- 2. configure terminal
- 3. interface tunnel *number*
- **4.** tunnel mpls traffic-eng backup-bw  $\{bandwidth \mid [sub-pool \mid bandwidth \mid Unlimited \}]$  [global-pool  $\{bandwidth \mid Unlimited \}$ ]

|        | Command or Action                                                  | Purpose                                                                                                    |
|--------|--------------------------------------------------------------------|----------------------------------------------------------------------------------------------------|
| Step 1 | enable                                                             | Enables privileged EXEC mode.                                                                                                    |
|        |                                                                    | Enter your password if prompted.                                                                                                    |
|        | Example:                                                           |                                                                                                    |
|        | Router> enable                                                     |                                                                                                    |
| Step 2 | configure terminal                                                 | Enters global configuration mode.                                                                                                    |
|        |                                                                    |                                                                                                    |
|        | Example:                                                           |                                                                                                    |
|        | Router# configure terminal                                         |                                                                                                    |
| Step 3 | interface tunnel number                                            | Enters interface configuration mode for the specified tunnel.                                                                             |
|        | Example:                                                           |                                                                                                    |
|        | Router(config)# interface tunnel 2                                 |                                                                                                    |
| Step 4 |                                                                    | Associates bandwidth with a backup tunnel and designates whether LSPs that allocate bandwidth from the specified pool can use the tunnel. |
|        | Example:                                                           |                                                                                                    |
|        | Router(config-if)# tunnel mpls traffic-eng backup-bw sub-pool 1000 |                                                                                                    |

## **Configuring Backup Bandwidth Protection**

- 1. enable
- 2. configure terminal
- **3**. tunnel mpls traffic-eng fast-reroute [bw-protect]
- 4. mpls traffic-eng fast-reroute backup-prot-preemption [optimize-bw]

|        | Command or Action                                                                    | Purpose                                                                                                    |
|--------|--------------------------------------------------------------------------------------|----------------------------------------------------------------------------------------------------|
| Step 1 | enable                                                                               | Enables privileged EXEC mode.                                                                                                    |
|        |                                                                                      | Enter your password if prompted.                                                                                                    |
|        | Example:                                                                             |                                                                                                    |
|        | Router> enable                                                                       |                                                                                                    |
| Step 2 | configure terminal                                                                   | Enters interface configuration mode.                                                                                                    |
|        |                                                                                      |                                                                                                    |
|        | Example:                                                                             |                                                                                                    |
|        | Router# configure terminal                                                           |                                                                                                    |
| Step 3 | tunnel mpls traffic-eng fast-reroute [bw-protect]                                    | Enables an MPLS TE tunnel to use an established backup tunnel in the event of a link or node failure.                                                    |
|        | Example:                                                                             | The <b>bw-protect</b> keyword gives an LSP priority for using backup tunnels with bandwidth protection. Enters global                                    |
|        | Router(config-if)# tunnel mpls traffic-eng fast-reroute bw-protect                   | configuration mode.                                                                                                    |
| Step 4 | mpls traffic-eng fast-reroute backup-prot-<br>preemption [optimize-bw]               | Changes the backup protection preemption algorithm from minimize the number of LSPs that are demoted to minimize the amount of bandwidth that is wasted. |
|        | Example:                                                                             |                                                                                                    |
|        | Router(config)# mpls traffic-eng fast-<br>reroute backup-prot-preemption optimize-bw |                                                                                                    |

## **Configuring an Interface for Fast Link and Node Failure Detection**

- 1. enable
- 2. configure terminal
- **3. interface** *type slot* / *port*
- 4. pos ais-shut
- 5. pos report {b1-tca | b2-tca | b3-tca | lais | lrdi | pais | plop | prdi | rdool | sd-ber | sf-ber | slof | slos}

|        | Command or Action                                                                                                    | Purpose                                                                                                    |
|--------|----------------------------------------------------------------------------------------------------|----------------------------------------------------------------------------------------------------|
| Step 1 | enable                                                                                                    | Enables privileged EXEC mode.                                                                                              |
|        |                                                                                                    | Enter your password if prompted.                                                                                           |
|        | Example:                                                                                                    |                                                                                                    |
|        | Router> enable                                                                                                    |                                                                                                    |
| Step 2 | configure terminal                                                                                                    | Enters global configuration mode.                                                                                          |
|        |                                                                                                    |                                                                                                    |
|        | Example:                                                                                                    |                                                                                                    |
|        | Router# configure terminal                                                                                                    |                                                                                                    |
| Step 3 | interface type slot / port                                                                                                    | Configures an interface type and enters interface configuration mode.                                                      |
|        | Example:                                                                                                    |                                                                                                    |
|        | Router(config)# interface pos0/0                                                                                                    |                                                                                                    |
| Step 4 | pos ais-shut                                                                                                    | Sends the line alarm indication signal (LAIS) when<br>the POS interface is placed in any administrative<br>shutdown state. |
|        | Example:                                                                                                    | Shutuowii state.                                                                                                    |
|        | Router(config-if)# pos ais-shut                                                                                                    |                                                                                                    |
| Step 5 | $pos\ report\ \{b1\text{-}tca\  \ b2\text{-}tca\  \ b3\text{-}tca\  \ lais\  \ lrdi\  \ pais\  \ plop\  \ prdi\  \ rdool\  \ sd\text{-}ber\  \ sf\text{-}ber\  \ slof\  \ slos\}$ | Permits selected SONET alarms to be logged to the console for a POS interface.                                             |
|        | Example:                                                                                                    |                                                                                                    |
|        | Router(config-if)# pos report lrdi                                                                                                    |                                                                                                    |

## **Verifying That Fast Reroute Is Operational**

- 1. show mpls traffic-eng tunnels brief
- 2. show ip rsvp sender detail
- 3. show mpls traffic-eng fast-reroute database
- 4. show mpls traffic-eng tunnels backup
- 5. show mpls traffic-eng fast-reroute database
- 6. show ip rsvp reservation

#### **Step 1** show mpls traffic-eng tunnels brief

Use this command to verify that backup tunnels are up:

#### **Example:**

Router# show mpls traffic-eng tunnels brief

Following is sample output from the show mpls traffic-eng tunnels brief command:

#### **Example:**

```
Signalling Summary:
   LSP Tunnels Process:
                                   running
   RSVP Process:
                                   running
   Forwarding:
                                   enabled
                                   every 3600 seconds, next in 1706 seconds
   Periodic reoptimization:
TUNNEL NAME
                                 DESTINATION
                                                  UP IF
                                                             DOWN IF
                                                                       STATE / PROT
                                                             PO4/0/1
Router t1
                                 10.112.0.12
                                                                       up/up
Router_t2
                                 10.112.0.12
                                                             unknown
                                                                       up/down
                                 10.112.0.12
Router_t3
                                                             unknown
                                                                       admin-down
Router_t1000
                                 10.110.0.10
                                                             unknown
                                                                       up/down
Router_t2000
                                 10.110.0.10
                                                             PO4/0/1
                                                                       up/up
Displayed 5 (of 5) heads, 0 (of 0) midpoints, 0 (of 0) tails
```

#### Step 2 show ip rsvp sender detail

Use this command to verify that LSPs are protected by the appropriate backup tunnels.

Following is sample output from the **show ip rsvp sender detail** command when the command is entered at the PLR before a failure.

#### **Example:**

```
Router# show ip rsvp sender detail
PATH:
 Tun Dest:
            10.10.0.6
                        Tun ID: 100 Ext Tun ID: 10.10.0.1
Tun Sender: 10.10.0.1 LSP ID: 31
Path refreshes:
 arriving: from PHOP 10.10.7.1 on Et0/0 every 30000 msecs
 Session Attr:
  Setup Prio: 7, Holding Prio: 7
  Flags: (0x7) Local Prot desired, Label Recording, SE Style
  session Name: R1_t100
 ERO: (incoming)
  10.10.7.2 (Strict IPv4 Prefix, 8 bytes, /32)
  10.10.0.6 (Strict IPv4 Prefix, 8 bytes, /32)
RRO:
   10.10.7.1/32, Flags:0x0 (No Local Protection)
   10.10.4.1/32, Flags: 0x9 (Local Prot Avail/to NNHOP) !Available to NNHOP
  10.10.1.1/32, Flags:0x0 (No Local Protection)
 Traffic params - Rate: 10K bits/sec, Max. burst: 1K bytes
  Min Policed Unit: 0 bytes, Max Pkt Size 4294967295 bytes
 Fast-Reroute Backup info:
   Inbound FRR: Not active
   Outbound FRR: No backup tunnel selected
 Path ID handle: 50000416.
 Incoming policy: Accepted. Policy source(s): MPLS/TE
Status: Proxy-terminated
```

#### **Step 3** show mpls traffic-eng fast-reroute database

Enter the **clear ip rsvp hello instance counters**command to verify the following:

- MPLS TE FRR node protection has been enabled.
- A certain type of LSP can use a backup tunnel.

The following command output displays the LSPs that are protected:

#### Example:

#### Router# show mpls traffic-eng fast-reroute database

```
Tunnel head end item frr information:
Protected Tunnel
                     In-label intf/label
                                                  FRR intf/label
                                                                    Status
                                pos5/0:Untagged Tu0:12304
Tunne110
                     Tun
                                                                    ready
Prefix item frr information:
Prefix
            Tunnel In-label
                                Out intf/label
                                                 FRR intf/label
                                                                    Status
10.0.0.11/32 Tu110
                     Tun hd
                                pos5/0:Untagged
                                                 Tu0:12304
                                                                    ready
LSP midpoint frr information:
                                                 FRR intf/label
LSP identifier
                     In-label
                                Out intf/label
                                                                    Status
10.0.0.12 1 [459]
                                pos0/1:17
                                                  Tu2000:19
                      16
                                                                     ready
```

If LDP is not enabled, separate prefix items are not shown because all prefixes then use a single rewrite. To confirm that a particular IP prefix is FRR protected, even though it is not shown in this display, enter it within the **show mpls forwarding-table** *ip-address* **detail** command. The final line of the display will tell whether that prefix is protected:

#### **Example:**

#### Router# show mpls forwarding-table 10.0.0.11 detail

```
Local
         Outgoing
                     Prefix
                                    Bytes tag
                                                 Outgoing
                                                              Next Hop
         tag or VC
                     or Tunnel Id
                                                 interface
taq
                                    switched
                     10.0.0.11/32
Tun hd
         Untagged
                                    48
                                                 pos5/0
                                                              point2point
          MAC/Encaps=4/8, MTU=1520, Tag Stack{22}
          48D18847 00016000
          No output feature configured
          Fast Reroute Protection via (TuO, outgoing label 12304)
```

#### **Step 4** show mpls traffic-eng tunnels backup

For backup tunnels to be operational, the LSP must be reroutable. At the headend of the LSP, enter the **show run int tunnel** *tunnel-number* command. The output should include the **tunnel mpls traffic-eng fast-reroute** command. If it does not, enter this command for the tunnel.

On the router where the backup tunnels originate, enter the **show mpls traffic-eng tunnels backup** command. Following is sample command output:

#### **Example:**

#### Router# show mpls traffic-eng tunnels backup

```
Router_t578

LSP Head, Tunnel578, Admin: up, Oper: up
Src 10.55.55.55, Dest 10.88.88.88, Instance 1
Fast Reroute Backup Provided:
Protected i/fs: PO1/0, PO1/1, PO3/3
Protected lsps: 1
Backup BW: any pool unlimited; inuse: 100 kbps
Router_t5710

LSP Head, Tunnel5710, Admin: admin-down, Oper: down
Src 10.55.55.55, Dest 10.7.7.7, Instance 0
Fast Reroute Backup Provided:
Protected i/fs: PO1/1
Protected lsps: 0
```

```
Backup BW: any pool unlimited; inuse: 0 kbps
Router_t5711
LSP Head, Tunnel5711, Admin up, Oper: up
Src 10.55.55.55,, Dest 10.7.7.7, Instance 1
Fast Reroute Backup Provided:
Protected i/fs: PO1/0
Protected lsps: 2
Backup BW: any pool unlimited; inuse: 6010 kbps
```

The command output will allow you to verify the following:

- Backup tunnel exists--Verify that there is a backup tunnel that terminates at this LSP's NHOP or NNHOP. Look for the LSP's NHOP or NNHOP in the Dest field.
- · Backup tunnel is up--To verify that the backup tunnel is up, look for "Up" in the State field.
- Backup tunnel is associated with LSP's interface--Verify that the interface for the LSP is allowed to use this backup tunnel. Look for the LSP's output interface in the "protects" field list.
- Backup tunnel has sufficient bandwidth--If you restricted the amount of bandwidth a backup tunnel can hold, verify that the backup tunnel has sufficient bandwidth to hold the LSPs that would use this backup tunnel if there is a failure. The bandwidth of an LSP is defined by the line tunnel mpls traffic-eng bandwidth at the headend of the LSP. To determine the available bandwidth on a backup tunnel, look at the "cfg" and "inuse" fields. If there is insufficient backup bandwidth to accommodate the LSPs that would use this backup tunnel in the event of a failure, create an additional backup tunnel or increase the backup bandwidth of the existing tunnel by using the tunnel mpls traffic-eng bandwidth command.

Note To determine the sufficient amount of bandwidth, offline capacity planning may be required.

Backup tunnel has appropriate bandwidth type--If you restricted the type of LSPs (subpool or global pool) that
can use this backup tunnel, verify that the LSP is the appropriate type for the backup tunnel. The type of the LSP
is defined by the line tunnel mpls traffic-eng bandwidthat the headend of this LSP. If this line contains the
word "subpool", then it uses sub-pool bandwidth; otherwise, it uses global pool bandwidth. Verify that the type
matches the type the backup tunnel can hold by looking in the output of the tunnel mpls traffic-eng
bandwidthcommand.

You also can enable debug by entering the **debug ip rsvp fast-reroute** command and the **debug mpls traffic-eng fast-reroute** command on the router that is the headend of the backup tunnel. Then do the following:

- 1 Enter the **shutdown** command for the primary tunnel.
- 2 Enter the **no shutdown** command for the primary tunnel.
- 3 View the debug output.

#### **Step 5** show mpls traffic-eng fast-reroute database

Enter the **clear ip rsvp hello instance counters** command to verify the following:

- MPLS TE FRR node protection has been enabled.
- A certain type of LSP can use a backup tunnel.

The following command output displays the LSPs that are protected:

#### **Example:**

#### Router# show mpls traffic-eng fast-reroute database Tunnel head end item frr information: FRR intf/label Protected Tunnel In-label intf/label Status pos5/0:Untagged Tu0:12304 Tunne110 Tun ready Prefix item frr information: Prefix Tunnel In-label Out intf/label FRR intf/label Status 10.0.0.11/32 Tul10 pos5/0:Untagged Tu0:12304 Tun hd LSP midpoint frr information:

```
LSP identifier In-label Out intf/label FRR intf/label Status 10.0.0.12 1 [459] 16 pos0/1:17 Tu2000:19 ready
```

**Note** If LDP is not enabled, separate prefix items are not shown because all prefixes then use a single rewrite. To confirm that a particular IP prefix is FRR protected, even though it is not shown in this display, enter it within the **show mpls forwarding-table** *ip-address* **detail** command. The final line of the display will tell whether that prefix is protected:

#### **Example:**

#### Router# show mpls forwarding-table 10.0.0.11 detail

```
Local
         Outgoing
                     Prefix
                                     Bytes tag
                                                  Outgoing
                                                                Next Hop
tag
         tag or VC
                     or Tunnel Id
                                     switched
                                                  interface
Tun hd
                                                  pos5/0
         Untagged
                     10.0.0.11/32
                                     48
                                                                point2point
          MAC/Encaps=4/8, MTU=1520, Tag Stack{22}
          48D18847 00016000
          No output feature configured
          Fast Reroute Protection via (Tu0, outgoing label 12304)
```

#### **Step 6** show ip rsvp reservation

Following is sample output from the **show ip rsvp reservation** command entered at the headend of a primary LSP. Entering the command at the headend of the primary LSP shows, among other things, the status of FRR (that is, local protection) at each hop this LSP traverses. The per-hop information is collected in the Record Route Object (RRO) that travels with the Resv message from the tail to the head.

#### **Example:**

```
Router# show ip rsvp reservation detail
Reservation:
  Tun Dest: 10.1.1.1 Tun ID: 1 Ext Tun ID: 172.16.1.1
  Tun Sender: 172.16.1.1 LSP ID: 104
  Next Hop: 172.17.1.2 on POS1/0
  Label: 18 (outgoing)
  Reservation Style is Shared-Explicit, QoS Service is Controlled-Load
  Average Bitrate is 0 bits/sec, Maximum Burst is 1K bytes
  Min Policed Unit: 0 bytes, Max Pkt Size: 0 bytes
    172.18.1.1/32, Flags: 0x1 (Local Prot Avail/to NHOP)
      Label subobject: Flags 0x1, C-Type 1, Label 18
    172.19.1.1/32, Flags: 0x0 (Local Prot Avail/In Use/Has BW/to NHOP)
      Label subobject: Flags 0x1, C-Type 1, Label 16
    172.19.1.2/32, Flags:0x0 (No Local Protection)
      Label subobject: Flags 0x1, C-Type 1, Label 0
  Resv ID handle: CD000404.
  Policy: Accepted. Policy source(s): MPLS/TE
```

Notice the following about the primary LSP:

- It has protection that uses a NHOP backup tunnel at its first hop.
- It has protection and is actively using an NHOP backup tunnel at its second hop.
- It has no local protection at its third hop.

The RRO display shows the following information for each hop:

- Whether local protection is available (that is, whether the LSP has selected a backup tunnel)
- Whether local protection is in use (that is, whether the LSP is currently using its selected backup tunnel)
- Whether the selected backup tunnel is an NHOP or NNHOP backup tunnel
- Whether the backup tunnel used at this hop provides bandwidth protection

Troubleshooting Tips, page 29

### **Troubleshooting Tips**

This section describes the following:

#### LSPs Do Not Become Active; They Remain Ready

At a PLR, LSPs transition from Ready to Active if one of the following events occurs:

- Primary interface goes down--If the primary interface (LSP's outbound interface) goes down and the LSP is ready to use a backup tunnel, the LSP will transition to the active state causing its data to flow over the backup tunnel. On some platforms and interface types (for example, GSR POS interfaces), there is fast interface-down logic that detects this event very quickly. On other platforms where this logic does not exist, detection time is slower. On such platforms, it may be desirable to enable RSVP Hello (see the next bulleted item, "Hellos detect next hop is down").
- Hellos detect next hop is down--If Hellos are enabled on the primary interface (LSP's outbound interface), and the LSP's next hop is no longer reachable, the next hop is declared down. This event will cause the LSP to begin actively using its backup tunnel. Notice that a next hop will be declared down even if the primary interface does not go down. For example, if the next hop stops responding due to a reboot or software orr hardware problem, Hellos will trigger the LSPs using this next hop to switch to their backup tunnels. Hellos can also help trigger FRR on interfaces such as Gigabit Ethernet where the interface remains up but is unusable (due to lack of link-layer liveness detection mechanisms).

#### **Primary Tunnel Does Not Select Backup Tunnel That Is Up**

If a backup tunnel is up, but it is not selected as a backup tunnel by the primary tunnel (LSP), enter the following commands for the backup tunnel:

- shutdown
- no shutdown

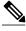

Note

If you change the status of a backup tunnel, the backup tunnel selection algorithm is rerun for the backup tunnel. LSPs that have currently selected (that is, are ready to use) that backup tunnel will be disassociated from it, and then reassociated with that backup tunnel or another backup tunnel. This is generally harmless and usually results in mapping the same LSPs to that backup tunnel. However, if any LSPs are actively using that backup tunnel, shutting down the backup tunnel will tear down those LSPs.

#### **Enhanced RSVP Commands Display Useful Information**

The following RSVP commands have been enhanced to display information that can be helpful when you are examining the FRR state or troubleshooting FRR:

- **show ip rsvp request** --Displays upstream reservation state (that is, information related to the Resv messages that this node will send upstream).
- show ip rsvp reservation -- Displays information about Resv messages received.
- show ip rsvp sender -- Displays information about path messages being received.

These commands show control plane state; they do not show data state. That is, they show information about RSVP messages (Path and Resv) used to signal LSPs. For information about the data packets being forwarded along LSPs, use the **show mpls forwarding** command.

#### **RSVP Hello Detects When a Neighboring Node Is Not Reachable**

The RSVP Hello feature enables RSVP nodes to detect when a neighboring node is not reachable. Use this feature when notification of link-layer failures is not available and unnumbered links are not used, or when the failure detection mechanisms provided by the link layer are not sufficient for timely node failure detection. Hello must be configured both globally on the router and on the specific interface to be operational.

#### **Hello Instances Have Not Been Created**

If Hello instances have not been created, do the following:

- Determine if RSVP Hello has been enabled globally on the router. Enter the **ip rsvp signalling hello**(configuration) command.
- Determine if RSVP Hello has been enabled on an interface that the LSPs traverse. Enter the **ip rsvp signalling hello**(interface) command.
- Verify that at least one LSP has a backup tunnel by displaying the output of the show ip rsvp sender command. A value of "Ready" indicates that a backup tunnel has been selected.

## "No entry at index" (error may self-correct, RRO may not yet have propagated from downstream node of interest)" Error Message Is Printed at the Point of Local Repair

FRR relies on a RRO in Resv messages arriving from downstream. Routers receiving path messages with the SESSION\_ATTRIBUTE bit indicating that the LSP is fast-reroutable should include an RRO in the corresponding Resv messages.

If an LSP is configured for FRR, but the Resv arriving from a downstream router contains an incomplete RRO, the "No entry at index (error may self-correct, RRO may not yet have propagated from downstream node of interest)" message is printed. An incomplete RRO is one in which the NHOP or the NNHOP did not include an entry in the RRO.

This error typically means that backup tunnels to the NHOP or the NNHOP cannot be selected for this LSP because there is insufficient information about the NHOP or NNHOP due to the lack of an RRO entry.

Occasionally there are valid circumstances in which this situation occurs temporarily and the problem is self-corrected. If subsequent Resv messages arrive with a complete RRO, ignore the error message.

To determine whether the error has been corrected, display the RRO in Resv messages by entering the **clear ip rsvp hello instance counters** command. Use an output filter keyword to display only the LSP of interest.

## "Couldn't get rsbs" (error may self-correct when Resv arrives)" Error Message Is Printed at the Point of Local Repair

The PLR cannot select a backup tunnel for an LSP until a Resv message has arrived from downstream.

When this error occurs, it typically means that something is wrong. For example, no reservation exists for this LSP. You can troubleshoot this problem by using the **debug ip rsvp reservation** command to enable debug.

Occasionally there are valid circumstances in which this error message occurs and there is no need for concern. One such circumstance is when an LSP experiences a change before any Resv message has

arrived from downstream. Changes can cause a PLR to try to select a backup tunnel for an LSP, and the selection will fail (causing this error message) if no Resv message has arrived for this LSP.

# Configuration Examples for MPLS Traffic Engineering--Fast Reroute (FRR) Link and Node Protection

The examples relate to the illustration shown in the figure below.

Figure 7 **Backup Tunnels** NHOP backup tunnel 1 NHOP backup tunnel 2 on R2, global unlimited on R2, subpool 1000 10.3.3.3 10444 POS5/0 R<sub>3</sub> Tunnel 172.16.1.2 1000 Tunnel 172.16.1.3 2000 Primary tunnels = Backup tunnels

- Enabling Fast Reroute for all Tunnels Example, page 31
- Creating an NHOP Backup Tunnel Example, page 32
- Creating an NNHOP Backup Tunnel Example, page 32
- Assigning Backup Tunnels to a Protected Interface Example, page 32
- Associating Backup Bandwidth and Pool Type with Backup Tunnels Example, page 33
- Configuring Backup Bandwidth Protection Example, page 33
- Configuring an Interface for Fast Link and Node Failure Detection Example, page 33
- Configuring RSVP Hello and POS Signals Example, page 33

### **Enabling Fast Reroute for all Tunnels Example**

On router R1, enter interface configuration mode for each tunnel to be protected (Tunnel 1000 and Tunnel 2000). Enable these tunnels to use a backup tunnel in case of a link or node failure along their paths.

Tunnel 1000 will use 10 units of bandwidth from the subpool.

Tunnel 2000 will use five units of bandwidth from the global pool. The "bandwidth protection desired" bit has been set by specifying **bw-prot** in the **tunnel mpls traffic-eng fast-reroute** command.

Router(config)# interface Tunnel 1000

```
Router(config-if)# tunnel mpls traffic-eng fast-reroute Router(config-if)# tunnel mpls traffic-eng bandwidth sub-pool 10 Router(config)# interface Tunnel2000 Router(config-if)# tunnel mpls traffic-eng fast-reroute bw-prot Router(config-if)# tunnel mpls traffic-eng bandwidth 5
```

## **Creating an NHOP Backup Tunnel Example**

On router R2, create an NHOP backup tunnel to R3. This backup tunnel should avoid using the link 172.1.1.2.

```
Router(config)# ip explicit-path name avoid-protected-link
Router(cfg-ip-expl-path)# exclude-address 172.1.1.2
Explicit Path name avoid-protected-link:
    ___1: exclude-address 172.1.1.2
Router(cfg-ip_expl-path)# end
Router(config)# interface Tunnel 1
Router(config-if)# ip unnumbered loopback0
Router(config-if)# tunnel destination 10.3.3.3
Router(config-if)# tunnel mode mpls traffic-eng
Router(config-if)# tunnel mpls traffic-eng path-option 10 explicit avoid-protected-link
```

## **Creating an NNHOP Backup Tunnel Example**

On router R2, create an NNHOP backup tunnel to R4. This backup tunnel should avoid R3.

```
Router(config)# ip explicit-path name avoid-protected-node

Router(cfg-ip-expl-path)# exclude-address 10.3.3.3
Explicit Path name avoid-protected-node:
    ___1: exclude-address 10.3.3.3
Router(cfg-ip_expl-path)# end

Router(config)# interface Tunnel 2

Router(config-if)# ip unnumbered loopback0

Router(config-if)# tunnel destination 10.4.4.4

Router(config-if)# tunnel mode mpls traffic-eng

Router(config-if)# tunnel mpls traffic-eng path-option 10 explicit avoid-protected-node
```

## **Assigning Backup Tunnels to a Protected Interface Example**

On router R2, associate both backup tunnels with interface POS 5/0:

```
Router(config)# interface POS 5/0
Router(config-if)# mpls traffic-eng backup-path tunnel 1
Router(config-if)# mpls traffic-eng backup-path tunnel 2
```

# Associating Backup Bandwidth and Pool Type with Backup Tunnels Example

Backup tunnel 1 is to be used only by LSPs that take their bandwidth from the global pool. It does not provide bandwidth protection. Backup tunnel 2 is to be used only by LSPs that take their bandwidth from the subpool. Backup tunnel 2 provides bandwidth protection for up to 1000 units.

```
Router(config)# interface Tunnel 1
Router(config-if)# tunnel mpls traffic-eng backup-bw global-pool Unlimited
Router(config)# interface Tunnel 2
Router(config-if)# tunnel mpls traffic-eng backup-bw sub-pool 1000
```

## **Configuring Backup Bandwidth Protection Example**

In the following example, backup bandwidth protection is configured:

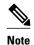

This global configuration is required only to change the backup protection preemption algorithm from minimize the number of LSPs that are demoted to minimize the amount of bandwidth that is wasted.

```
Router(config-if)# tunnel mpls traffic-eng fast-reroute bw-protect
Router(config)# mpls traffic-eng fast-reroute backup-prot-preemption optimize-bw
```

## Configuring an Interface for Fast Link and Node Failure Detection Example

In the following example, pos ais-shut is configured:

```
Router(config)# interface pos 0/0
Router(config-if)# pos ais-shut
```

In the following example, report lrdi is configured on OS interfaces:

```
Router(config)# interface pos 0/0
Router(config-if)# pos report lrdi
```

## **Configuring RSVP Hello and POS Signals Example**

Hello must be configured both globally on the router and on the specific interface on which you need FRR protection. To configure Hello, use the following configuration commands:

- ip rsvp signalling hello (configuration)--Enables Hello globally on the router.
- ip rsvp signalling hello (interface)--Enables Hello on an interface where you need FRR protection.

The following configuration commands are optional:

- **ip rsvp signalling hello dscp** --Sets the differentiated services code point (DSCP) value that is in the IP header of the Hello message.
- ip rsvp signalling hello refresh misses --Specifies how many acknowledgments a node can miss in a row before the node considers that communication with its neighbor is down.

- **ip rsvp signalling hello refresh interval** -- Configures the Hello request interval.
- ip rsvp signalling hello statistics -- Enables Hello statistics on the router.

For configuration examples, see the Hello command descriptions in the "Command Reference" section of MPLS Traffic Engineering (TE): Link and Node Protection, with RSVP Hellos Support, Release 12.0(24)S.

To configure POS signaling for detecting FRR failures, enter the **pos report all** command or enter the following commands to request individual reports:

```
pos ais-shut
pos report rdool
pos report lais
pos report lrdi
pos report pais
pos report prdi
pos report sd-ber
```

## **Additional References**

#### **Related Documents**

| Related Topic                               | Document Title                                                                                                |
|---------------------------------------------|----------------------------------------------------------------------------------------------------|
| IS-IS                                       | Cisco IOS IP Routing Protocols Command<br>Reference                                                           |
|                                             | Configuring a Basic IS-IS Network                                                                             |
| Link protection                             | MPLS TE: Link and Node Protection, with RSVP<br>Hellos Support (with Fast Tunnel Interface Down<br>Detection) |
| Shared risk link groups                     | MPLS Traffic Engineering: Shared Risk Link<br>Groups                                                          |
|                                             | MPLS Traffic Engineering: Inter-AS TE                                                                         |
| FRR protection of TE LSPs from SRLG failure | MPLS Traffic Engineering: Shared Risk Link<br>Groups                                                          |
| MPLS traffic engineering commands           | Cisco IOS Multiprotocol Label Switching<br>Command Reference                                                  |
| Configuration of MPLS TE tunnels            | MPLS Traffic Engineering: Interarea Tunnels                                                                   |
| OSPF                                        | Cisco IOS IP Routing Protocols Command<br>Reference                                                           |
|                                             | Configuring OSPF                                                                                              |
| RSVP                                        | Cisco IOS Quality of Service Solutions Command<br>Reference                                                   |

#### **Standards**

| Standards                                   | Title                                              |
|---------------------------------------------|----------------------------------------------------|
| draft-ietf-mpls-rsvp-lsp-fastreroute-04.txt | Fast ReRoute Extensions to RSVP-TE for LSP Tunnels |

#### **MIBs**

| MIBs                                                                                                    | MIBs Link                                                                                                    |
|----------------------------------------------------------------------------------------------------|----------------------------------------------------------------------------------------------------|
| No new or modified MIBs are supported by this feature, and support for existing MIBs has not been modified by this feature. | To locate and download MIBs for selected platforms, Cisco IOS releases, and feature sets, use Cisco MIB Locator found at the following URL: |
|                                                                                                    | http://www.cisco.com/go/mibs                                                                                                    |

#### **RFCs**

| RFCs                                        | Title                                                                                                    |
|---------------------------------------------|----------------------------------------------------------------------------------------------------|
| draft-ietf-mpls-rsvp-lsp-fastreroute-06.txt | http://www3.tools.ietf.org/html/draft-ietf-mpls-rsvp-lsp-fastreroute-06 Fast Reroute Extensions to RSVP-TE for LSP Tunnels |

#### **Technical Assistance**

| Description                                                                                                    | Link                             |
|----------------------------------------------------------------------------------------------------|----------------------------------|
| The Cisco Support website provides extensive online resources, including documentation and tools for troubleshooting and resolving technical issues with Cisco products and technologies.                                                                   | http://www.cisco.com/techsupport |
| To receive security and technical information about your products, you can subscribe to various services, such as the Product Alert Tool (accessed from Field Notices), the Cisco Technical Services Newsletter, and Really Simple Syndication (RSS) Feeds. |                                  |
| Access to most tools on the Cisco Support website requires a Cisco.com user ID and password.                                                                                                    |                                  |

## **Command Reference**

The following commands are introduced or modified in the feature or features documented in this module. For information about these commands, see the *Cisco IOS Multiprotocol Label Switching Command Reference* at http://www.cisco.com/en/US/docs/ios/mpls/command/reference/mp\_book.html. For information about all Cisco IOS commands, use the Command Lookup Tool at http://tools.cisco.com/Support/CLILookup or the *Cisco IOS Master Command List, All Releases*, at http://www.cisco.com/en/US/docs/ios/mcl/allreleasemcl/all\_book.html.

- · clear ip rsvp hello instance counters
- · clear ip rsvp hello instance statistics
- clear ip rsvp hello statistics
- · debug ip rsvp hello
- ip rsvp signalling hello (configuration)
- ip rsvp signalling hello (interface)
- ip rsvp signalling hello dscp
- · ip rsvp signalling hello refresh interval
- · ip rsvp signalling hello refresh misses
- · ip rsvp signalling hello statistics
- mpls traffic-eng backup-path tunnel
- mpls traffic-eng fast-reroute backup-prot-preemption
- mpls traffic-eng fast-reroute timers
- show ip rsvp fast bw-protect
- show ip rsvp fast detail
- show ip rsvp hello
- show ip rsvp hello instance detail
- show ip rsvp hello instance summary
- · show ip rsvp hello statistics
- show ip rsvp interface detail
- show ip rsvp request
- show ip rsvp reservation
- show ip rsvp sender
- show mpls traffic tunnel backup
- show mpls traffic-eng fast-reroute database
- show mpls traffic-eng tunnels
- · show mpls traffic-eng tunnels summary
- · tunnel mpls traffic-eng backup-bw
- · tunnel mpls traffic-eng fast-reroute

# Feature Information for MPLS Traffic Engineering--Fast Reroute Link and Node Protection

The following table provides release information about the feature or features described in this module. This table lists only the software release that introduced support for a given feature in a given software release train. Unless noted otherwise, subsequent releases of that software release train also support that feature.

Use Cisco Feature Navigator to find information about platform support and Cisco software image support. To access Cisco Feature Navigator, go to <a href="https://www.cisco.com/go/cfn">www.cisco.com/go/cfn</a>. An account on Cisco.com is not required.

Table 3 Feature Information for MPLS Traffic Engineering--Fast Reroute Link and Node Protection

| Feature Name                                                        | Releases                                                                                  | Feature Information                                                                                                    |
|---------------------------------------------------------------------|-------------------------------------------------------------------------------------------|----------------------------------------------------------------------------------------------------|
| MPLS Traffic EngineeringFast<br>Reroute Link and Node<br>Protection | 12.0(10)ST 12.0(16)ST 12.0(22)S<br>12.0(23)S 12.0(24)S 12.0(29)S<br>12.2(33)SRA 12.4(20)T | The MPLS Traffic EngineeringFast Reroute Link and Node Protection feature supports link protection (backup tunnels that bypass only a single link of the label-switched path (LSP), node protection (backup tunnels that bypass next-hop nodes along LSPs), and the following FRR features: backup tunnel support, backup bandwidth protection, and RSVP Hellos. |
|                                                                     |                                                                                           | In 12.0(10)ST, the Fast Reroute<br>Link Protection feature was<br>introduced.                                                                                                    |
|                                                                     |                                                                                           | In 12.0(16)ST, Link Protection for Cisco series 7200 and 7500 platforms was added.                                                                                                    |
|                                                                     |                                                                                           | In 12.0(22)S, Fast Reroute enhancements were added.                                                                                                    |
|                                                                     |                                                                                           | In 12.0(23)S, the <b>show mpls traffic-eng fast-reroute database</b> command was revised.                                                                                                    |
|                                                                     |                                                                                           | In 12.0(24)S, support for the Cisco 10720 Internet router and the Cisco 12000 series router engine 3 was added.                                                                                                    |
|                                                                     |                                                                                           | In 12.0(29)S, backup bandwidth protection was added.                                                                                                    |
|                                                                     |                                                                                           | In 12.2(33)SRA, the commands were integrated into this release.                                                                                                    |
|                                                                     |                                                                                           | This feature was integrated into Cisco IOS Release 12.4(20)T.                                                                                                    |

| Feature Name | Releases | Feature Information                                                                                    |
|--------------|----------|----------------------------------------------------------------------------------------------------|
|              |          | The following commands were introduced or modified: <b>clear ip rsvp hello instance counters</b> ,     |
|              |          | clear ip rsvp hello instance<br>statistics, clear ip rsvp hello<br>statistics, debug ip rsvp hello, ip |
|              |          | rsvp signalling hello                                                                                  |
|              |          | (configuration), ip rsvp<br>signalling hello (interface), ip                                           |
|              |          | rsvp signalling hello dscp, ip<br>rsvp signalling hello refresh                                        |
|              |          | interval, ip rsvp signalling hello<br>refresh misses, ip rsvp                                          |
|              |          | signalling hello statistics, mpls traffic-eng backup-path tunnel,                                      |
|              |          | mpls traffic-eng fast-reroute backup-prot-preemption, mpls                                             |
|              |          | traffic-eng fast-reroute timers,                                                                       |
|              |          | show ip rsvp fast bw-protect,<br>show ip rsvp fast detail, show ip                                     |
|              |          | rsvp hello, show ip rsvp hello                                                                         |
|              |          | instance detail, show ip rsvp<br>hello instance summary, show                                          |
|              |          | ip rsvp hello statistics, show ip<br>rsvp interface detail, show ip                                    |
|              |          | rsvp request, show ip rsvp<br>reservation, show ip rsvp                                                |
|              |          | sender, show mpls traffic tunne                                                                        |
|              |          | backup, show mpls traffic-eng fast-reroute database, show                                              |
|              |          | mpls traffic-eng tunnels, show mpls traffic-eng tunnels                                                |
|              |          | summary, tunnel mpls traffic-<br>eng backup-bw, tunnel mpls                                            |
|              |          | traffic-eng fast-reroute.                                                                              |

## **Glossary**

**backup bandwidth** -- The usage of NHOP and NNHOP backup tunnels to provide bandwidth protection for rerouted LSPs.

**backup tunnel** --An MPLS TE tunnel used to protect other (primary) tunnels' traffic when a link or node failure occurs.

bandwidth -- The available traffic capacity of a link.

**Cisco Express Forwarding** -- A means for accelerating the forwarding of packets within a router, by storing route lookup.

**enterprise network** -- A large and diverse network connecting most major points in a company or other organization.

**Fast Reroute** --Procedures that enable temporary routing around a failed link or node while a new LSP is being established at the headend.

global pool -- The total bandwidth allocated to an MPLS traffic engineering link or node.

headend -- The router that originates and maintains a given LSP. This is the first router in the LSP's path.

hop -- Passage of a data packet between two network nodes (for example, between two routers).

**instance** --A Hello instance implements the RSVP Hello extensions for a given router interface address and remote IP address. Active Hello instances periodically send Hello Request messages, expecting Hello ACK messages in response. If the expected ACK message is not received, the active Hello instance declares that the neighbor (remote IP address) is unreachable (that is, it is lost). This can cause LSPs crossing this neighbor to be fast rerouted.

interface -- A network connection.

**Intermediate System-to-Intermediate System** --IS-IS. Link-state hierarchical routing protocol that calls for intermediate system (IS) routers to exchange routing information based on a single metric to determine network topology.

**link** --A point-to-point connection between adjacent nodes. There can be more than one link between adjacent nodes. A link is a network communications channel consisting of a circuit or transmission path and all related equipment between a sender and a receiver. Sometimes referred to as a line or a transmission link.

**limited backup bandwidth** --Backup tunnels that provide bandwidth protection.

**load balancing** --A configuration technique that shifts traffic to an alternative link if a certain threshold is exceeded on the primary link. Load balancing is similar to redundancy in that if an event causes traffic to shift directions, alternative equipment must be present in the configuration. In load balancing, the alternative equipment is not necessarily redundant equipment that operates only in the event of a failure.

LSP --label-switched path. A connection between two routers in which MPLS forwards the packets.

merge point -- The backup tunnel's tail.

**MPLS** --Multiprotocol Label Switching. Packet-forwarding technology, used in the network core, that applies data link layer labels to tell switching nodes how to forward data, resulting in faster and more scalable forwarding than network layer routing normally can do.

**MPLS global label allocation** -- There is one label space for all interfaces in the router. For example, label 100 coming in one interface is treated the same as label 100 coming in a different interface.

NHOP --next hop. The next downstream node along an LSP's path.

**NHOP backup tunnel** --next-hop backup tunnel. Backup tunnel terminating at the LSP's next hop beyond the point of failure, and originating at the hop immediately upstream of the point of failure. It bypasses a failed link, and is used to protect primary LSPs that were using this link before the failure.

**NNHOP** --next-next hop. The node after the next downstream node along an LSP's path.

**NNHOP backup tunnel** --next-next-hop backup tunnel. Backup tunnel terminating at the LSP's next-next hop beyond the point of failure, and originating at the hop immediately upstream of the point of failure. It bypasses a failed link or node, and is used to protect primary LSPs that were using this link or node before the failure.

**node** --Endpoint of a network connection or a junction common to two or more lines in a network. Nodes can be interconnected by links, and serve as control points in the network. Nodes can be processors, controllers, or workstations.

**OSPF** --Open Shortest Path First. A link-state hierarchical Interior Gateway Protocol routing algorithm, derived from the IS-IS protocol. OSPF features include least-cost routing, multipath routing, and load balancing.

**primary LSP** -- The last LSP originally signaled over the protected interface before the failure. The primary LSP is the LSP before the failure.

**primary tunnel** --Tunnel whose LSP may be fast rerouted if there is a failure. Backup tunnels cannot be primary tunnels.

**promotion** --Conditions, such as a new backup tunnel comes up, cause a reevaluation of a backup tunnel that was chosen for an LSP. If the reevaluation is successful, it is called a promotion.

protected interface -- An interface that has one or more backup tunnels associated with it.

**redundancy** -- The duplication of devices, services, or connections so that, in the event of a failure, the redundant devices, services, or connections can perform the work of those that failed.

**RSVP** --Resource Reservation Protocol. A protocol used for signaling requests (setting up reservations) for Internet services by a customer before that customer is permitted to transmit data over that portion of the network.

**scalability** --An indicator showing how quickly some measure of resource usage increases as a network gets larger.

**SRLG** --shared risk link group. Sets of links that are likely to go down together.

state --Information that a router must maintain about each LSP. The information is used for rerouting tunnels.

**sub-pool** -- The more restrictive bandwidth in an MPLS traffic engineering link or node. The subpool is a portion of the link or node's overall global pool bandwidth.

tailend -- The router upon which an LSP is terminated. This is the last router in the LSP's path.

**topology** -- The physical arrangement of network nodes and media within an enterprise networking structure.

tunnel -- Secure communications path between two peers, such as two routers.

**unlimited backup bandwidth** --Backup tunnels that provide no bandwidth (best-effort) protection (that is, they provide best-effort protection).

Cisco and the Cisco logo are trademarks or registered trademarks of Cisco and/or its affiliates in the U.S. and other countries. To view a list of Cisco trademarks, go to this URL: <a href="www.cisco.com/go/trademarks">www.cisco.com/go/trademarks</a>. Third-party trademarks mentioned are the property of their respective owners. The use of the word partner does not imply a partnership relationship between Cisco and any other company. (1110R)

Any Internet Protocol (IP) addresses and phone numbers used in this document are not intended to be actual addresses and phone numbers. Any examples, command display output, network topology diagrams, and other figures included in the document are shown for illustrative purposes only. Any use of actual IP addresses or phone numbers in illustrative content is unintentional and coincidental.

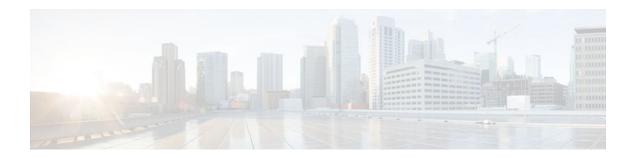

## **MPLS Traffic Engineering (TE) Path Protection**

The MPLS Traffic Engineering (TE): Path Protection feature provides an end-to-end failure recovery mechanism (that is, full path protection) for Multiprotocol Label Switching (MPLS) traffic engineering (TE) tunnels.

- Finding Feature Information, page 41
- Prerequisites for MPLS Traffic Engineering (TE) Path Protection, page 41
- Restrictions for MPLS Traffic Engineering (TE) Path Protection, page 42
- Information About MPLS Traffic Engineering (TE) Path Protection, page 42
- How to Configure MPLS Traffic Engineering (TE) Path Protection, page 44
- Configuration Examples for MPLS Traffic Engineering (TE): Regular Path Protection, page 57
- Configuration Examples for MPLS Traffic Engineering (TE): Enhanced Path Protection, page 63
- Additional References, page 68
- Feature Information for MPLS Traffic Engineering (TE): Path Protection, page 69
- Glossary, page 71

## **Finding Feature Information**

Your software release may not support all the features documented in this module. For the latest feature information and caveats, see the release notes for your platform and software release. To find information about the features documented in this module, and to see a list of the releases in which each feature is supported, see the Feature Information Table at the end of this document.

Use Cisco Feature Navigator to find information about platform support and Cisco software image support. To access Cisco Feature Navigator, go to <a href="https://www.cisco.com/go/cfn">www.cisco.com/go/cfn</a>. An account on Cisco.com is not required.

# Prerequisites for MPLS Traffic Engineering (TE) Path Protection

- Ensure that your network supports MPLS TE, Cisco Express Forwarding, and Intermediate System-to-Intermediate System (IS-IS) or Open Shortest Path First (OSPF).
- Enable MPLS.
- Configure TE on the routers.
- Configure a TE tunnel with a primary path option by using the tunnel mpls traffic-eng path-option command.

- If your router supports SSO, configure Resource Reservation Protocol (RSVP) Graceful Restart in full mode on the routers.
- If your router supports SSO, for NSF operation you must have configured SSO on the device.

# **Restrictions for MPLS Traffic Engineering (TE) Path Protection**

- There can be only one secondary path for each primary path option.
- The secondary path will not be signaled with the Fast Reroute (FRR) flag.
- Dynamic diverse paths are not supported.
- Do not use link and node protection with path protection on the headend router.
- Do not configure path protection on an automesh tunnel template because the destinations are different and you cannot use the same path option to reach multiple destinations.
- A lockdown option is not supported in protected path options.
- After an SSO event, path protection will not be immediately available on tunnels. Only a single label switched path (LSP) is checkpointed and recovered for the tunnel; the path-protected LSP will not be signaled until the end of the RSVP High Availability (HA) recovery period.

# **Information About MPLS Traffic Engineering (TE) Path Protection**

- Traffic Engineering Tunnels, page 42
- Path Protection, page 42
- Enhanced Path Protection, page 43
- ISSU, page 43
- NSF/SSO, page 43

## **Traffic Engineering Tunnels**

MPLS TE lets you build label switched paths (LSPs) across your network for forwarding traffic.

MPLS TE LSPs, also called TE tunnels, let the headend of a TE tunnel control the path its traffic takes to a particular destination. This method is more flexible than forwarding traffic based only on a destination address.

Some tunnels are more important than others. For example, you may have tunnels carrying VoIP traffic and tunnels carrying data traffic that are competing for the same resources. MPLS TE allows you to have some tunnels preempt others. Each tunnel has a priority, and more-important tunnels take precedence over less-important tunnels.

## **Path Protection**

Path protection provides an end-to-end failure recovery mechanism (that is, full path protection) for MPLS TE tunnels. A secondary LSP is established, in advance, to provide failure protection for the protected LSP that is carrying a tunnel's TE traffic. When there is a failure on the protected LSP, the headend router

immediately enables the secondary LSP to temporarily carry the tunnel's traffic. If there is a failure on the secondary LSP, the tunnel no longer has path protection until the failure along the secondary path is cleared. Path protection can be used with a single area (OSPF or IS-IS), or Inter-AS (Border Gateway Protocol (BGP), external BGP (eBGP,) and static).

The failure detection mechanisms that trigger a switchover to a secondary tunnel include the following:

- Path error or resv tear from Resource Reservation Protocol (RSVP) signaling
- Notification from the RSVP hello that a neighbor is lost
- Notification from the Bidirectional Forwarding Detection (BFD) protocol that a neighbor is lost
- Notification from the Interior Gateway Protocol (IGP) that the adjacency is down
- Local teardown of the protected tunnel's LSP due to preemption in order to signal higher priority LSPs, a Packet over SONET (POS) alarm, online insertion and removal (OIR), and so forth

An alternate recovery mechanism is Fast Reroute (FRR), which protects MPLS TE LSPs only from link and node failures by locally repairing the LSPs at the point of failure.

Although not as fast as link or node protection, presignaling a secondary LSP is faster than configuring a secondary primary path option or allowing the tunnel's headend router to dynamically recalculate a path. The actual recovery time is topology-dependent, and affected by delay factors such as propagation delay or switch fabric latency.

### **Enhanced Path Protection**

Enhanced path protection provides support of multiple backup path options per primary path option. You can configure up to eight backup path options for a given primary path option. Only one of the configured backup path options is actively signaled at any time.

After you enter the **mpls traffic-eng path-option list** command, you can enter the backup path priority in the *number* argument of the **path-option** command. A lower identifier represents a higher priority. Priorities are configurable for each backup path option. Multiple backup path options and a single backup path option cannot coexist to protect a primary path option.

### ISSU

Cisco ISSU allows you to perform a Cisco IOS XE software upgrade or downgrade while the system continues to forward packets. ISSU takes advantage of the Cisco IOS XE high availability infrastructure-Cisco NSF with SSO and hardware redundancy--and eliminates downtime associated with software upgrades or version changes by allowing changes while the system remains in service. That lowers the impact that planned maintenance activities have on network service availability; there is less downtime and better access to critical systems.

When Path Protection is enabled and an ISSU upgrade is performed, path protection performance is similar to other TE features.

## NSF/SSO

Cisco NSF with SSO provides continuous packet forwarding, even during a network processor hardware or software failure.

SSO takes advantage of Route Processor (RP) redundancy to increase network availability by establishing one of the RPs as the active processor while the other RP is designated as the secondary processor, and then synchronizing critical state information between them. Following an initial synchronization between the two processors, SSO dynamically maintains RP state information between them. A switchover from the

active to the secondary processor occurs when the active RP fails, is removed from the networking device, or is manually taken down for maintenance.

Cisco NSF works with SSO to minimize the amount of time a network is unavailable to users after a switchover. The main purpose of NSF is to continue forwarding IP packets after an RP switchover. Cisco NSF helps to suppress routing flaps in SSO-enabled devices, thus reducing network instability.

The MPLS Traffic Engineering: Path Protection feature can recover after SSO. A tunnel configured for path protection may have two LSPs signaled simultaneously: the primary LSP that is carrying the traffic and the secondary LSP that carries traffic in case there is a failure along the primary path. Only information associated with one of those LSPs, the one that is currently carrying traffic, is synched to the standby RP. The standby RP, upon recovery, can determine from the checkpointed information whether the LSP was the primary or secondary.

If the primary LSP was active during the switchover, only the primary LSP is recovered. The secondary LSP that was signaled and that provided path protection is resignaled after the TE recovery period is complete. This does not impact traffic on the tunnel because the secondary LSP was not carrying traffic.

# How to Configure MPLS Traffic Engineering (TE) Path Protection

- Regular Path Protection Configuration Tasks, page 44
- Enhanced Path Protection Configuration Tasks, page 51

## **Regular Path Protection Configuration Tasks**

This section contains the following tasks which are shown in the figure below.

Figure 8 Network Topology--Path Protection

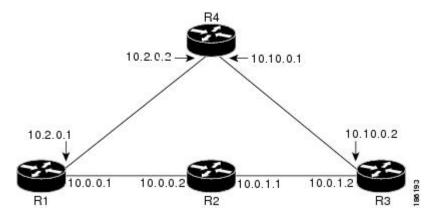

- Configuring Explicit Paths for Secondary Paths, page 45
- Assigning a Secondary Path Option to Protect a Primary Path Option, page 46
- Verifying the Configuration of MPLS Traffic Engineering Path Protection, page 47

### **Configuring Explicit Paths for Secondary Paths**

To specify a secondary path that does not include common links or nodes associated with the primary path in case those links or nodes go down, configure an explicit path by performing the following steps.

#### **SUMMARY STEPS**

- 1. enable
- 2. configure terminal
- **3.** ip explicit-path {name path-name| identifier number} [enable | disable]
- **4. index** *index command ip-address*
- 5. exit
- 6. exit

#### **DETAILED STEPS**

|        | Command or Action                                                                  | Purpose                                                                                      |
|--------|------------------------------------------------------------------------------------|----------------------------------------------------------------------------------------------|
| Step 1 | enable                                                                             | Enables privileged EXEC mode.                                                                |
|        |                                                                                    | Enter your password if prompted.                                                             |
|        | Example:                                                                           |                                                                                              |
|        | Router> enable                                                                     |                                                                                              |
| Step 2 | configure terminal                                                                 | Enters global configuration mode.                                                            |
|        |                                                                                    |                                                                                              |
|        | Example:                                                                           |                                                                                              |
|        | Router# configure terminal                                                         |                                                                                              |
| Step 3 | <pre>ip explicit-path {name path-name  identifier number} [enable   disable]</pre> | Creates or modifies the explicit path and enters IP explicit path command mode.              |
|        | Example:                                                                           |                                                                                              |
|        | Router(config)# ip explicit-path name path3441 enable                              |                                                                                              |
| Step 4 | index index command ip-address                                                     | Inserts or modifies a path entry at a specific index. The IP address represents the node ID. |
|        | Example:                                                                           | <b>Note</b> Enter this command once for each router.                                         |
|        | <pre>Router(cfg-ip-expl-path)# index 1 next-address 10.0.0.1</pre>                 |                                                                                              |

|        | Command or Action              | Purpose                                                                   |
|--------|--------------------------------|---------------------------------------------------------------------------|
| Step 5 | exit                           | Exits IP explicit path command mode and enters global configuration mode. |
|        | Example:                       |                                                                           |
|        | Router(cfg-ip-expl-path)# exit |                                                                           |
| Step 6 | exit                           | Exits global configuration mode and enters privileged EXEC mode.          |
|        | Example:                       |                                                                           |
|        | Router(config)# exit           |                                                                           |

### **Assigning a Secondary Path Option to Protect a Primary Path Option**

Assign a secondary path option in case there is a link or node failure along a path and all interfaces in your network are not protected.

#### **SUMMARY STEPS**

- 1. enable
- 2. configure terminal
- 3. interface tunnel number
- **4.** tunnel mpls traffic-eng path-option protect *number* explicit {name *path-name* | identifier *path-number*} [verbatim] [attributes *string*] [bandwidth *kb/s*| sub-pool *kb/s*]
- 5. exit
- 6. exit

#### **DETAILED STEPS**

|        | Command or Action          | Purpose                           |
|--------|----------------------------|-----------------------------------|
| Step 1 | enable                     | Enables privileged EXEC mode.     |
|        |                            | Enter your password if prompted.  |
|        | Example:                   |                                   |
|        | Router> enable             |                                   |
| Step 2 | configure terminal         | Enters global configuration mode. |
|        |                            |                                   |
|        | Example:                   |                                   |
|        | Router# configure terminal |                                   |

|        | Command or Action                                                                                                    | Purpose                                                                      |
|--------|----------------------------------------------------------------------------------------------------|------------------------------------------------------------------------------|
| Step 3 | interface tunnel number                                                                                                    | Configures a tunnel interface and enters interface configuration mode.       |
|        | Example:                                                                                                    |                                                                              |
|        | Router(config)# interface tunnel500                                                                                                    |                                                                              |
| Step 4 | tunnel mpls traffic-eng path-option protect number explicit {name path-name   identifier path-number} [verbatim] [attributes string] [bandwidth kb/s  sub-pool kb/s] | Configures a secondary path option for an MPLS TE tunnel.                    |
|        | Example:                                                                                                    |                                                                              |
|        | Router(config-if)# tunnel mpls traffic-eng path-option protect 10 explicit name path344                                                                              |                                                                              |
| Step 5 | exit                                                                                                    | Exits interface configuration mode and returns to global configuration mode. |
|        | Example:                                                                                                    |                                                                              |
|        | Router(config-if)# exit                                                                                                    |                                                                              |
| Step 6 | exit                                                                                                    | Exits global configuration mode and returns to privileged EXEC mode.         |
|        | Example:                                                                                                    |                                                                              |
|        | Router(config)# exit                                                                                                    |                                                                              |

**Verifying the Configuration of MPLS Traffic Engineering Path Protection** 

To verify the configuration of path protection, perform the following steps. In Steps 1 and 2, refer to the figure below.

Figure 9 Network Topology Verification

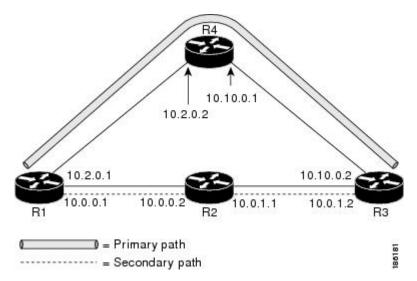

#### **SUMMARY STEPS**

- 1. show running interface tunnel tunnel-number
- 2. show mpls traffic-eng tunnels tunnel-interface
- 3. show mpls traffic-eng tunnels tunnel-interface [brief] protection
- **4.** show ip rsvp high-availability database {hello | link-management {interfaces | system} | lsp [filter destination ip-address| filter lsp-id | sp-id| filter source ip-address | filter tunnel-id tunnel-id] | lsp-head [filter number] | summary}

#### **DETAILED STEPS**

#### **Step 1 show running interface tunnel** *tunnel-number*

This command shows the configuration of the primary path and protection path options.

**Note** To show the status of both LSPs (that is, both the primary path and the protected path), use the **show mpls traffic-eng tunnels protection** command.

#### **Example:**

#### Router# show running interface tunnel500

```
Building configuration...
Current configuration: 497 bytes!
interface Tunnel500
ip unnumbered Loopback0
tunnel destination 10.0.0.9
tunnel mode mpls traffic-eng
tunnel mpls traffic-eng autoroute announce
tunnel mpls traffic-eng priority 7 7
tunnel mpls traffic-eng bandwidth 100
```

```
tunnel mpls traffic-eng path-option 10 explicit name path344 tunnel mpls traffic-eng path-option 20 explicit name path345 tunnel mpls traffic-eng path-option protect 10 explicit name path3441 tunnel mpls traffic-eng path-option protect 20 explicit name path348 end
```

#### **Step 2 show mpls traffic-eng tunnels** *tunnel-interface*

This command shows tunnel path information.

The Common Link(s) field shows the number of links shared by both the primary and secondary paths, from the headend router to the tailend router.

The Common Node(s) field shows the number of nodes shared by both the primary and secondary paths, excluding the headend and tailend routers.

As shown in the following output, there are no common links or nodes:

#### **Example:**

```
Router# show mpls traffic-eng tunnels tunnel500
Name: R1_t500 (Tunnel500) Destination: 10.0.0.9
 Status:
  Admin: up Oper: up Path: valid Signalling: connected
 path option 10, type explicit path344 (Basis for Setup, path weight 20)
  path option 20, type explicit path345
  Path Protection: 0 Common Link(s), 0 Common Node(s)
  path protect option 10, type explicit path3441 (Basis for Protect, path weight 20)
  path protect option 20, type explicit path348
 Config Parameters:
  Bandwidth: 100 kb/s (Global) Priority: 7 7 Affinity: 0x0/0xFFFF
  Metric Type: TE (default)
  AutoRoute: enabled LockDown: disabled Loadshare: 100 bw-based
  auto-bw: disabled
Active Path Option Parameters:
  State: explicit path option 10 is active
 BandwidthOverride: disabled LockDown: disabled Verbatim: disabled
 InLabel:
 OutLabel: FastEthernet1/0/0, 16
RSVP Signalling Info:
  Src 10.1.1.1, Dst 10.0.0.9, Tun_Id 500, Tun_Instance 19
  RSVP Path Info:
  My Address: 10.2.0.1
   Explicit Route: 10.2.0.2 10.10.0.1 10.10.0.2 10.0.0.9
   Record Route: NONE
   Tspec: ave rate=100 kbits, burst=1000 bytes, peak rate=100 kbits
  RSVP Resy Info:
   Record Route: NONE
   Fspec: ave rate=100 kbits, burst=1000 bytes, peak rate=100 kbits
 Shortest Unconstrained Path Info:
  Path Weight: 20 (TE)
  Explicit Route: 10.2.0.1 10.2.0.2 10.10.0.1 10.10.0.2 10.0.0.9
History:
  Tunnel:
   Time since created: 11 minutes, 17 seconds
   Time since path change: 8 minutes, 5 seconds
  Number of LSP IDs (Tun_Instances) used: 19
  Current LSP:
   Uptime: 8 minutes, 5 seconds
```

#### **Step 3 show mpls traffic-eng tunnels** *tunnel-interface* [brief] **protection**

Use this command, with the **protection** keyword specified, to show the status of both LSPs (that is, both the primary path and the protected path).

**Note** Deleting a primary path option has the same effect as shutting down a link. Traffic will move to the protected path in use.

The following command output shows that the primary LSP is up, and the secondary LSP is up and providing protection:

#### **Example:**

```
Router# show mpls traffic-eng tunnels tunnel500 protection
R1_t500
LSP Head, Tunnel500, Admin: up, Oper: up
Src 10.1.1.1, Dest 10.0.0.9, Instance 19
Fast Reroute Protection: None
Path Protection: 0 Common Link(s), 0 Common Node(s)
 Primary lsp path:10.2.0.1 10.2.0.2
                   10.10.0.1 10.10.0.2
                   10.0.0.9
  Protect lsp path:10.0.0.1
                             10.0.0.2
                   10.0.1.1
                             10.0.1.2
                   10.0.0.9
  Path Protect Parameters:
  Bandwidth: 100 kbps (Global) Priority: 7 7 Affinity: 0x0/0xFFFF
  Metric Type: TE (default)
  InLabel :
  OutLabel: FastEthernet0/0/0, 16
  RSVP Signalling Info:
   Src 10.1.1.1, Dst 10.0.0.9, Tun_Id 500, Tun_Instance 27
   RSVP Path Info:
   My Address: 10.0.0.1
   Explicit Route: 10.0.0.2 10.0.1.1 10.0.1.2 10.0.0.9
   Record Route: NONE
   Tspec: ave rate=100 kbits, burst=1000 bytes, peak rate=100 kbits
   RSVP Resv Info:
    Record Route: NONE
   Fspec: ave rate=100 kbits, burst=1000 bytes, peak rate=100 kbits
```

The following command output shows that the primary LSP is down, and the secondary LSP is up and is actively carrying traffic:

#### **Example:**

```
Router# show mpls traffic-eng tunnels tunnel500 protection R1_t500
LSP Head, Tunnel500, Admin: up, Oper: up
Src 10.1.1.1, Dest 10.0.0.9, Instance 27
Fast Reroute Protection: None
Path Protection: Backup lsp in use.
```

**Step 4** show ip rsvp high-availability database {hello | link-management {interfaces | system} | lsp [filter destination ip-address | filter lsp-id | lsp-id | filter source ip-address | filter tunnel-id | lsp-head [filter number] | summary}

The **show ip rsvp high-availability database** command displays the contents of the RSVP high availability (HA) read and write databases used in TE. If you specify the **lsp-head** keyword, the command output includes path protection information.

#### **Example:**

```
Router# show ip rsvp high-availability database lsp-head
LSP_HEAD WRITE DB
Tun ID: 500
Header:
State: Checkpointed Action: Add
Seq #: 3 Flags: 0x0
Data:
lsp_id: 5, bandwidth: 100, thead_flags: 0x1, popt: 1
feature_flags: path protection active
output_if_num: 5, output_nhop: 10,0,0,1
RRR path setup info
Destination: 10.0.0.9, Id: 10.0.0.9 Router Node (ospf) flag:0x0
IGP: ospf, IGP area: 0, Number of hops: 5, metric: 2
Hop 0: 10.0.0.1, Id: 10.0.0.1 Router Node (ospf), flag:0x0
```

```
Hop 1: 10.0.0.2, Id: 10.0.0.7 Router Node (ospf), flag:0x0 Hop 2: 10.0.1.1, Id: 10.0.0.7 Router Node (ospf), flag:0x0 Hop 3: 10.0.1.2, Id: 10.0.0.9 Router Node (ospf), flag:0x0 Hop 4: 10.0.0.9, Id: 10.0.0.9 Router Node (ospf), flag:0x0
```

## **Enhanced Path Protection Configuration Tasks**

This section contains the following tasks which are shown in the figure below.

Figure 10 Network Topology - Enhanced Path Protection

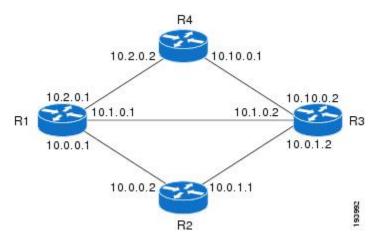

- Creating a Path Option List, page 51
- Assigning a Path Option List to Protect a Primary Path Option, page 53
- Verifying the Configuration of MPLS Traffic Engineering Path Protection, page 47

### **Creating a Path Option List**

Perform the following task to create a path option list of backup paths for a primary path option.

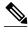

Note

To use a secondary path instead, perform the steps in the Configuring Explicit Paths for Secondary Paths section.

#### **SUMMARY STEPS**

- 1. enable
- 2. configure terminal
- **3. mpls traffic-eng path-option list** [**name** *pathlist-name* | **identifier** *pathlist-number*]
- $\textbf{4. path-option} \ \textit{number} \ \textbf{explicit} \ [\textbf{name} \ \textit{pathoption-name} \ | \ \textbf{identifier} \\ \textit{pathoption-number}]$
- 5. list
- **6. no** [pathoption-name | pathoption-number]
- 7. exit

#### **DETAILED STEPS**

|        | Command or Action                                                                           | Purpose                                                                                                    |
|--------|---------------------------------------------------------------------------------------------|----------------------------------------------------------------------------------------------------|
| Step 1 | enable                                                                                      | Enables privileged EXEC mode.                                                                                                    |
|        |                                                                                             | Enter your password if prompted.                                                                                                    |
|        | Example:                                                                                    |                                                                                                    |
|        | Router> enable                                                                              |                                                                                                    |
| Step 2 | configure terminal                                                                          | Enters global configuration mode.                                                                                                    |
|        |                                                                                             |                                                                                                    |
|        | Example:                                                                                    |                                                                                                    |
|        | Router# configure terminal                                                                  |                                                                                                    |
| Step 3 | <b>mpls traffic-eng path-option list</b> [name pathlist-name   identifier pathlist-number]  | Configures a path option list, and enters path-option list configuration mode.                                                                                     |
|        |                                                                                             | You can enter the following commands: path-                                                                                                    |
|        | Example:                                                                                    | option, list, no, and exit.                                                                                                    |
|        | <pre>Router(config)# mpls traffic-eng path-option list name pathlist-01</pre>               |                                                                                                    |
| Step 4 | <pre>path-option number explicit [name pathoption-name   identifierpathoption-number]</pre> | (Optional) Specifies the name or identification number of the path option to add, edit, or delete. The <i>pathoption-number</i> value can be from 1 through 65535. |
|        | Example:                                                                                    |                                                                                                    |
|        | Router(cfg-pathoption-list)# path-option 10 explicit identifier 200                         |                                                                                                    |
| Step 5 | list                                                                                        | (Optional) Lists all of the path options.                                                                                                    |
|        |                                                                                             |                                                                                                    |
|        | Example:                                                                                    |                                                                                                    |
|        | Router(cfg-pathoption-list)# list                                                           |                                                                                                    |

|        | Command or Action                               | Purpose                                                                                    |
|--------|-------------------------------------------------|--------------------------------------------------------------------------------------------|
| Step 6 | <b>no</b> [pathoption-name   pathoption-number] | (Optional) Deletes a specified path option.                                                |
|        | Example:                                        |                                                                                            |
|        | Router(cfg-pathoption-list)# no 10              |                                                                                            |
| a. =   |                                                 |                                                                                            |
| Step 7 | exit                                            | (Optional) Exits path-option list configuration mode and enters global configuration mode. |
|        | Example:                                        |                                                                                            |
|        | Router(cfg-pathoption-list)# exit               |                                                                                            |

### **Assigning a Path Option List to Protect a Primary Path Option**

Assign a path option list in case there is a link or node failure along a path and all interfaces in your network are not protected. See the third figure above.

#### **SUMMARY STEPS**

- 1. enable
- 2. configure terminal
- 3. interface tunnel *number*
- **4.** tunnel mpls traffic-eng path-option protect number [attributes | sp-attributes | bandwidth {kbps | subpool kbps} | explicit {identifier path-number | name path-name} | list {pathlist-name name | identifier pathlist-identifier}]
- 5. exit

#### **DETAILED STEPS**

|        | Command or Action          | Purpose                           |
|--------|----------------------------|-----------------------------------|
| Step 1 | enable                     | Enables privileged EXEC mode.     |
|        |                            | Enter your password if prompted.  |
|        | Example:                   |                                   |
|        | Router> enable             |                                   |
| Step 2 | configure terminal         | Enters global configuration mode. |
|        |                            |                                   |
|        | Example:                   |                                   |
|        | Router# configure terminal |                                   |

|        | Command or Action                                                                                                    | Purpose                                                                             |
|--------|----------------------------------------------------------------------------------------------------|-------------------------------------------------------------------------------------|
| Step 3 | interface tunnel number                                                                                                    | Configures a tunnel interface and enters interface configuration mode.              |
|        | Example:                                                                                                    |                                                                                     |
|        | Router(config)# interface tunnel500                                                                                                    |                                                                                     |
| Step 4 | tunnel mpls traffic-eng path-option protect number [attributes lsp-attributes   bandwidth {kbps   subpool kbps}   explicit {identifier path-number   name path-name}   list {pathlist-name name   identifier pathlist-identifier}] | Configures a path option list to protect primary path option 10.                    |
|        | Example:                                                                                                    |                                                                                     |
|        | Router(config-if)# tunnel mpls traffic-eng path-option protect 10 list name pathlist-01                                                                                                    |                                                                                     |
| Step 5 | exit                                                                                                    | (Optional) Exits interface configuration mode and enters global configuration mode. |
|        | Example:                                                                                                    |                                                                                     |
|        | Router(config-if)# exit                                                                                                    |                                                                                     |

## **Verifying the Configuration of MPLS Traffic Engineering Path Protection**

To verify the configuration of path protection, perform the following steps. In Steps 1 and 2, refer to the figure below.

Figure 11 Network Topology Verification

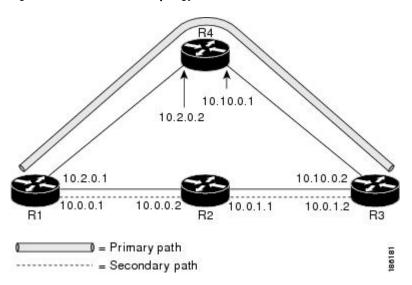

#### **SUMMARY STEPS**

- 1. show running interface tunnel tunnel-number
- 2. show mpls traffic-eng tunnels tunnel-interface
- 3. show mpls traffic-eng tunnels tunnel-interface [brief] protection
- 4. show ip rsvp high-availability database {hello | link-management {interfaces | system} | lsp [filter destination ip-address | filter lsp-id | lsp-id | filter source ip-address | filter tunnel-id | lsp-head [filter number] | summary}

#### **DETAILED STEPS**

#### **Step 1 show running interface tunnel** *tunnel-number*

This command shows the configuration of the primary path and protection path options.

**Note** To show the status of both LSPs (that is, both the primary path and the protected path), use the **show mpls traffic-eng tunnels protection** command.

#### **Example:**

```
Router# show running interface tunnel500
```

```
Building configuration...

Current configuration: 497 bytes!
interface Tunnel500
ip unnumbered Loopback0
tunnel destination 10.0.0.9
tunnel mode mpls traffic-eng
tunnel mpls traffic-eng autoroute announce
tunnel mpls traffic-eng priority 7 7
tunnel mpls traffic-eng bandwidth 100
tunnel mpls traffic-eng path-option 10 explicit name path344
tunnel mpls traffic-eng path-option 20 explicit name path345
tunnel mpls traffic-eng path-option protect 10 explicit name path348
end
```

#### **Step 2 show mpls traffic-eng tunnels** *tunnel-interface*

This command shows tunnel path information.

The Common Link(s) field shows the number of links shared by both the primary and secondary paths, from the headend router to the tailend router.

The Common Node(s) field shows the number of nodes shared by both the primary and secondary paths, excluding the headend and tailend routers.

As shown in the following output, there are no common links or nodes:

#### **Example:**

```
Router# show mpls traffic-eng tunnels tunnel500
Name: R1_t500 (Tunnel500) Destination: 10.0.0.9
Status:
Admin: up Oper: up Path: valid Signalling: connected
path option 10, type explicit path344 (Basis for Setup, path weight 20)
path option 20, type explicit path345
Path Protection: 0 Common Link(s), 0 Common Node(s)
path protect option 10, type explicit path3441 (Basis for Protect, path weight 20)
```

```
path protect option 20, type explicit path348
Config Parameters:
Bandwidth: 100 kb/s (Global) Priority: 7 7 Affinity: 0x0/0xFFFF
Metric Type: TE (default)
AutoRoute: enabled LockDown: disabled Loadshare: 100 bw-based
 auto-bw: disabled
Active Path Option Parameters:
 State: explicit path option 10 is active
BandwidthOverride: disabled LockDown: disabled Verbatim: disabled
InLabel:
OutLabel : FastEthernet1/0/0, 16
RSVP Signalling Info:
 Src 10.1.1.1, Dst 10.0.0.9, Tun_Id 500, Tun_Instance 19
 RSVP Path Info:
 My Address: 10.2.0.1
  Explicit Route: 10.2.0.2 10.10.0.1 10.10.0.2 10.0.0.9
  Record Route: NONE
  Tspec: ave rate=100 kbits, burst=1000 bytes, peak rate=100 kbits
 RSVP Resv Info:
 Record Route: NONE
  Fspec: ave rate=100 kbits, burst=1000 bytes, peak rate=100 kbits
Shortest Unconstrained Path Info:
Path Weight: 20 (TE)
Explicit Route: 10.2.0.1 10.2.0.2 10.10.0.1 10.10.0.2 10.0.0.9
History:
 Tunnel:
  Time since created: 11 minutes, 17 seconds
  Time since path change: 8 minutes, 5 seconds
 Number of LSP IDs (Tun_Instances) used: 19
 Current LSP:
  Uptime: 8 minutes, 5 seconds
```

#### **Step 3 show mpls traffic-eng tunnels** *tunnel-interface* [brief] **protection**

Use this command, with the **protection** keyword specified, to show the status of both LSPs (that is, both the primary path and the protected path).

**Note** Deleting a primary path option has the same effect as shutting down a link. Traffic will move to the protected path in use.

The following command output shows that the primary LSP is up, and the secondary LSP is up and providing protection:

#### **Example:**

```
Router# show mpls traffic-eng tunnels tunnel500 protection
R1 t500
LSP Head, Tunnel500, Admin: up, Oper: up
 Src 10.1.1.1, Dest 10.0.0.9, Instance 19
 Fast Reroute Protection: None
Path Protection: 0 Common Link(s), 0 Common Node(s)
 Primary lsp path:10.2.0.1 10.2.0.2
                   10.10.0.1 10.10.0.2
                   10.0.0.9
  Protect lsp path:10.0.0.1
                             10.0.0.2
                   10.0.1.1
                             10.0.1.2
                   10.0.0.9
  Path Protect Parameters:
   Bandwidth: 100 kbps (Global) Priority: 7 7 Affinity: 0x0/0xFFFF
   Metric Type: TE (default)
  InLabel : -
  OutLabel : FastEthernet0/0/0, 16
  RSVP Signalling Info:
   Src 10.1.1.1, Dst 10.0.0.9, Tun_Id 500, Tun_Instance 27
   RSVP Path Info:
   My Address: 10.0.0.1
   Explicit Route: 10.0.0.2 10.0.1.1 10.0.1.2 10.0.0.9
   Record Route: NONE
   Tspec: ave rate=100 kbits, burst=1000 bytes, peak rate=100 kbits
   RSVP Resv Info:
```

```
Record Route: NONE
Fspec: ave rate=100 kbits, burst=1000 bytes, peak rate=100 kbits
```

The following command output shows that the primary LSP is down, and the secondary LSP is up and is actively carrying traffic:

#### **Example:**

```
Router# show mpls traffic-eng tunnels tunnel500 protection R1_t500
LSP Head, Tunnel500, Admin: up, Oper: up
Src 10.1.1.1, Dest 10.0.0.9, Instance 27
Fast Reroute Protection: None
Path Protection: Backup lsp in use.
```

Step 4 show ip rsvp high-availability database {hello | link-management {interfaces | system} | lsp [filter destination ip-address| filter lsp-id | lsp-id | filter source ip-address | filter tunnel-id | lsp-head [filter number] | summary}

The **show ip rsvp high-availability database** command displays the contents of the RSVP high availability (HA) read and write databases used in TE. If you specify the **lsp-head** keyword, the command output includes path protection information.

#### **Example:**

```
Router# show ip rsvp high-availability database lsp-head
LSP_HEAD WRITE DB
 Tun ID: 500
Header:
  State: Checkpointed Action: Add
  Seq #: 3
                       Flags: 0x0
  lsp_id: 5, bandwidth: 100, thead_flags: 0x1, popt: 1
  feature_flags: path protection active
  output_if_num: 5, output_nhop: 10,0,0,1
  RRR path setup info
   Destination: 10.0.0.9, Id: 10.0.0.9 Router Node (ospf) flag:0x0
   IGP: ospf, IGP area: 0, Number of hops: 5, metric: 2
   Hop 0: 10.0.0.1, Id: 10.0.0.1 Router Node (ospf), flag:0x0
   Hop 1: 10.0.0.2, Id: 10.0.0.7 Router Node (ospf), flag:0x0
   Hop 2: 10.0.1.1, Id: 10.0.0.7 Router Node (ospf), flag:0x0
   Hop 3: 10.0.1.2, Id: 10.0.0.9 Router Node (ospf), flag:0x0
   Hop 4: 10.0.0.9, Id: 10.0.0.9 Router Node (ospf), flag:0x0
```

# Configuration Examples for MPLS Traffic Engineering (TE): Regular Path Protection

- Example Configuring Explicit Paths for Secondary Paths, page 58
- Example Assigning a Secondary Path Option to Protect a Primary Path Option, page 58
- Example Configuring Tunnels Before and After Path Protection, page 59

## **Example Configuring Explicit Paths for Secondary Paths**

The figure below illustrates a primary path and a secondary path. If there is a failure, the secondary path is used.

Figure 12 Primary Path and Secondary Path

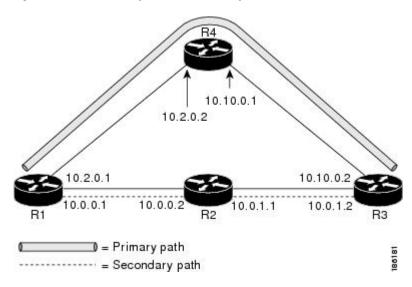

In the following example the explicit path is named path3441. There is an **index** command for each router. If there is failure, the secondary path is used.

```
Router(config)# ip explicit-path name path3441 enable
Router(cfg-ip-expl-path)# index 1 next 10.0.0.1
Explicit Path name path3441:
    1: next-address 10.0.0.1
Router(cfg-ip-expl-path)# index 2 next 10.0.0.2
Explicit Path name path3441:
    1: next-address 10.0.0.1
    2: next-address 10.0.0.2
Router(cfg-ip-expl-path)# index 3 next 10.0.1.1
Explicit Path name path3441:
    1: next-address 10.0.0.1
    2: next-address 10.0.0.2
    3: next-address 10.0.1.1
Router(cfg-ip-expl-path)# index 4 next 10.0.1.2
Explicit Path name path3441:
    1: next-address 10.0.0.1
    2: next-address 10.0.0.2
    3: next-address 10.0.1.1
    4: next-address 10.0.1.2
Router(cfg-ip-expl-path)# exit
```

# Example Assigning a Secondary Path Option to Protect a Primary Path Option

In the following example a traffic engineering tunnel is configured:

```
Router> enable
Router# configure terminal
```

```
Router(config-if)# interface tunnel500
Router(config-if)# tunnel mpls traffic-eng path-option protect 10 explicit name path344
```

The following **show running interface** command output shows that path protection has been configured. Tunnel 500 has path option 10 using path344 and protected by path 3441, and path option 20 using path345 and protected by path348.

```
Router# show running interface tunnel500
Router# interface tunnel 500
Building configuration...
Current configuration: 497 bytes
!
interface Tunnel500
ip unnumbered Loopback0
tunnel destination 10.0.0.9
tunnel mode mpls traffic-eng
tunnel mpls traffic-eng autoroute announce
tunnel mpls traffic-eng priority 7 7
tunnel mpls traffic-eng bandwidth 100
tunnel mpls traffic-eng path-option 10 explicit name path344
tunnel mpls traffic-eng path-option 20 explicit name path345
tunnel mpls traffic-eng path-option protect 10 explicit name path348
end
```

## **Example Configuring Tunnels Before and After Path Protection**

The **show mpls traffic-eng tunnels** command shows information about the primary (protected) path. The following sample output shows that path protection has been configured.

```
Router# show mpls traffic-eng tunnels tunnel500
Name: R1_t500
               (Tunnel500)
                             Destination: 10.0.0.9
 Status:
  Admin: up Oper: up Path: valid Signalling: connected
  path option 10, type explicit path344 (Basis for Setup, path weight 20)
  path option 20, type explicit path345
  Path Protection: 0 Common Link(s), 0 Common Node(s)
  path protect option 10, type explicit path3441 (Basis for Protect, path weight 20)
  path protect option 20, type explicit path348
 Config Parameters:
  Bandwidth: 100 kbps (Global) Priority: 7 7 Affinity: 0x0/0xFFFF
  Metric Type: TE (default)
  AutoRoute: enabled LockDown: disabled Loadshare: 100 bw-based
  auto-bw: disabled
 Active Path Option Parameters:
    State: explicit path option 10 is active
BandwidthOverride: disabled LockDown: disabled Verbatim: disabled
 InLabel:
 OutLabel : FastEthernet1/0/0, 16
 RSVP Signalling Info:
  Src 10.1.1.1, Dst 10.0.0.9, Tun_Id 500, Tun_Instance 43
  RSVP Path Info:
  My Address: 10.2.0.1
   Explicit Route: 10.2.0.2 10.10.0.1 10.10.0.2 10.0.0.9
  Record Route: NONE
  Tspec: ave rate=100 kbits, burst=1000 bytes, peak rate=100 kbits
  RSVP Resv Info:
   Record Route: NONE
   Fspec: ave rate=100 kbits, burst=1000 bytes, peak rate=100 kbits
  Shortest Unconstrained Path Info:
   Path Weight: 20 (TE)
   Explicit Route: 10.0.0.1 10.0.0.2 10.0.1.1 10.0.1.2
                   10.0.0.9
 History:
  Tunnel:
   Time since created: 18 minutes, 22 seconds
  Time since path change: 19 seconds
  Number of LSP IDs (Tun_Instances) used: 43
  Current LSP:
```

```
Uptime: 22 seconds
Selection: reoptimization
Prior LSP:
ID: path option 10 [27]
Removal Trigger: reoptimization completed
```

The following **show mpls traffic-eng tunnels** command output shows information about the secondary path. Tunnel500 is protected. The protection path is used, and the primary path is down. The command output shows the IP explicit paths of the primary LSP and the secondary LSP.

#### Router# show mpls traffic-eng tunnels tunnel500 protection

```
R1 +500
LSP Head, Tunnel500, Admin: up, Oper: up
 Src 10.1.1.1, Dest 10.0.0.9, Instance 43
Fast Reroute Protection: None
 Path Protection: 0 Common Link(s), 0 Common Node(s)
 Primary lsp path:10.2.0.1 10.2.0.2
                   10.10.0.1 10.10.0.2
                   10.0.0.9
  Protect lsp path:10.0.0.1
                             10.0.0.2
                   10.0.1.1
                            10.0.1.2
                   10.0.0.9
  Path Protect Parameters:
  Bandwidth: 100 kbps (Global) Priority: 7 7 Affinity: 0x0/0xFFFF
  Metric Type: TE (default)
  InLabel:
  OutLabel : FastEthernet0/0/0, 17
  RSVP Signalling Info:
  Src 10.1.1.1, Dst 10.0.0.9, Tun_Id 500, Tun_Instance 44
  RSVP Path Info:
  My Address: 10.0.0.1
  Explicit Route: 10.0.0.2 10.0.1.1 10.0.1.2 10.0.0.9
   Record Route: NONE
  Tspec: ave rate=100 kbits, burst=1000 bytes, peak rate=100 kbits
  RSVP Resv Info:
  Record Route: NONE
   Fspec: ave rate=100 kbits, burst=1000 bytes, peak rate=100 kbits
R1#
```

The following **shutdown**command shuts down the interface to use path protection:

#### Router# configure terminal

```
Enter configuration commands, one per line. End with CNTL/Z.
Router(config)# interface fastethernet1/0/0
Router(config-if)# shutdown
Router(config-if)# end
Router#
```

The following **show mpls traffic-eng tunnels** command shows that the protection path is used, and the primary path is down:

```
Router# show mpls traffic-eng tunnels tunnel500
Name: R1_t500 (Tunnel500) Destination: 10.0.0.9
 Status:
  Admin: up Oper: up Path: valid Signalling: connected
  path protect option 10, type explicit path3441 (Basis for Protect, path weight 20)
 path option 10, type explicit path344
  path option 20, type explicit path345
  Path Protection: Backup lsp in use.
  path protect option 10, type explicit path3441 (Basis for Protect, path weight 20)
  path protect option 20, type explicit path348
 Config Parameters:
  Bandwidth: 100 kbps (Global) Priority: 7 7 Affinity: 0x0/0xFFFF
  Metric Type: TE (default)
  AutoRoute: enabled LockDown: disabled Loadshare: 100 bw-based
  auto-bw: disabled
 Active Path Option Parameters:
  State: explicit path option 10 is active
```

```
BandwidthOverride: disabled LockDown: disabled Verbatim: disabled
OutLabel : FastEthernet0/0/0, 17
RSVP Signalling Info:
                Dst 10.0.0.9, Tun_Id 500, Tun_Instance 44
 Src 10.1.1.1,
 RSVP Path Info:
 My Address: 10.0.0.1
 Explicit Route: 10.0.0.2 10.0.1.1 10.0.1.2 10.0.0.9
 Record Route: NONE
 Tspec: ave rate=100 kbits, burst=1000 bytes, peak rate=100 kbits
 RSVP Resv Info:
 Record Route: NONE
 Fspec: ave rate=100 kbits, burst=1000 bytes, peak rate=100 kbits
Shortest Unconstrained Path Info:
 Path Weight: 20 (TE)
 Explicit Route: 10.0.0.1 10.0.0.2 10.0.1.1 10.0.1.2 10.0.0.9
History:
 Tunnel:
 Time since created: 23 minutes, 28 seconds
 Time since path change: 50 seconds
 Number of LSP IDs (Tun_Instances) used: 44
Current LSP:
 Uptime: 5 minutes, 24 seconds
Selection:
Prior LSP:
ID: path option 10 [43]
Removal Trigger: path error
Last Error: PCALC:: Explicit path has unknown address, 10.2.0.1
```

The "up" value in the Oper field of the **show mpls traffic-eng tunnels protection** command shows that protection is enabled:

#### Router# show mpls traffic-eng tunnels tunnel500 protection

```
R1_t500
LSP Head, Tunnel500, Admin: up, Oper: up
Src 10.1.1.1, Dest 10.0.0.9, Instance 44
Fast Reroute Protection: None
Path Protection: Backup lsp in use.
R1#
```

The **no shutdown** command in the following command sequence causes the interface to be up again and activates the primary path:

```
Router* enable

Router# configure terminal

Enter configuration commands, one per line. End with CNTL/Z.

Router(config)# interface fastethernet1/0/0

Router(config-if)# no shutdown

Router(config-if)# end
```

The following command output shows that path protection has been reestablished and the primary path is being used:

#### Router# show mpls traffic-eng tunnels tunnel500

```
Name: R1_t500 (Tunnel500) Destination: 10.0.0.9
Status:
Admin: up Oper: up Path: valid Signalling: connected
path option 10, type explicit path344 (Basis for Setup, path weight 20)
path option 20, type explicit path345
Path Protection: 0 Common Link(s), 0 Common Node(s)
path protect option 10, type explicit path3441 (Basis for Protect, path weight 20)
path protect option 20, type explicit path348
Config Parameters:
Bandwidth: 100 kbps (Global) Priority: 7 7 Affinity: 0x0/0xFFFF
Metric Type: TE (default)
AutoRoute: enabled LockDown: disabled Loadshare: 100 bw-based
```

```
auto-bw: disabled
 Active Path Option Parameters:
  State: explicit path option 10 is active
  BandwidthOverride: disabled LockDown: disabled Verbatim: disabled
 InLabel :
 OutLabel : FastEthernet1/0/0, 16
 RSVP Signalling Info:
   Src 10.1.1.1, Dst 10.0.0.9, Tun_Id 500, Tun_Instance 52
  RSVP Path Info:
   My Address: 10.2.0.1
   Explicit Route: 10.2.0.2 10.10.0.1 10.10.0.2 10.0.0.9
   Record Route: NONE
   Tspec: ave rate=100 kbits, burst=1000 bytes, peak rate=100 kbits
  RSVP Resv Info:
   Record Route: NONE
   Fspec: ave rate=100 kbits, burst=1000 bytes, peak rate=100 kbits
  Shortest Unconstrained Path Info:
   Path Weight: 20 (TE)
   Explicit Route: 10.0.0.1 10.0.0.2 10.0.1.1 10.0.1.2 10.0.0.9
  History:
   Tunnel:
    Time since created: 25 minutes, 26 seconds
    Time since path change: 23 seconds
   Number of LSP IDs (Tun_Instances) used: 52
   Current LSP:
   Uptime: 26 seconds
    Selection: reoptimization
   Prior LSP:
    ID: path option 10 [44]
    Removal Trigger: reoptimization completed
R1#
```

Following is sample **show mpls traffic-eng tunnels** command output. Tunnel500 is protected. After a failure, the primary LSP is protected.

#### Router# show mpls traffic-eng tunnels tunnel500 protection

```
R1_t500
LSP Head, Tunnel500, Admin: up, Oper: up
 Src 10.1.1.1, Dest 10.0.0.9, Instance 52
Fast Reroute Protection: None
 Path Protection: 0 Common Link(s), 0 Common Node(s)
 Primary lsp path:10.2.0.1
                              10.2.0.2
                   10.10.0.1
                             10.10.0.2
                   10.0.0.9
  Protect lsp path:10.0.0.1
                              10.0.2
                   10.0.1.1 10.0.1.2
                   10.0.0.9
  Path Protect Parameters:
   Bandwidth: 100 kbps (Global) Priority: 7 7 Affinity: 0x0/0xFFFF
   Metric Type: TE (default)
  InLabel:
  OutLabel : FastEthernet0/0/0, 16
  RSVP Signalling Info:
    Src 10.1.1.1, Dst 10.0.0.9, Tun_Id 500, Tun_Instance 53
   RSVP Path Info:
   My Address: 10.0.0.1
    Explicit Route: 10.0.0.2 10.0.1.1 10.0.1.2 10.0.0.9
   Record Route: NONE
   Tspec: ave rate=100 kbits, burst=1000 bytes, peak rate=100 kbits
   RSVP Resv Info:
   Record Route: NONE
    Fspec: ave rate=100 kbits, burst=1000 bytes, peak rate=100 kbits
R1#
```

## Configuration Examples for MPLS Traffic Engineering (TE): Enhanced Path Protection

- Creating a Path Option List: Example, page 63
- Assigning a Path Option List to Protect a Primary Path Option: Example, page 64
- Example Configuring Tunnels Before and After Path Protection, page 59

## **Creating a Path Option List: Example**

The figure below shows the network topology for enhanced path protection. p Network Topology for Enhanced Path Protection

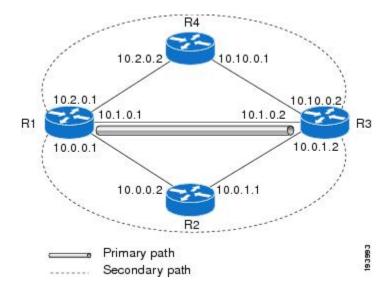

The following example configures two explicit paths named secondary1and secondary2.

```
Router(config)# ip explicit-path name secondary1
Router(cfg-ip-expl-path)# index 1 next 10.0.0.2
Explicit Path name secondary1:
1: next-address 10.0.0.2
Router(cfg-ip-expl-path)# index 2 next 10.0.1.2
Explicit Path name secondary1:
 1: next-address 10.0.0.2
 2: next-address 10.0.1.2
Router(cfg-ip-expl-path)# ip explicit-path name secondary2
Router(cfg-ip-expl-path)# index 1 next 10.2.0.2
Explicit Path name secondary2:
 1: next-address 10.2.0.2
Router(cfg-ip-expl-path)# index 2 next 10.10.0.2
Explicit Path name secondary2:
 1: next-address 10.2.0.2
 2: next-address 10.10.0.2
Router(cfg-ip-expl-path)# exit
```

In the following example a path option list of backup paths is created. You define the path option list by using the explicit paths.

```
Router(config)# mpls traffic-eng path-option list name pathlist-01
Router(cfg-pathoption-list)# path-option 10 explicit name secondary1
path-option 10 explicit name secondary1
Router(cfg-pathoption-list)# path-option 20 explicit name secondary2
path-option 10 explicit name secondary1
path-option 20 explicit name secondary2
Router(cfg-pathoption-list)# exit
```

## Assigning a Path Option List to Protect a Primary Path Option: Example

In the following example, a traffic engineering tunnel is configured:

```
Router# configure terminal

Enter configuration commands, one per line. End with CNTL/Z.

Router(config)# interface tunnel 2

Router(config-if)# tunnel mpls traffic-eng path-option protect 10 list name secondary-list
```

The following **show running interface** command output shows that path protection has been configured. Tunnel 2 has path option 10 using path primary1 and protected by secondary-list.

```
Router# show running-config interface tunnel 2

Building configuration...
Current configuration : 296 bytes
!
interface Tunnel2
ip unnumbered Loopback0
tunnel mode mpls traffic-eng
tunnel destination 103.103.103.103
tunnel mpls traffic-eng autoroute announce
tunnel mpls traffic-eng path-option 10 explicit name primary1
tunnel mpls traffic-eng path-option protect 10 list name secondary-list
```

## **Example Configuring Tunnels Before and After Path Protection**

The **show mpls traffic-eng tunnels** command shows information about the primary (protected) path. The following sample output shows that path protection has been configured.

```
Router# show mpls traffic-eng tunnels tunnel500
Name: R1 t500
               (Tunnel500)
                              Destination: 10.0.0.9
 Status:
  Admin: up Oper: up Path: valid Signalling: connected
  path option 10, type explicit path344 (Basis for Setup, path weight 20)
  path option 20, type explicit path345
  Path Protection: 0 Common Link(s), 0 Common Node(s)
 path protect option 10, type explicit path3441 (Basis for Protect, path weight 20)
  path protect option 20, type explicit path348
 Config Parameters:
  Bandwidth: 100 kbps (Global) Priority: 7 7 Affinity: 0x0/0xFFFF
  Metric Type: TE (default)
 AutoRoute: enabled LockDown: disabled Loadshare: 100 bw-based
  auto-bw: disabled
 Active Path Option Parameters:
    State: explicit path option 10 is active
BandwidthOverride: disabled LockDown: disabled Verbatim: disabled
```

```
InLabel : -
OutLabel : FastEthernet1/0/0, 16
RSVP Signalling Info:
 Src 10.1.1.1, Dst 10.0.0.9, Tun_Id 500, Tun_Instance 43
RSVP Path Info:
 My Address: 10.2.0.1
 Explicit Route: 10.2.0.2 10.10.0.1 10.10.0.2 10.0.0.9
 Record Route: NONE
 Tspec: ave rate=100 kbits, burst=1000 bytes, peak rate=100 kbits
RSVP Resv Info:
 Record Route: NONE
 Fspec: ave rate=100 kbits, burst=1000 bytes, peak rate=100 kbits
Shortest Unconstrained Path Info:
 Path Weight: 20 (TE)
 Explicit Route: 10.0.0.1 10.0.0.2 10.0.1.1 10.0.1.2
                  10.0.0.9
History:
Tunnel:
 Time since created: 18 minutes, 22 seconds
 Time since path change: 19 seconds
 Number of LSP IDs (Tun_Instances) used: 43
Current LSP:
 Uptime: 22 seconds
 Selection: reoptimization
Prior LSP:
 ID: path option 10 [27]
 Removal Trigger: reoptimization completed
```

The following **show mpls traffic-eng tunnels** command output shows information about the secondary path. Tunnel500 is protected. The protection path is used, and the primary path is down. The command output shows the IP explicit paths of the primary LSP and the secondary LSP.

### Router# show mpls traffic-eng tunnels tunnel500 protection

```
R1_t500
LSP Head, Tunnel500, Admin: up, Oper: up
 Src 10.1.1.1, Dest 10.0.0.9, Instance 43
 Fast Reroute Protection: None
 Path Protection: 0 Common Link(s), 0 Common Node(s)
  Primary lsp path:10.2.0.1 10.2.0.2
                   10.10.0.1 10.10.0.2
                   10.0.0.9
  Protect lsp path:10.0.0.1
                             10.0.0.2
                   10.0.1.1
                             10.0.1.2
                   10.0.0.9
  Path Protect Parameters:
   Bandwidth: 100 kbps (Global) Priority: 7 7 Affinity: 0x0/0xFFFF
   Metric Type: TE (default)
  InLabel :
  OutLabel: FastEthernet0/0/0, 17
  RSVP Signalling Info:
   Src 10.1.1.1, Dst 10.0.0.9, Tun_Id 500, Tun_Instance 44
  RSVP Path Info:
   My Address: 10.0.0.1
   Explicit Route: 10.0.0.2 10.0.1.1 10.0.1.2 10.0.0.9
   Record Route: NONE
   Tspec: ave rate=100 kbits, burst=1000 bytes, peak rate=100 kbits
  RSVP Resv Info:
   Record Route: NONE
   Fspec: ave rate=100 kbits, burst=1000 bytes, peak rate=100 kbits
```

The following **shutdown**command shuts down the interface to use path protection:

### Router# configure terminal

```
Enter configuration commands, one per line. End with CNTL/Z.
Router(config)# interface fastethernet1/0/0
Router(config-if)# shutdown
Router(config-if)# end
Router#
```

The following **show mpls traffic-eng tunnels** command shows that the protection path is used, and the primary path is down:

```
Router# show mpls traffic-eng tunnels tunnel500
Name: R1_t500 (Tunnel500) Destination: 10.0.0.9
 Status:
  Admin: up Oper: up Path: valid Signalling: connected
  path protect option 10, type explicit path3441 (Basis for Protect, path weight 20)
  path option 10, type explicit path344
  path option 20, type explicit path345
  Path Protection: Backup lsp in use.
  path protect option 10, type explicit path3441 (Basis for Protect, path weight 20)
 path protect option 20, type explicit path348
 Config Parameters:
  Bandwidth: 100 kbps (Global) Priority: 7 7 Affinity: 0x0/0xFFFF
  Metric Type: TE (default)
  AutoRoute: enabled LockDown: disabled Loadshare: 100 bw-based
  auto-bw: disabled
 Active Path Option Parameters:
 State: explicit path option 10 is active
  BandwidthOverride: disabled LockDown: disabled Verbatim: disabled
 InLabel :
 OutLabel : FastEthernet0/0/0, 17
 RSVP Signalling Info:
   Src 10.1.1.1, Dst 10.0.0.9, Tun_Id 500, Tun_Instance 44
  RSVP Path Info:
   My Address: 10.0.0.1
   Explicit Route: 10.0.0.2 10.0.1.1 10.0.1.2 10.0.0.9
   Record Route: NONE
   Tspec: ave rate=100 kbits, burst=1000 bytes, peak rate=100 kbits
  RSVP Resv Info:
   Record Route: NONE
   Fspec: ave rate=100 kbits, burst=1000 bytes, peak rate=100 kbits
 Shortest Unconstrained Path Info:
  Path Weight: 20 (TE)
  Explicit Route: 10.0.0.1 10.0.0.2 10.0.1.1 10.0.1.2 10.0.0.9
 History:
  Tunnel:
   Time since created: 23 minutes, 28 seconds
   Time since path change: 50 seconds
   Number of LSP IDs (Tun_Instances) used: 44
 Current LSP:
  Uptime: 5 minutes, 24 seconds
  Selection:
 Prior LSP:
  ID: path option 10 [43]
  Removal Trigger: path error
 Last Error: PCALC:: Explicit path has unknown address, 10.2.0.1
R1#
```

The "up" value in the Oper field of the **show mpls traffic-eng tunnels protection** command shows that protection is enabled:

```
Router# show mpls traffic-eng tunnels tunnel500 protection
```

```
R1_t500
LSP Head, Tunnel500, Admin: up, Oper: up
Src 10.1.1.1, Dest 10.0.0.9, Instance 44
Fast Reroute Protection: None
Path Protection: Backup lsp in use.
R1#
```

The **no shutdown** command in the following command sequence causes the interface to be up again and activates the primary path:

```
Router> enable

Router# configure terminal
Enter configuration commands, one per line. End with CNTL/Z.
```

```
Router(config)# interface fastethernet1/0/0
Router(config-if)# no shutdown
Router(config-if)# end
```

The following command output shows that path protection has been reestablished and the primary path is being used:

#### Router# show mpls traffic-eng tunnels tunnel500

```
Name: R1_t500 (Tunnel500) Destination: 10.0.0.9
 Status:
  Admin: up Oper: up Path: valid Signalling: connected
  path option 10, type explicit path344 (Basis for Setup, path weight 20)
  path option 20, type explicit path345
  Path Protection: 0 Common Link(s), 0 Common Node(s)
  path protect option 10, type explicit path3441 (Basis for Protect, path weight 20)
  path protect option 20, type explicit path348
 Config Parameters:
  Bandwidth: 100 kbps (Global) Priority: 7 7 Affinity: 0x0/0xFFFF
  Metric Type: TE (default)
  AutoRoute: enabled LockDown: disabled Loadshare: 100 bw-based
  auto-bw: disabled
 Active Path Option Parameters:
  State: explicit path option 10 is active
  BandwidthOverride: disabled LockDown: disabled Verbatim: disabled
 InLabel :
 OutLabel : FastEthernet1/0/0, 16
 RSVP Signalling Info:
   Src 10.1.1.1, Dst 10.0.0.9, Tun_Id 500, Tun_Instance 52
  RSVP Path Info:
   My Address: 10.2.0.1
   Explicit Route: 10.2.0.2 10.10.0.1 10.10.0.2 10.0.0.9
   Record Route: NONE
   Tspec: ave rate=100 kbits, burst=1000 bytes, peak rate=100 kbits
  RSVP Resv Info:
   Record Route: NONE
   Fspec: ave rate=100 kbits, burst=1000 bytes, peak rate=100 kbits
  Shortest Unconstrained Path Info:
   Path Weight: 20 (TE)
   Explicit Route: 10.0.0.1 10.0.0.2 10.0.1.1 10.0.1.2 10.0.0.9
  History:
   Tunnel:
    Time since created: 25 minutes, 26 seconds
    Time since path change: 23 seconds
   Number of LSP IDs (Tun_Instances) used: 52
   Current LSP:
   Uptime: 26 seconds
    Selection: reoptimization
   Prior LSP:
    ID: path option 10 [44]
    Removal Trigger: reoptimization completed
```

Following is sample **show mpls traffic-eng tunnels** command output. Tunnel500 is protected. After a failure, the primary LSP is protected.

### Router# show mpls traffic-eng tunnels tunnel500 protection

```
R1 t500
LSP Head, Tunnel500, Admin: up, Oper: up
 Src 10.1.1.1, Dest 10.0.0.9, Instance 52
 Fast Reroute Protection: None
 Path Protection: 0 Common Link(s), 0 Common Node(s)
  Primary lsp path:10.2.0.1
                              10.2.0.2
                   10.10.0.1
                              10.10.0.2
                   10.0.0.9
  Protect lsp path:10.0.0.1
                              10.0.2
                   10.0.1.1 10.0.1.2
                   10.0.0.9
  Path Protect Parameters:
   Bandwidth: 100 kbps (Global) Priority: 7 7 Affinity: 0x0/0xFFFF
   Metric Type: TE (default)
```

```
InLabel : -
OutLabel : FastEthernet0/0/0, 16
RSVP Signalling Info:
    Src 10.1.1.1, Dst 10.0.0.9, Tun_Id 500, Tun_Instance 53
RSVP Path Info:
    My Address: 10.0.0.1
    Explicit Route: 10.0.0.2 10.0.1.1 10.0.1.2 10.0.0.9
    Record Route: NONE
    Tspec: ave rate=100 kbits, burst=1000 bytes, peak rate=100 kbits
RSVP Resv Info:
    Record Route: NONE
    Fspec: ave rate=100 kbits, burst=1000 bytes, peak rate=100 kbits
```

# **Additional References**

### **Related Documents**

| Related Topic                     | Document Title                                                                                                    |
|-----------------------------------|----------------------------------------------------------------------------------------------------|
| Cisco IOS commands                | Cisco IOS Master Commands List, All Releases                                                                        |
| MPLS traffic engineering commands | Cisco IOS Multiprotocol Label Switching<br>Command Reference                                                        |
| RSVP commands                     | Cisco IOS Quality of Service Solutions Command<br>Reference                                                         |
| IS-IS                             | <ul> <li>Cisco IOS IP Routing Protocols Command<br/>Reference</li> <li>Configuring a Basic IS-IS Network</li> </ul> |
| OSPF                              | Cisco IOS IP Routing Protocols Command     Reference     Configuring OSPF                                           |
| ISSU                              | Cisco IOS XE In Service Software Upgrade<br>Support                                                                 |
| NSF/SSO                           | <ul><li>Cisco Nonstop Forwarding</li><li>Stateful Switchover</li></ul>                                              |

### **Standards**

| Standard                                                                                                    | Title |
|----------------------------------------------------------------------------------------------------|-------|
| No new or modified standards are supported by this feature, and support for existing standards has not been modified by this feature. |       |

### **MIBs**

| MIB                                                                                                    | MIBs Link                                                                                                    |
|----------------------------------------------------------------------------------------------------|----------------------------------------------------------------------------------------------------|
| No new or modified MIBs are supported by this feature, and support for existing MIBs has not been modified by this feature. | To locate and download MIBs for selected platforms, Cisco software releases, and feature sets, use Cisco MIB Locator found at the following URL: |
|                                                                                                    | http://www.cisco.com/go/mibs                                                                                                    |
| RFCs                                                                                                    |                                                                                                    |
| RFC                                                                                                    | Title                                                                                                    |
| No new or modified RFCs are supported by this feature, and support for existing RFCs has not been modified by this feature. |                                                                                                    |

### **Technical Assistance**

| Description                                                                                                    | Link                                              |
|----------------------------------------------------------------------------------------------------|---------------------------------------------------|
| The Cisco Support and Documentation website provides online resources to download documentation, software, and tools. Use these resources to install and configure the software and to troubleshoot and resolve technical issues with Cisco products and technologies. Access to most tools on the Cisco Support and Documentation website requires a Cisco.com user ID and password. | http://www.cisco.com/cisco/web/support/index.html |

# Feature Information for MPLS Traffic Engineering (TE): Path Protection

The following table provides release information about the feature or features described in this module. This table lists only the software release that introduced support for a given feature in a given software release train. Unless noted otherwise, subsequent releases of that software release train also support that feature

Use Cisco Feature Navigator to find information about platform support and Cisco software image support. To access Cisco Feature Navigator, go to <a href="https://www.cisco.com/go/cfn">www.cisco.com/go/cfn</a>. An account on Cisco.com is not required.

Table 4 Feature Information for MPLS Traffic Engineering (TE): Path Protection

| Feature Name                                  | Releases                                                                           | Feature Information                                                                                                    |
|-----------------------------------------------|------------------------------------------------------------------------------------|----------------------------------------------------------------------------------------------------|
| MPLS Traffic Engineering (TE) Path Protection | 12.0(30)S<br>12.2(18)SXD1<br>12.2(33)SRC<br>12.2(33)SRE<br>12.2(50)SY<br>12.4(20)T | The MPLS Traffic Engineering (TE): Path Protection feature provides an end-to-end failure recovery mechanism (that is, full path protection) for MPLS TE tunnels.  In Cisco IOS Release 12.0(30)S, this feature was introduced.                                                                                                    |
|                                               |                                                                                    | In Cisco IOS Release 12.2(18)SXD, this feature was integrated.                                                                                                    |
|                                               |                                                                                    | In Cisco IOS Release 12.2(33)SRC, support was added for In Service Software Upgrade (ISSU) and Cisco nonstop forwarding with stateful switchover (NSF/SSO). The following command was modified by this feature: show ip rsvp high-availability database. The following command was added: tunnel mpls traffic-eng path-option protect. |
|                                               |                                                                                    | In Cisco IOS Release 12.4(20)T, this feature was integrated. ISSU was not supported, and NSF with SSO was not supported. The following commands were modified: show ip rsvp high-availability database, tunnel mpls traffic-eng path-option, and tunnel mpls traffic-eng path-option protect.                                          |
|                                               |                                                                                    | In Cisco IOS Release 12.2(33)SRE, support was added for enhanced path protection. The following commands were added or modified: mpls traffic-eng path-option list, show mpls traffic-eng path-option list, show mpls traffic-eng tunnels, and tunnel mpls traffic-eng path-option protect.                                            |

# **Glossary**

**autotunnel mesh group** --An autotunnel mesh group (referred to as a mesh group) is a set of connections between edge LSRs in a network.

**backup tunnel** --An MPLS TE tunnel used to protect other (primary) tunnels' traffic when a link or node failure occurs.

**BGP** --Border Gateway Protocol. An interdomain routing protocol designed to provide loop-free routing between separate routing domains that contain independent routing policies (autonomous systems).

**Cisco Express Forwarding** -- A means for accelerating the forwarding of packets within a router, by storing route lookup.

**Fast Reroute** --Procedures that enable temporary routing around a failed link or node while a new LSP is being established at the headend.

graceful restart -- A process for helping an RP restart after a node failure has occurred.

headend -- The router that originates and maintains a given LSP. This is the first router in the LSP's path.

hop -- Passage of a data packet between two network nodes (for example, between two routers).

interface -- A network connection.

**IS-IS** --Intermediate System-to-Intermediate System. Link-state hierarchical routing protocol that calls for intermediate system (IS) routers to exchange routing information based on a single metric to determine network topology.

**ISSU** --In Service Software Upgrade. The ISSU process allows Cisco IOS XE software at the router level to be updated or otherwise modified while packet forwarding continues.

**link** --A point-to-point connection between adjacent nodes. There can be more than one link between adjacent nodes. A link is a network communications channel consisting of a circuit or transmission path and all related equipment between a sender and a receiver. Sometimes referred to as a line or a transmission link.

**LSP** --label switched path. A configured connection between two routers, in which label switching is used to carry the packets. The purpose of an LSP is to carry data packets.

**MPLS** --Multiprotocol Label Switching. Packet-forwarding technology, used in the network core, that applies data link layer labels to tell switching nodes how to forward data, resulting in faster and more scalable forwarding than network layer routing normally can do.

**NHOP** --next hop. The next downstream node along an LSP's path.

**NHOP backup tunnel** --next-hop backup tunnel. The backup tunnel terminating at the LSP's next hop beyond the point of failure, and originating at the hop immediately upstream of the point of failure. It bypasses a failed link, and is used to protect primary LSPs that were using this link before the failure.

**NNHOP** --next-next hop. The node after the next downstream node along an LSP's path.

**NNHOP backup tunnel** --next-next-hop backup tunnel. The backup tunnel terminating at the LSP's next-next hop beyond the point of failure, and originating at the hop immediately upstream of the point of failure. It bypasses a failed link or node, and is used to protect primary LSPs that were using this link or node before the failure.

**node** --The endpoint of a network connection or a junction common to two or more lines in a network. Nodes can be interconnected by links, and serve as control points in the network. Nodes can be processors, controllers, or workstations.

**NSF** --Cisco nonstop forwarding. Cisco NSF always runs with stateful switchover (SSO) and provides redundancy for Layer 3 traffic. NSF works with SSO to minimize the amount of time that a network is

unavailable to its users following a switchover. The main purpose of NSF is to continue forwarding IP packets following a supervisor engine switchover.

**OSPF** --Open Shortest Path First. A link-state hierarchical Interior Gateway Protocol routing algorithm, derived from the IS-IS protocol. OSPF features include least-cost routing, multipath routing, and load balancing.

**primary LSP** -- The last LSP originally signaled over the protected interface before the failure. A primary LSP is signaled by configuring a primary path option.

**primary tunnel** --A tunnel whose LSP may be fast rerouted if there is a failure. Backup tunnels cannot be primary tunnels.

protected interface -- An interface that has one or more backup tunnels associated with it.

**router** --A network layer device that uses one or more metrics to determine the optimal path along which network traffic should be forwarded. Routers forward packets from one network to another based on network layer information.

**RP** --Route Processor. A generic term for the centralized control unit in a chassis.

**RSVP** --Resource Reservation Protocol. An IETF protocol used for signaling requests (setting up reservations) for Internet services by a customer before that customer is permitted to transmit data over that portion of the network.

**secondary LSP** -- The LSP that is signaled to provide path protection. A secondary LSP protects a primary LSP.

secondary path option -- Configuration of the path option that provides protection.

**SRLG** --Shared Risk Link Group. Sets of links that are likely to go down together (for example, because they have the same underlying fiber).

**state** --Information that a router must maintain about each LSP. The information is used for rerouting tunnels.

tailend -- The router upon which an LSP is terminated. This is the last router in the LSP's path.

**TE** --traffic engineering. The techniques and processes used to cause routed traffic to travel through the network on a path other than the one that would have been chosen if standard routing methods had been used.

**topology** --The physical arrangement of network nodes and media within an enterprise networking structure.

**tunnel** --Secure communications path between two peers, such as two routers.

**VoIP** -- Voice over IP. The capability of a router to carry voice traffic (for example, telephone calls and faxes) over an IP network. Cisco's voice support is implemented by using voice packet technology.

Cisco and the Cisco logo are trademarks or registered trademarks of Cisco and/or its affiliates in the U.S. and other countries. To view a list of Cisco trademarks, go to this URL: <a href="www.cisco.com/go/trademarks">www.cisco.com/go/trademarks</a>. Third-party trademarks mentioned are the property of their respective owners. The use of the word partner does not imply a partnership relationship between Cisco and any other company. (1110R)

Any Internet Protocol (IP) addresses and phone numbers used in this document are not intended to be actual addresses and phone numbers. Any examples, command display output, network topology diagrams, and other figures included in the document are shown for illustrative purposes only. Any use of actual IP addresses or phone numbers in illustrative content is unintentional and coincidental.

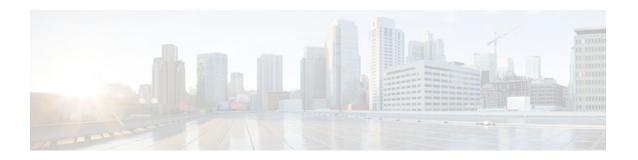

# MPLS Traffic Engineering (TE)--IP Explicit Address Exclusion

The MPLS Traffic Engineering (TE)--IP Explicit Address Exclusion feature provides a means to exclude a link or node from the path for Multiprotocol Label Switching (MPLS) TE label switched path (LSP).

The feature is enabled through the **ip explicit-path** command that allows you to create an IP explicit path and enter a configuration submode for specifying the path. The feature adds to the submode commands the **exclude-address** command for specifying addresses to exclude from the path.

If the excluded address for an MPLS TE LSP identifies a flooded link, the constraint-based shortest path first (CSPF) routing algorithm does not consider that link when computing paths for the LSP. If the excluded address specifies a flooded MPLS TE router ID, the CSPF routing algorithm does not allow paths for the LSP to traverse the node identified by the router ID.

- Finding Feature Information, page 75
- Prerequisites for MPLS Traffic Engineering (TE)--IP Explicit Address Exclusion, page 76
- Restrictions for MPLS Traffic Engineering (TE)--IP Explicit Address Exclusion, page 76
- Information About MPLS Traffic Engineering (TE)--IP Explicit Address Exclusion, page 76
- How to Configure MPLS Traffic Engineering (TE)--IP Explicit Address Exclusion, page 77
- Configuration Examples for MPLS Traffic Engineering (TE)--IP Explicit Address Exclusion, page 80
- Additional References, page 81
- Feature Information for MPLS Traffic Engineering (TE)--IP Explicit Address Exclusion, page 82
- Glossary, page 83

# **Finding Feature Information**

Your software release may not support all the features documented in this module. For the latest feature information and caveats, see the release notes for your platform and software release. To find information about the features documented in this module, and to see a list of the releases in which each feature is supported, see the Feature Information Table at the end of this document.

Use Cisco Feature Navigator to find information about platform support and Cisco software image support. To access Cisco Feature Navigator, go to <a href="https://www.cisco.com/go/cfn">www.cisco.com/go/cfn</a>. An account on Cisco.com is not required.

# Prerequisites for MPLS Traffic Engineering (TE)--IP Explicit Address Exclusion

Your network must support the following Cisco IOS features in order to support IP explicit address exclusion:

- MPLS
- IP Cisco Express Forwarding
- Intermediate System-to-Intermediate System (IS-IS) or Open Shortest Path First (OSPF)

# Restrictions for MPLS Traffic Engineering (TE)--IP Explicit Address Exclusion

MPLS TE will accept an IP explicit path comprised of either all excluded addresses configured by the **exclude-address** command or all included addresses configured by the **next-address** command, but not a combination of both.

# **Information About MPLS Traffic Engineering (TE)--IP Explicit Address Exclusion**

- MPLS Traffic Engineering, page 76
- Cisco Express Forwarding, page 76

## **MPLS Traffic Engineering**

MPLS is an Internet Engineering Task Force (IETF)-specified framework that provides for the efficient designation, routing, forwarding, and switching of traffic flows through the network.

Traffic engineering (TE) is the process of adjusting bandwidth allocations to ensure that enough is left for high-priority traffic.

In MPLS TE, the upstream router creates a network tunnel for a particular traffic stream, then fixes the bandwidth available for that tunnel.

# **Cisco Express Forwarding**

Cisco Express Forwarding is an advanced, Layer 3 switching technology inside a router. It defines the fastest method by which a Cisco router forwards packets from ingress to egress interfaces. The **ip cef** command enables Cisco Express Forwarding globally, and the **ip route-cache cef**command enables Cisco Express Forwarding on an interface.

# How to Configure MPLS Traffic Engineering (TE)--IP Explicit Address Exclusion

- Configuring IP Explicit Address Exclusion, page 77
- Configuring an MPLS Traffic Engineering Tunnel, page 78

# **Configuring IP Explicit Address Exclusion**

### **SUMMARY STEPS**

- 1. enable
- 2. configure terminal
- **3.** ip explicit-path {name path-name | identifier number} [enable | disable]
- 4. exclude-address ip-address
- 5. exit
- 6. show ip explicit-path

### **DETAILED STEPS**

|        | Command or Action                                                                   | Purpose                                                                                                    |  |
|--------|-------------------------------------------------------------------------------------|----------------------------------------------------------------------------------------------------|--|
| Step 1 | enable                                                                              | Enables privileged EXEC mode.                                                                                         |  |
|        |                                                                                     | Enter your password if prompted.                                                                                      |  |
|        | Example:                                                                            |                                                                                                    |  |
|        | Router> enable                                                                      |                                                                                                    |  |
| Step 2 | configure terminal                                                                  | Enters global configuration mode.                                                                                     |  |
|        |                                                                                     |                                                                                                    |  |
|        | Example:                                                                            |                                                                                                    |  |
|        | Router# configure terminal                                                          |                                                                                                    |  |
| Step 3 | <pre>ip explicit-path {name path-name   identifier number} [enable   disable]</pre> | Specifies the name or number of the explicit path, and enables the path, and enters explicit-path configuration mode. |  |
|        | Example:                                                                            |                                                                                                    |  |
|        | Router(config)# ip explicit-path name OmitR12                                       |                                                                                                    |  |

|        | Command or Action                                                | Purpose                                                                                |
|--------|------------------------------------------------------------------|----------------------------------------------------------------------------------------|
| Step 4 | exclude-address ip-address                                       | Excludes the specified link or node from consideration by the constraint-based SPF.    |
|        | Example:                                                         | • The <i>ip-address</i> is a link address or the router ID for a node.                 |
|        | <pre>Router(cfg-ip-expl-path)# exclude-address 10.12.12.12</pre> |                                                                                        |
| Step 5 | exit                                                             | Exits from explicit-path configuration mode, and returns to global configuration mode. |
|        | Example:                                                         |                                                                                        |
|        | Router(cfg-ip-expl-path)# exit                                   |                                                                                        |
| Step 6 | show ip explicit-path                                            | Displays information about configured IP explicit paths.                               |
|        |                                                                  |                                                                                        |
|        | Example:                                                         |                                                                                        |
|        | Router# show ip explicit-path                                    |                                                                                        |

# **Configuring an MPLS Traffic Engineering Tunnel**

### **SUMMARY STEPS**

- 1. enable
- 2. configure terminal
- **3. interface** *type number*
- 4. ip unnumbered loopback0
- 5. tunnel destination ip-address
- 6. tunnel mode mpls traffic-eng
- 7. tunnel mpls traffic-eng bandwidth bandwidth
- **8.** tunnel mpls traffic-eng path-option *number* {dynamic | explicit {name *path-name* | ID *path-number*}} [lockdown]
- 9. exit
- 10. show mpls traffic eng tunnels

### **DETAILED STEPS**

|        | Command or Action                                            | Purpose                                                                                                    |
|--------|--------------------------------------------------------------|----------------------------------------------------------------------------------------------------|
| Step 1 | enable                                                       | Enables privileged EXEC mode.                                                                                  |
|        |                                                              | Enter your password if prompted.                                                                               |
|        | Example:                                                     |                                                                                                    |
|        | Router> enable                                               |                                                                                                    |
| Step 2 | configure terminal                                           | Enters global configuration mode.                                                                              |
|        |                                                              |                                                                                                    |
|        | Example:                                                     |                                                                                                    |
|        | Router# configure terminal                                   |                                                                                                    |
| Step 3 | interface type number                                        | Configures an interface type and enters interface configuration mode.                                          |
|        | Example:                                                     |                                                                                                    |
|        | Router(config)# interface tunnell1                           |                                                                                                    |
| Step 4 | ip unnumbered loopback0                                      | Assigns the tunnel interface an IP address.                                                                    |
|        | Example:                                                     | An MPLS traffic engineering tunnel interface should be unnumbered because it represents a unidirectional link. |
|        | Router(config-if)# ip unnumbered loopback0                   |                                                                                                    |
| Step 5 | tunnel destination ip-address                                | Specifies the destination for a tunnel.                                                                        |
|        | Example:                                                     | The destination of the tunnel must be the MPLS traffic<br>engineering router ID of the destination device.     |
|        | Router(config-if)# tunnel destination 10.11.11.11            |                                                                                                    |
| Step 6 | tunnel mode mpls traffic-eng                                 | Sets the tunnel encapsulation mode to MPLS traffic engineering.                                                |
|        | Example:                                                     |                                                                                                    |
|        | Router(config-if)# tunnel mode mpls traffic-eng              |                                                                                                    |
| Step 7 | tunnel mpls traffic-eng bandwidth bandwidth                  | Configures the bandwidth for the MPLS traffic engineering tunnel.                                              |
|        | Example:                                                     |                                                                                                    |
|        | Router(config-if)# tunnel mpls traffic-<br>eng bandwidth 100 |                                                                                                    |

|         | Command or Action                                                                                            | Purpose                                                                                                    |
|---------|----------------------------------------------------------------------------------------------------|----------------------------------------------------------------------------------------------------|
| Step 8  | tunnel mpls traffic-eng path-option number {dynamic   explicit {name path-name   ID path-number}} [lockdown] | Configures the tunnel to use a named IP explicit path or a path dynamically calculated from the traffic engineering topology database.                                                                                                    |
|         |                                                                                                    | A dynamic path is used if an explicit path is unavailable.                                                                                                    |
|         | <pre>Example: Router(config-if)# tunnel mpls traffic- eng path-option 2 dynamic</pre>                        | Note To configure a path option that specifies an exclude address, specify the <b>explicit</b> keyword (not the <b>dynamic</b> keyword) and specify an IP explicit path configured according to the steps in the "Configuring IP Explicit Address Exclusion, page 77" section. |
| Step 9  | exit                                                                                                    | Exits from interface configuration mode.                                                                                                    |
|         | Example:                                                                                                    |                                                                                                    |
|         | Router(config-if)# exit                                                                                      |                                                                                                    |
| Step 10 | show mpls traffic eng tunnels                                                                                | Shows information about tunnels, including the current tunnel path if a tunnel is operational.                                                                                                    |
|         | Example: Router# show mpls traffic eng tunnels                                                               | By viewing the command output, you can determine the path that was used to build a tunnel. If you entered the exclude-address command, the specified link or node should not be listed.                                                                                        |

# Configuration Examples for MPLS Traffic Engineering (TE)--IP Explicit Address Exclusion

- Configuring IP Explicit Address Exclusion Example, page 80
- Configuring an MPLS Traffic Engineering Tunnel Example, page 81

# **Configuring IP Explicit Address Exclusion Example**

The following example shows how to configure an MPLS TE tunnel with two path options: a preferred explicit path with an excluded address and a backup dynamic path.

Configure the IP explicit path named OmitR12, which excludes the router with router ID 10.12.12.12:

```
ip explicit-path name OmitR12
exclude-address 10.12.12.12
    Explicit Path name OmitR12:
    1: exclude-address 10.12.12.12
```

To verify the configuration of the explicit path, use the **show ip explicit-path** command.

show ip explicit-paths name OmitR12

PATH OmitR12 (loose source route, path complete, generation 3) 1: exclude-address 10.12.12.12

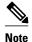

You must know the router IDs for LSRs (nodes) in the network; in this example, that 10.12.12.12 is a router ID. Otherwise, it will not be apparent whether the specified address is the IP address of a link or a router ID.

# **Configuring an MPLS Traffic Engineering Tunnel Example**

The following example configures Tunnel11 with its two options, where the preferred path option is the IP explicit path OmitR2:

interface tunne 111
ip unnumbered loopback0
tunnel destination 10.11.11.11
tunnel mode mpls traffic-eng
tunnel mpls traffic-eng path-option 1 explicit name OmitR12
tunnel mpls traffic-eng path-option 2 dynamic

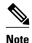

There are additional commands for configuring properties for TE tunnels such as bandwidth and priority. For descriptions of those commands, refer to the *Cisco IOS IP Switching Services Configuration Guide*.

# **Additional References**

### **Related Documents**

| Related Topic | Document Title                                               |
|---------------|--------------------------------------------------------------|
| MPLS commands | Cisco IOS Multiprotocol Label Switching<br>Command Reference |

### **Standards**

| Standard                                                                                                    | Title |
|----------------------------------------------------------------------------------------------------|-------|
| No new or modified standards are supported by this feature, and support for existing standards has not been modified by this feature. |       |

### **MIBs**

Feeds.

| MIB                                                                                                    | MIBs Link                                                                                                    |
|----------------------------------------------------------------------------------------------------|----------------------------------------------------------------------------------------------------|
| No new or modified MIBs are supported by this feature, and support for existing MIBs has not been modified by this feature.                                                                                   | To locate and download MIBs for selected platforms, Cisco IOS releases, and feature sets, use Cisco MIB Locator found at the following URL: |
|                                                                                                    | http://www.cisco.com/go/mibs                                                                                                    |
| RFCs                                                                                                    |                                                                                                    |
| RFC                                                                                                    | Title                                                                                                    |
| No new or modified RFCs are supported by this release.                                                                                                    |                                                                                                    |
| Technical Assistance                                                                                                    |                                                                                                    |
| Description                                                                                                    | Link                                                                                                    |
| The Cisco Support website provides extensive online resources, including documentation and tools for troubleshooting and resolving technical issues with Cisco products and technologies.                     | http://www.cisco.com/techsupport                                                                                                    |
| To receive security and technical information about<br>your products, you can subscribe to various<br>services, such as the Product Alert Tool (accessed<br>from Field Notices), the Cisco Technical Services |                                                                                                    |

# Feature Information for MPLS Traffic Engineering (TE)--IP Explicit Address Exclusion

Newsletter, and Really Simple Syndication (RSS)

Access to most tools on the Cisco Support website requires a Cisco.com user ID and password.

The following table provides release information about the feature or features described in this module. This table lists only the software release that introduced support for a given feature in a given software release train. Unless noted otherwise, subsequent releases of that software release train also support that feature.

Use Cisco Feature Navigator to find information about platform support and Cisco software image support. To access Cisco Feature Navigator, go to www.cisco.com/go/cfn. An account on Cisco.com is not required.

Table 5 Feature Information for MPLS Traffic Engineering (TE)--IP Explicit Address Exclusion

| Feature Name                                               | Releases                                                        | Feature Configuration Information                                                                                                    |
|------------------------------------------------------------|-----------------------------------------------------------------|----------------------------------------------------------------------------------------------------|
| MPLS Traffic Engineering (TE)IP Explicit Address Exclusion | 12.0(14)ST 12.2(4)T 12.2(4)T2<br>12.2(14)S 12.0(32)S 12.2(28)SB | The MPLS Traffic Engineering (TE)IP Explicit Address Exclusion feature provides a means to exclude a link or node from the path for Multiprotocol Label Switching (MPLS) TE label switched path (LSP). |
|                                                            |                                                                 | The following command was introduced by this feature: <b>exclude-address</b> .                                                                                                    |
|                                                            |                                                                 | In 12.0(14)ST, this feature was introduced.                                                                                                    |
|                                                            |                                                                 | In 12.2(4)T, this feature was integrated into Release 12.2(4)T.                                                                                                    |
|                                                            |                                                                 | In 12.2(4)T2, this feature was integrated into Release 12.2(4)T2.                                                                                                    |
|                                                            |                                                                 | In 12.2(14)S, this feature was integrated into Release 12.2(14)S.                                                                                                    |
|                                                            |                                                                 | In 12.0(32)S, this feature was integrated into Release 12.0(32)S.                                                                                                    |
|                                                            |                                                                 | In 12.2(28)SB, this feature was integrated into Release 12.2(28)SB.                                                                                                    |

# **Glossary**

**CEF** --Cisco express forwarding. A means for accelerating the forwarding of packets within a router, by storing route lookup information in several data structures instead of in a route cache.

**IP** explicit path -- A list of IP addresses, each representing a node or link in the explicit path.

**link** --Network communications channel consisting of a circuit or transmission path and all related equipment between a sender and a receiver. Sometimes referred to as a line or a transmission link.

**MPLS** --Multiprotocol Label Switching. Switching method that forwards IP traffic using a label. This label instructs the routers and the switches in the network where to forward the packets based on preestablished IP routing information.

**node** --Endpoint of a network connection or a junction common to two or more lines in a network. Nodes can be interconnected by links, and serve as control points in the network.

Cisco and the Cisco logo are trademarks or registered trademarks of Cisco and/or its affiliates in the U.S. and other countries. To view a list of Cisco trademarks, go to this URL: www.cisco.com/go/trademarks. Third-party trademarks mentioned are the property of their respective owners. The use of the word partner does not imply a partnership relationship between Cisco and any other company. (1110R)

Any Internet Protocol (IP) addresses and phone numbers used in this document are not intended to be actual addresses and phone numbers. Any examples, command display output, network topology diagrams, and other figures included in the document are shown for illustrative purposes only. Any use of actual IP addresses or phone numbers in illustrative content is unintentional and coincidental.

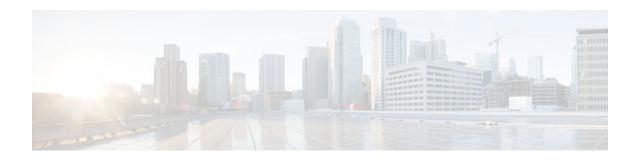

# MPLS Traffic Engineering-Autotunnel Primary and Backup

The MPLS Traffic Engineering-Autotunnel Primary and Backup feature enables a router to dynamically build backup tunnels and to dynamically create one-hop primary tunnels on all interfaces that have been configured with Multiprotocol Label Switching (MPLS) traffic engineering (TE) tunnels.

A router with primary one-hop autotunnels and backup autotunnels can be configured with stateful switchover (SSO) redundancy.

- Finding Feature Information, page 85
- Prerequisites for MPLS Traffic Engineering-Autotunnel Primary and Backup, page 85
- Restrictions for MPLS Traffic Engineering-Autotunnel Primary and Backup, page 86
- Information About MPLS Traffic Engineering-Autotunnel Primary and Backup, page 86
- How to Configure MPLS Traffic Engineering Autotunnel Primary and Backup, page 92
- Configuration Examples for MPLS Traffic Engineering-Autotunnel Primary and Backup, page 96
- Additional References, page 100
- Feature Information for MPLS Traffic Engineering-Autotunnel Primary and Backup, page 101
- Glossary, page 103

# **Finding Feature Information**

Your software release may not support all the features documented in this module. For the latest feature information and caveats, see the release notes for your platform and software release. To find information about the features documented in this module, and to see a list of the releases in which each feature is supported, see the Feature Information Table at the end of this document.

Use Cisco Feature Navigator to find information about platform support and Cisco software image support. To access Cisco Feature Navigator, go to <a href="https://www.cisco.com/go/cfn">www.cisco.com/go/cfn</a>. An account on Cisco.com is not required.

# Prerequisites for MPLS Traffic Engineering-Autotunnel Primary and Backup

Configure TE on the routers.

# Restrictions for MPLS Traffic Engineering-Autotunnel Primary and Backup

• You cannot configure a static route to route traffic over TE autotunnels. For autotunnels, you should use only the autoroute for tunnel selection.

# Information About MPLS Traffic Engineering-Autotunnel Primary and Backup

- Overview of MPLS Traffic Engineering-Autotunnel Primary and Backup, page 86
- Benefits of MPLS Traffic Engineering-Autotunnel Primary and Backup Feature, page 86
- MPLS Traffic Engineering, page 87
- MPLS Traffic Engineering Backup Autotunnels, page 87
- MPLS Traffic Engineering Primary Autotunnels, page 89
- MPLS Traffic Engineering Label-Based Forwarding, page 90
- Benefits of MPLS Traffic Engineering Protection, page 90
- SSO Redundancy Overview, page 91
- Affinity and Link Attributes with Autotunnel Backup, page 91

## **Overview of MPLS Traffic Engineering-Autotunnel Primary and Backup**

The MPLS Traffic Engineering-Autotunnel Primary and Backup feature has the following features:

- Backup autotunnel-Enables a router to dynamically build backup tunnels.
- Primary one-hop autotunnel-Enables a router to dynamically create one-hop primary tunnels on all interfaces that have been configured with MPLS TE tunnels.

If no backup tunnels exist, the following types of backup tunnels are created:

- Next hop (NHOP)
- Next-next hop (NNHOP)

# Benefits of MPLS Traffic Engineering-Autotunnel Primary and Backup Feature

- Backup tunnels are built automatically, eliminating the need for users to preconfigure each backup tunnel and then assign the backup tunnel to the protected interface.
- The dynamic creation of one-hop primary tunnels eliminates the need to configure an MPLS TE tunnel with the Fast Reroute (FRR) option for the tunnel to be protected.
- Protection is expanded; FRR does not protect IP traffic that is not using the TE tunnel or Label Distribution Protocol (LDP) labels that are not using the TE tunnel.

## **MPLS Traffic Engineering**

MPLS is an Internet Engineering Task Force (IETF)-specified framework that provides for the efficient designation, routing, forwarding, and switching of traffic flows through the network.

TE is the process of adjusting bandwidth allocations to ensure that enough bandwidth is left for high-priority traffic.

In MPLS TE, the upstream router creates a network tunnel for a particular traffic stream, then sets the bandwidth available for that tunnel.

# **MPLS Traffic Engineering Backup Autotunnels**

MPLS backup autotunnels protect fast reroutable TE label switched paths (LSPs). Without MPLS backup autotunnels to protect a LSP you had to do the following:

- Preconfigure each backup tunnel.
- Assign the backup tunnels to the protected interfaces.

An LSP requests backup protection from Resource Reservation Protocol (RSVP) FRR in the following situations:

- Receipt of the first RSVP Resv message
- Receipt of an RSVP path message with the protection attribute after the LSP has been established without the protection attribute
- Detection that a Record Route Object (RRO) changed

If there was no backup tunnel protecting the interface used by the LSP, the LSP remained unprotected.

Backup autotunnels enable a router to dynamically build backup tunnels when they are needed. This prevents you from having to build MPLS TE tunnels statically.

Backup tunnels may not be available for the following reasons:

- Static backup tunnels are not configured.
- Static backup tunnels are configured, but cannot protect the LSP. The backup tunnel may not have enough available bandwidth, the tunnel may protect a different pool, or the tunnel may be down.

If a backup tunnel is not available, the following two backup tunnels are created dynamically:

- NHOP--Protects against link failure
- NNHOP--Protects against node failure

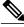

Note

At the penultimate hop, only an NHOP backup tunnel is created.

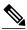

Note

If two LSPs share the same output interface and NHOP, three (not four) backup tunnels are created. They share an NHOP backup tunnel.

- Link Protection, page 88
- Node Protection, page 88
- Explicit Paths, page 89
- Range for Backup Autotunnels, page 89

### **Link Protection**

Backup tunnels that bypass only a single link of the LSP's path provide link protection. They protect LSPs if a link along their path fails by rerouting the LSP's traffic to the next hop (bypassing the failed link). These are referred to as NHOP backup tunnels because they terminate at the LSP's next hop beyond the point of failure. The figure below illustrates an NHOP backup tunnel.

Figure 13 Next-Hop Backup Tunnel

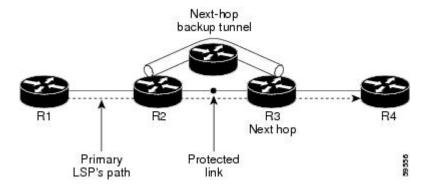

### **Node Protection**

Backup tunnels that bypass next-hop nodes along LSP paths are called NNHOP backup tunnels because they terminate at the node following the next-hop node of the LSPs, thereby bypassing the next-hop node. They protect LSPs by enabling the node upstream of a link or node failure to reroute the LSPs and their traffic around the failure to the next-hop node. NNHOP backup tunnels also provide protection from link failures because they bypass the failed link and the node.

The figure below illustrates an NNHOP backup tunnel.

Figure 14 Next-Next Hop Backup Tunnel

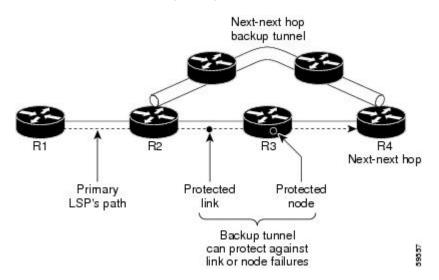

### **Explicit Paths**

Explicit paths are used to create backup autotunnels as follows:

- NHOP excludes the protected link's IP address.
- NNHOP excludes the NHOP router ID.
- The explicit-path name is \_auto-tunnel\_tunnelxxx , where xxx matches the dynamically created backup tunnel ID.
- The interface used for the ip unnumbered command defaults to Loopback0. You can configure this to
  use a different interface.

### **Range for Backup Autotunnels**

The tunnel range for backup autotunnels is configurable. By default, the last 100 TE tunnel IDs are used; that is 65,436 to 65,535. Autotunnels detect tunnel IDs that are being used. IDs are allocated starting with the lowest number.

For example, if you configure a tunnel range 1000 to 1100 and statically configured TE tunnels are in that range, routers do not use those IDs. If those static tunnels are removed, the MPLS TE dynamic tunnel software can use those IDs.

## **MPLS Traffic Engineering Primary Autotunnels**

The MPLS Traffic Engineering-Autotunnel Primary and Backup feature enables a router to dynamically create one-hop primary tunnels on all interfaces that have been configured with MPLS traffic. The tunnels are created with zero bandwidth. The constraint-based shortest path first (CSPF) is the same as the shortest path first (SPF) when there is zero bandwidth, so the router's choice of the autorouted one-hop primary tunnel is the same as if there were no tunnel. Because it is a one-hop tunnel, the encapsulation is tagimplicit (that is, there is no tag header).

- Explicit Paths, page 89
- Range for Autotunnels, page 89

## **Explicit Paths**

Explicit paths are used to create autotunnels as follows:

- The explicit path is dynamically created.
- The explicit path includes the IP address for the interface connected to the next hop.
- The explicit-path name is \_auto-tunnel\_tunnelxxx , where xxx matches the dynamically created one-hop tunnel ID.
- Interfaces used for the ip unnumbered command default to Loopback0. You can configure this to use
  a different interface.

## **Range for Autotunnels**

The tunnel range is configurable. By default, the last 100 TE tunnel IDs are used; that is 65,436 to 65,535. Autotunnels detect tunnel IDs that are being used. IDs are allocated starting with the lowest number.

For example, if you configure a tunnel range 100 to 200 and statically configured TE tunnels are in that range, routers do not use those IDs. If those static tunnels are removed, the IDs become available for use by the MPLS TE dynamic tunnel software.

## **MPLS Traffic Engineering Label-Based Forwarding**

Routers receive a packet, determine where it needs to go by examining some fields in the packet, and send it to the appropriate output device. A label is a short, fixed-length identifier that is used to forward packets. A label switching device normally replaces the label in a packet with a new value before forwarding the packet to the next hop. For this reason, the forwarding algorithm is called label swapping. A label switching device, referred to as an LSR, runs standard IP control protocols (that is, routing protocols, RSVP, and so forth) to determine where to forward packets.

## **Benefits of MPLS Traffic Engineering Protection**

The following sections describe the benefits of MPLS traffic engineering protection:

- DeliveryofPacketsDuringaFailure, page 90
- Multiple Backup Tunnels Protecting the Same Interface, page 90
- Scalability, page 90
- RSVP Hello, page 90

### **DeliveryofPacketsDuringaFailure**

Backup tunnels that terminate at the NNHOP protect both the downstream link and node. This provides protection for link and node failures.

### Multiple Backup Tunnels Protecting the Same Interface

In addition to being required for node protection, the autotunnel primary and backup feature provides the following benefits:

- Redundancy--If one backup tunnel is down, other backup tunnels protect LSPs.
- Increased backup capacity--If the protected interface is a high-capacity link and no single backup path
  exists with an equal capacity, multiple backup tunnels can protect that one high-capacity link. The
  LSPs using this link will fail over to different backup tunnels, allowing all of the LSPs to have
  adequate bandwidth protection during failure (rerouting). If bandwidth protection is not desired, the
  router spreads LSPs across all available backup tunnels (that is, there is load balancing across backup
  tunnels).

## **Scalability**

A backup tunnel can protect multiple LSPs. Furthermore, a backup tunnel can protect multiple interfaces. This is called many-to-one (N:1) protection. N:1 protection has significant scalability advantages over one-to-one (1:1) protection, where a separate backup tunnel must be used for each LSP needing protection.

An example of N:1 protection is that when one backup tunnel protects 5000 LSPs, each router along the backup path maintains one additional tunnel.

An example of 1:1 protection is that when 5000 backup tunnels protect 5000 LSPs, each router along the backup path must maintain state for an additional 5000 tunnels.

### **RSVP Hello**

RSVP Hello allows a router to detect when its neighbor has gone down but its interface to that neighbor is still operational. When Layer 2 link protocols are unable to detect that the neighbor is unreachable, Hellos

provide the detection mechanism; this allows the router to switch LSPs onto its backup tunnels and avoid packet loss.

# **SSO Redundancy Overview**

The SSO feature is an incremental step within an overall program to improve the availability of networks constructed with Cisco IOS routers.

SSO is particularly useful at the network edge. It provides protection for network edge devices with dual route processors (RPs) that represent a single point of failure in the network design, and where an outage might result in loss of service for customers.

In specific Cisco networking devices that support dual RPs, SSO takes advantage of RP redundancy to increase network availability. The feature establishes one of the RPs as the active processor while the other RP is designated as the standby processor, and then synchronizes critical state information between them. Following an initial synchronization between the two processors, SSO dynamically maintains RP state information between them.

A switchover from the active to the standby processor occurs when the active RP fails, is removed from the networking device, or is manually taken down for maintenance.

## **Affinity and Link Attributes with Autotunnel Backup**

In Cisco IOS Release 15.1(1)S and later releases, you can use affinity and link attributes with the MPLS TE Autotunnel Backup feature to include or exclude links when configuring dynamic backup paths.

For a link, you can configure up to 32 bits of attribute flags, as shown in the following example:

```
Router> enable
Router# configure terminal
Router(config)# interface ethernet0/0
Router(config-if)# mpls traffic-eng attribute-flags 0x22
```

The attribute flags are compared to the tunnel's affinity bits during selection of the path.

When you enable the auto-tunnel backup feature, you can optionally specify the affinity and mask, as shown in the following example. If you do not specify an affinity and mask, the default for affinity is 0 and for the mask it is 0xFFFF is used. To ignore link affinity, use affinity and mask of 0. See the **mpls trafficeng auto-tunnel backup config affinity**command for more information.

```
Router> enable
Router# configure terminal
Router(config)# mpls traffic-eng auto-tunnel backup
Router(config)# mpls traffic-eng auto-tunnel backup config affinity 0x13 mask 0x13
```

The affinity/mask configured by the **mpls traffic-eng auto-tunnel backup config affinity**command is used for all dynamically created backup tunnels. The attribute mask determines which link attributes are relevent. If a bit in the mask is 0, the attribute is irrelevant. If a bit in the mask is 1, the attribute value of a link and the configured affinity of the tunnel for that bit must match.

In the figure below, there are two primary tunnels. One tunnel travels from router A to router B. The other primary tunnel travels from router A to router B and then router D. All the the links are configured with attribute flags 0x22. Both tunnels require fast reroute protection. To automatically create backup tunnels, enable the autotunnel backup feature with the **mpls traffic-eng auto-tunnel backup** command. However, the dynamically created backup tunnels do not come up, because attribute flags are configured on the links. To enable the dynamically created backup tunnels, you must also issue the following command:

Router(config)# mpls traffic-eng auto-tunnel backup config affinity 0x22 mask 0x22

Figure 15 Specifying Link Attributes and Affinity with Autotunnel Backup

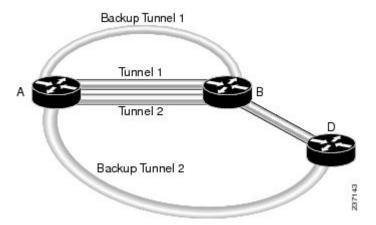

# How to Configure MPLS Traffic Engineering Autotunnel Primary and Backup

- Establishing MPLS Backup Autotunnels to Protect Fast Reroutable TE LSPs, page 92
- Establishing MPLS One-Hop Tunnels to All Neighbors, page 94

# **Establishing MPLS Backup Autotunnels to Protect Fast Reroutable TE LSPs**

To establish an MPLS backup autotunnel to protect fast reroutable TE LSPs, perform the following task.

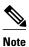

Only Steps 1 through 3 are required. If you perform additional steps, you can perform them in any order after Step 3.

### **SUMMARY STEPS**

- 1. enable
- 2. configure terminal
- 3. mpls traffic-eng auto-tunnel backup
- 4. mpls traffic-eng auto-tunnel backup nhop-only
- 5. mpls traffic-eng auto-tunnel backup tunnel-num [min num] [max num]
- 6. mpls traffic-eng auto-tunnel backup timers removal unused sec
- 7. mpls traffic-eng auto-tunnel backup config unnumbered-interface interface
- 8. mpls traffic-eng auto-tunnel backup config affinity affinity-value mask mask-value

### **DETAILED STEPS**

|        | Command or Action                                                            | Purpose                                                                                                    |
|--------|------------------------------------------------------------------------------|----------------------------------------------------------------------------------------------------|
| Step 1 | enable                                                                       | Enables privileged EXEC mode.                                                                              |
|        |                                                                              | Enter your password if prompted.                                                                           |
|        | Example:                                                                     |                                                                                                    |
|        | Router> enable                                                               |                                                                                                    |
| Step 2 | configure terminal                                                           | Enters global configuration mode.                                                                          |
|        |                                                                              |                                                                                                    |
|        | Example:                                                                     |                                                                                                    |
|        | Router# configure terminal                                                   |                                                                                                    |
| Step 3 | mpls traffic-eng auto-tunnel backup                                          | Automatically builds NHOP and NNHOP backup tunnels.                                                        |
|        | Firemeles                                                                    |                                                                                                    |
|        | Example:                                                                     |                                                                                                    |
| 0      | Router(config)# mpls traffic-eng auto-tunnel backup                          |                                                                                                    |
| Step 4 | mpls traffic-eng auto-tunnel backup nhop-only                                | Enables the creation of dynamic NHOP backup tunnels.                                                       |
|        | Example:                                                                     |                                                                                                    |
|        | Router(config)# mpls traffic-eng auto-tunnel                                 |                                                                                                    |
|        | backup nhop-only                                                             |                                                                                                    |
| Step 5 | mpls traffic-eng auto-tunnel backup tunnel-num [min num] [max num]           | Configures the range of tunnel interface numbers for backup autotunnels.                                   |
|        | num; [max num;                                                               | backup autotuinieis.                                                                                       |
|        | Example:                                                                     |                                                                                                    |
|        | Router(config)# mpls traffic-eng auto-tunnel                                 |                                                                                                    |
| _      | backup tunnel-num min 1000 max 1100                                          |                                                                                                    |
| Step 6 | mpls traffic-eng auto-tunnel backup timers removal unused sec                | Configures how frequently a timer will scan backup autotunnels and remove tunnels that are not being used. |
|        |                                                                              |                                                                                                    |
|        | Example:                                                                     |                                                                                                    |
|        | Router(config)# mpls traffic-eng auto-tunnel backup timers removal unused 50 |                                                                                                    |

|        | Command or Action                                                                           | Purpose                                                                                                    |  |  |  |
|--------|---------------------------------------------------------------------------------------------|----------------------------------------------------------------------------------------------------|--|--|--|
| Step 7 | mpls traffic-eng auto-tunnel backup config unnumbered-<br>interface interface               | Enables IP processing on the specified interface without an explicit address.                                                                                                    |  |  |  |
|        | Example:                                                                                    |                                                                                                    |  |  |  |
|        | Router(config)# mpls traffic-eng auto-tunnel backup config unnumbered-interface ethernet1/0 |                                                                                                    |  |  |  |
| Step 8 | mpls traffic-eng auto-tunnel backup config affinity affinity-value mask mask-value ]        | Specifies the affinity values and mask flags. The affinity determines the attribute of the link that the tunnel will use That is, the attribute for which the tunnel has an affinity. The mask determines which link attribute the router should be a specific to the specific transfer of the specific transfer of the specific |  |  |  |
|        | Example:                                                                                    | check. If a bit in the mask is 0, an attribute value of a link                                                                                                    |  |  |  |
|        | Router(config)# mpls traffic-eng auto-tunnel backup config affinity 0x22 mask 0x22          | or that bit is irrelevant. If a bit in the mask is 1, the attribute values of a link and the required affinity of the tunnel for that bit must match.                                                                                                    |  |  |  |

# **Establishing MPLS One-Hop Tunnels to All Neighbors**

To establish MPLS one-hop tunnels to all neighbors, perform the following task.

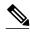

Note

Only Steps 1 through 3 are required. If you perform additional steps, you can perform them in any order after Step 3.

### **SUMMARY STEPS**

- 1. enable
- 2. configure terminal
- 3. mpls traffic-eng auto-tunnel primary onehop
- 4. mpls traffic-eng auto-tunnel primary tunnel-num [min num] [maxnum]
- 5. mpls traffic-eng auto-tunnel primary timers removal rerouted sec
- 6. mpls traffic-eng auto-tunnel primary config unnumbered interface
- 7. mpls traffic-eng auto-tunnel primary config mpls ip
- 8. clear mpls traffic-eng auto-tunnel primary

### **DETAILED STEPS**

|        | Command or Action                                                                  | Purpose                                                                          |
|--------|------------------------------------------------------------------------------------|----------------------------------------------------------------------------------|
| Step 1 | enable                                                                             | Enables privileged EXEC mode.                                                    |
|        |                                                                                    | Enter your password if prompted.                                                 |
|        | Example:                                                                           |                                                                                  |
|        | Router> enable                                                                     |                                                                                  |
| Step 2 | configure terminal                                                                 | Enters global configuration mode.                                                |
|        |                                                                                    |                                                                                  |
|        | Example:                                                                           |                                                                                  |
|        | Router# configure terminal                                                         |                                                                                  |
| Step 3 | mpls traffic-eng auto-tunnel primary onehop                                        | Automatically creates primary tunnels to all next hops.                          |
|        | Example:                                                                           |                                                                                  |
|        | Router(config)# mpls traffic-eng auto-tunnel primary onehop                        |                                                                                  |
| Step 4 | mpls traffic-eng auto-tunnel primary tunnel-num [min num] [maxnum]                 | Configures the range of tunnel interface numbers for primary autotunnels.        |
|        | Example:                                                                           |                                                                                  |
|        | Router(config)# mpls traffic-eng auto-tunnel primary tunnel-num min 2000 max 2100  |                                                                                  |
| Step 5 | mpls traffic-eng auto-tunnel primary timers removal rerouted sec                   | Configures how many seconds after a failure primary autotunnels will be removed. |
|        | Example:                                                                           | Temoved.                                                                         |
|        | Router(config)# mpls traffic-eng auto-tunnel primary timers removal rerouted 400   |                                                                                  |
| Step 6 | mpls traffic-eng auto-tunnel primary config unnumbered interface                   | Enables IP processing on the specified interface without an explicit address.    |
|        | Example:                                                                           |                                                                                  |
|        | Router(config)# mpls traffic-eng auto-tunnel primary config unnumbered ethernet1/0 |                                                                                  |
| Step 7 | mpls traffic-eng auto-tunnel primary config mpls ip                                | Enables LDP on primary autotunnels.                                              |
|        | Example:                                                                           |                                                                                  |
|        | Router(config)# mpls traffic-eng auto-tunnel primary config mpls ip                |                                                                                  |

|        | Command or Action                                          | Purpose                                             |
|--------|------------------------------------------------------------|-----------------------------------------------------|
| Step 8 |                                                            | Removes all primary autotunnels and recreates them. |
|        | Example:                                                   |                                                     |
|        | Router(config)# clear mpls traffic-eng auto-tunnel primary |                                                     |

# Configuration Examples for MPLS Traffic Engineering-Autotunnel Primary and Backup

- Establishing MPLS Backup Autotunnels to Protect Fast Reroutable TE LSPs Example, page 96
- Establishing MPLS One-Hop Tunnels to Neighbors Example, page 99

# Establishing MPLS Backup Autotunnels to Protect Fast Reroutable TE LSPs Example

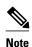

This example does not include the **mpls traffic-eng auto-tunnel backup nhop-only** command because autotunneling would not be able to create any backup tunnels.

To determine if there are any backup tunnels, enter the **show ip rsvp fast-reroute** command. This example shows that there is a static configured primary tunnel and no backup tunnels.

| Router(conf | ig)# <b>show</b> | ip rsvp fas | t-reroute    |       |       |      |
|-------------|------------------|-------------|--------------|-------|-------|------|
| Primary     | Protect          | BW          | Backup       |       |       |      |
| Tunnel      | I/F              | BPS: Type   | Tunnel:Label | State | Level | Type |
|             |                  |             |              |       |       |      |
| R3-PRP t.0  | PO3/1            | 0:G         | None         | None  | None  |      |

The following command causes autotunnels to automatically configure NHOP and NNHOP backup tunnels:

Router(config)# mpls traffic-eng auto-tunnel backup

As illustrated in the **show ip interface brief** command output, autotunneling created two backup tunnels that have tunnel IDs 65436 and 65437:

### Router# show ip interface brief

| Interface          | IP-Address | OK? Method | l Status              | Protocol |
|--------------------|------------|------------|-----------------------|----------|
| POS2/0             | 10.0.0.14  | YES NVRAM  | down                  | down     |
| POS2/1             | 10.0.0.49  | YES NVRAM  | up                    | up       |
| POS2/2             | 10.0.0.45  | YES NVRAM  | up                    | up       |
| POS2/3             | 10.0.0.57  | YES NVRAM  | administratively down | down     |
| POS3/0             | 10.0.0.18  | YES NVRAM  | down                  | down     |
| POS3/1             | 10.0.0.33  | YES NVRAM  | up                    | up       |
| POS3/2             | unassigned | YES NVRAM  | administratively down | down     |
| POS3/3             | unassigned | YES NVRAM  | administratively down | down     |
| GigabitEthernet4/0 | 10.0.0.37  | YES NVRAM  | up                    | up       |
| GigabitEthernet4/1 | unassigned | YES NVRAM  | administratively down | down     |

| GigabitEthernet4/2 | unassigned | YES NVRAM | administratively down | down |
|--------------------|------------|-----------|-----------------------|------|
| Loopback0          | 10.0.3.1   | YES NVRAM | up                    | up   |
| Tunnel0            | 10.0.3.1   | YES unset | up                    | up   |
| Tunnel65436        | 10.0.3.1   | YES unset | up                    | up   |
| Tunnel65437        | 10.0.3.1   | YES unset | up                    | up   |
| Ethernet0          | 10.3.38.3  | YES NVRAM | up                    | up   |
| Ethernet1          | unassigned | YES NVRAM | administratively down | down |
| R3-PRP#            |            |           | _                     |      |

The following command prevents autotunneling from creating NNHOP backup tunnels:

Router# mpls traffic-eng auto-tunnel backup nhop-only

The "Type" field in the following **show ip rsvp fast-reroute** command shows that there is only an NHOP tunnel:

### Router# show ip rsvp fast-reroute

| Primary<br>Tunnel |       | BW Backup<br>BPS:Type | Tunnel:Label | State | Level   | Туре |
|-------------------|-------|-----------------------|--------------|-------|---------|------|
|                   |       |                       |              |       |         |      |
| R3-PRP_t0         | PO3/1 | 0:G                   | Tu65436:24   | Ready | any-unl | Nhop |

The following command changes the minimum and maximum tunnel interface numbers to 1000 and 1100, respectively:

Router# mpls traffic-eng auto-tunnel backup tunnel-num min 1000 max 1100

You can verify the ID numbers and autotunnel backup range ID by entering the **show ip rsvp fast-reroute** and **show ip interface brief** commands. In this example, only one backup tunnel is protecting the primary tunnel:

### Router# show ip rsvp fast-reroute

| Primary<br>Tunnel              | Protect<br>I/F       | BW<br>BPS:T |                |     | ckup<br>nnel:Label | State  | Level | Type       |
|--------------------------------|----------------------|-------------|----------------|-----|--------------------|--------|-------|------------|
| R3-PRP_t0 Router# show ip inte | PO3/1<br>rface brief | 0:G         |                | Tu: | 1000:24            | Ready  | any-u | nl Nhop    |
| Interface                      | IP-Address           | OK?         | Metho          |     | Status             |        |       | Protocol   |
| POS2/0<br>POS2/1               | 10.0.0.14            | YES<br>YES  | NVRAM<br>NVRAM |     | down<br>up         |        |       | down<br>up |
| POS2/2                         | 10.0.0.45            | YES         | NVRAM          |     | up                 |        |       | up         |
| POS2/3                         | 10.0.0.57            | YES         | NVRAM          | Ī   | administra         | tively | down  | down       |
| POS3/0                         | 10.0.0.18            | YES         | NVRAM          | Ī   | down               |        |       | down       |
| POS3/1                         | 10.0.0.33            | YES         | NVRAM          | Ī   | up                 |        |       | up         |
| POS3/2                         | unassigned           | YES         | NVRAM          | Ī   | administra         | tively | down  | down       |
| POS3/3                         | unassigned           | YES         | NVRAM          | Ī   | administra         | tively | down  | down       |
| GigabitEthernet4/0             | 10.0.0.37            | YES         | NVRAM          | Ī   | up                 |        |       | up         |
| GigabitEthernet4/1             | unassigned           | YES         | NVRAM          | Ī   | administra         | tively | down  | down       |
| GigabitEthernet4/2             | unassigned           | YES         | NVRAM          | Ī   | administra         | tively | down  | down       |
| Loopback0                      | 10.0.3.1             | YES         | NVRAM          | Ī   | up                 |        |       | up         |
| Tunnel0                        | 10.0.3.1             | YES         | unset          |     | up                 |        |       | up         |
| Tunnel65436                    | 10.0.3.1             | YES         | unset          |     | up                 |        |       | up         |
| Ethernet0                      | 10.3.38.3            | YES         | NVRAM          | Ī   | up                 |        |       | up         |
| Ethernet1                      | unassigned           | YES         | NVRAM          | I   | administra         | tively | down  | down       |

The default tunnel range for autotunnel backup tunnels is 65,436 through 65,535. The following **show ip rsvp fast-reroute** command changes the tunnel range IDs:

### Router# show ip rsvp fast-reroute

| Primary   | Protect | BW       | Backup       |       |         |        |
|-----------|---------|----------|--------------|-------|---------|--------|
| Tunnel    | I/F     | BPS:Type | Tunnel:Label | State | Level   | Type   |
|           |         |          |              |       |         |        |
| R3-PRP t0 | PO3/1   | 0:G      | Tu1001:0     | Ready | anv-unl | n-Nhop |

The results are shown in the **show ip interface brief** command:

```
Router# show ip interface
Router# show ip interface brief
Interface
                       UP-Address
                                          Method Status
                                                                           Protocol
                       10.0.0.14
POS2/0
                                     YES
                                          NVRAM
                                                   down
                                                                           down
POS2/1
                       10.0.0.49
                                     YES
                                          NVRAM
                                                   up
                                                                           up
POS2/2
                       10.0.0.45
                                     YES
                                          NVRAM
POS2/3
                       10.0.0.57
                                     YES
                                          NVRAM
                                                   uρ
                                                                           up
POS3/0
                       10.0.0.18
                                     YES
                                          NVRAM
                                                                           up
                                                   up
                       10.0.0.33
                                     YES
                                          NVRAM
POS3/1
                                                   up
                                                                           up
POS3/2
                       unassigned
                                     YES
                                          NVRAM
                                                   administratively down
                                                                           down
POS3/3
                       unassigned
                                     YES
                                          NVRAM
                                                   administratively down
                                                                           down
Loopback0
                       10.0.3.1
                                     YES
                                          NVRAM
                                                                           up
                                                   up
Tunnel0
                       10.0.3.1
                                     YES
                                                                           up
                                          unset
                                                   up
Tunnel1000
                       10.0.3.1
                                     YES
                                          unset
                                                   up
                                                                           up
Tunnel1001
                       10.0.3.1
                                     YES
                                          unset
                                                   up
                                                                           up
Ethernet0
                       10.3.38.3
                                     YES
                                          NVRAM
                                                                           up
                                                   administratively down
Ethernet1
                       unassigned
                                     YES
                                          NVRAM
```

The following **mpls traffic-eng auto-tunnel backup timers removal unused** command specifies that a timer will scan backup autotunnels every 50 seconds and the timer will remove tunnels that are not being used:

Router(config)# mpls traffic-eng auto-tunnel backup timers removal unused 50

The following **mpls traffic-eng auto-tunnel backup config unnumbered-interface** command enables IP processing on POS interface 3/1:

Router(config)# mpls traffic-eng auto-tunnel backup config unnumbered-interface POS3/1

To verify that IP processing is enabled on POS3/1, enter the **show interfaces tunnel** command:

```
Router# show interfaces tunnel 1001
Tunnel1001 is up, line protocol is up
  Hardware is Tunnel
  Interface is unnumbered. Using address of POS3/1 (10.0.0.33)
  MTU 1514 bytes, BW 9 Kbit, DLY 500000 usec, rely 255/255, load 1/255
  Encapsulation TUNNEL, loopback not set
  Keepalive not set
  Tunnel source 10.0.0.0, destination 10.0.5.1
  Tunnel protocol/transport Label Switching, sequencing disabled
  Key disabled
  Checksumming of packets disabled
  Last input never, output never, output hang never Last clearing of "show interface" counters never
  Queueing strategy: fifo
  Output queue 0/0, 0 drops; input queue 0/75, 0 drops
  5 minute input rate 0 bits/sec, 0 packets/sec
  5 minute output rate 0 bits/sec, 0 packets/sec
     0 packets input, 0 bytes, 0 no buffer
     Received 0 broadcasts, 0 runts, 0 giants, 0 throttles
     0 input errors, 0 CRC, 0 frame, 0 overrun, 0 ignored, 0 abort
     0 packets output, 0 bytes, 0 underruns
     0 output errors, 0 collisions, 0 interface resets
     O output buffer failures, O output buffers swapped out
```

The following **mpls traffic-eng auto-tunnel backup config affinity** command specifies affinity and link attributes that help in the calculation of the dynamically created backup tunnel:

Router(config)# mpls traffic-eng auto-tunnel backup config affinity 0x22 mask 0x22

To display the affinity and link attributes assigned to a dynamically created backup tunnel, enter the show mpls traffic-eng auto-tunnel backupcommand:

Router# show mpls traffic-eng auto-tunnel backup

```
State: Enabled
Tunnel Count: 3 (up:2, down: 1)
Tunnel ID Range: 65436-65535
Create Nhop only: Yes
SRLG: Not configured
Delete unused tunnels after: 50 Seconds
Config:
Unnumbered i/f: Looback0
Affinity: 0x22/0x22
```

## **Establishing MPLS One-Hop Tunnels to Neighbors Example**

For autotunneling to automatically create primary tunnels to all next hops, you must enter the following command:

Router(config)# mpls traffic-eng auto-tunnel primary onehop

In this example there are four primary tunnels and no backup tunnels. To verify that configuration, enter the **show ip rsvp fast-reroute** command and the **show ip interface brief** command:

| Router# show ip rsvp f | East-reroute<br>Protect | RW      | Bac     | kun       |         |       |          |
|------------------------|-------------------------|---------|---------|-----------|---------|-------|----------|
| Tunnel                 | I/F                     | BPS:Typ |         | nel:Label | State   | Level | Type     |
| <br>R3-PRP_t65337      | PO2/2                   | 0:G     | <br>Non | <br>e     | None    | None  |          |
| R3-PRP_t65338          | PO3/1                   | 0:G     | Non     | _         | None    | None  |          |
| R3-PRP t65339          | Gi4/0                   | 0:G     | Non     |           | None    | None  |          |
| R3-PRP t65336          | PO2/1                   | 0:G     | Non     |           | None    | None  |          |
| Router# show ip interf | face brief              |         |         |           |         |       |          |
| Interface              | IP-Address              | OK?     | Method  | Status    |         |       | Protocol |
| POS2/0                 | 10.0.0.14               | YES     | NVRAM   | down      |         |       | down     |
| POS2/1                 | 10.0.0.49               | YES     | NVRAM   | up        |         |       | up       |
| POS2/2                 | 10.0.0.45               | YES     | NVRAM   | up        |         |       | up       |
| POS2/3                 | 10.0.0.57               | YES     | NVRAM   | administr | atively | down  | down     |
| POS3/0                 | 10.0.0.18               | YES     | NVRAM   | down      |         |       | down     |
| POS3/1                 | 10.0.0.33               | YES     | NVRAM   | up        |         |       | up       |
| POS3/2                 | unassigned              | YES     | NVRAM   | administr | atively | down  | down     |
| POS3/3                 | unassigned              | YES     | NVRAM   | administr | atively | down  | down     |
| GigabitEthernet4/0     | 10.0.0.37               | YES     | NVRAM   | up        |         |       | up       |
| GigabitEthernet4/1     | unassigned              | YES     | NVRAM   | administr | atively | down  | down     |
| GigabitEthernet4/2     | unassigned              | YES     | NVRAM   | administr | atively | down  | down     |
| Loopback0              | 10.0.3.1                | YES     | NVRAM   | up        |         |       | up       |
| Tunnel0                | 10.0.3.1                | YES     | unset   | administr | atively | down  | down     |
| Tunnel65336            | 10.0.3.1                | YES     | unset   | up        |         |       | up       |
| Tunnel65337            | 10.0.3.1                | YES     | unset   | up        |         |       | up       |
| Tunnel65338            | 10.0.3.1                | YES     | unset   | up        |         |       | up       |
| Tunnel65339            | 10.0.3.1                | YES     | unset   | up        |         |       | up       |
| Ethernet0              | 10.3.38.3               | YES     | NVRAM   | up        |         |       | up       |
| Ethernet1              | unassigned              | YES     | NVRAM   | administr | atively | down  | down     |
| R3-PRP#                |                         |         |         |           |         |       |          |

The default tunnel range for primary autotunnels is 65,336 through 65,435. The following **mpls traffic-eng auto-tunnel primary tunnel-num** command changes the range to 2000 through 2100:

Router(config)# mpls traffic-eng auto-tunnel primary tunnel-num min 2000 max 2100

The following sample output from the **show ip rsvp fast-reroute** command and the **show ip interface brief** command shows that the tunnel IDs are 2000, 2001, 2002, and 2003:

| Router# show ip rsvp fast<br>Primary<br>Tunnel | -reroute<br>Protect<br>I/F | BW<br>BPS:Type | Backup<br>Tunnel:Label | State | Level | Type |
|------------------------------------------------|----------------------------|----------------|------------------------|-------|-------|------|
|                                                |                            |                |                        |       |       |      |
| R3-PRP_t2001                                   | PO2/2                      | 0:G            | None                   | None  | None  |      |
| R3-PRP_t2002                                   | PO3/1                      | 0:G            | None                   | None  | None  |      |
| R3-PRP_t2003                                   | Gi4/0                      | 0:G            | None                   | None  | None  |      |
| R3-PRP_t2000                                   | PO2/1                      | 0:G            | None                   | None  | None  |      |
| Router# show ip interface                      | brief                      |                |                        |       |       |      |

| Interface          | IP-Address  | OK? | Method | Status           |      | Protocol |
|--------------------|-------------|-----|--------|------------------|------|----------|
| POS2/0             | 10.0.0.14   | YES | NVRAM  | down             |      | down     |
| POS2/1             | 10.0.0.49   | YES | NVRAM  | up               |      | up       |
| POS2/2             | 10.0.0.45   | YES | NVRAM  | up               |      | up       |
| POS2/3             | 10.0.0.57   | YES | NVRAM  | administratively | down | down     |
| POS3/0             | 10.0.0.18   | YES | NVRAM  | down             |      | down     |
| POS3/1             | 10.0.0.33   | YES | NVRAM  | up               |      | up       |
| POS3/2             | unassigned  | YES | NVRAM  | administratively | down | down     |
| POS3/3             | unassigned  | YES | NVRAM  | administratively | down | down     |
| GigabitEthernet4/0 | 10.0.0.37   | YES | NVRAM  | up               |      | up       |
| GigabitEthernet4/1 | unassigned  | YES | NVRAM  | administratively | down | down     |
| GigabitEthernet4/2 | unassigned  | YES | NVRAM  | administratively | down | down     |
| Loopback0          | 10.0.3.1    | YES | NVRAM  | up               |      | up       |
| Tunnel0            | 10.0.3.1    | YES | unset  | administratively | down | down     |
| Tunnel2000         | 10.0.3.1    | YES | unset  | up               |      | up       |
| Tunnel2001         | 10.0.3.1    | YES | unset  | up               |      | up       |
| Tunnel2002         | 10.0.3.1    | YES | unset  | up               |      | up       |
| Tunnel2003         | 10.0.3.1    | YES | unset  | up               |      | up       |
| Ethernet0          | 10.3.38.3 ' | YES | NVRAM  | up               |      | up       |
| Ethernet1          | unassigned  | YES | NVRAM  | administratively | down | down     |

The following **mpls traffic-eng auto-tunnel primary timers**command specifies that a timer will scan backup autotunnels every 50 seconds and remove tunnels that are not being used:

Router(config)# mpls traffic-eng auto-tunnel primary timers removal rerouted 50

The following **mpls traffic-eng auto-tunnel primary config unnumbered** command enables IP processing on POS interface 3/1:

Router(config)# mpls traffic-eng auto-tunnel primary config unnumbered POS3/1

To specify that autotunneling remove all primary autotunnels and re-create them, enter the following command:

Router(config)# clear mpls traffic-eng auto-tunnel primary

# **Additional References**

The following sections provide references related to the MPLS Traffic Engineering-Autotunnel Primary and Backup feature.

### **Additional References**

| Related Topic                     | Document Title                                                                                                |
|-----------------------------------|----------------------------------------------------------------------------------------------------|
| Backup tunnels                    | MPLS TE: Link and Node Protection, with RSVP<br>Hellos Support (with Fast Tunnel Interface Down<br>Detection) |
| Link protection                   | MPLS TE: Link and Node Protection, with RSVP<br>Hellos Support (with Fast Tunnel Interface Down<br>Detection) |
| MPLS traffic engineering commands | Cisco IOS Multiprotocol Label Switching<br>Command Reference                                                  |
| SSO                               | Cisco IOS High Availability Configuration Guide                                                               |

#### **Standards**

| Standard                                                                                                    | Title |
|----------------------------------------------------------------------------------------------------|-------|
| No new or modified standards are supported by this feature, and support for existing standards has not been modified by this feature. |       |

#### **MIBs**

| MIB                                                                                                    | MIBs Link                                                                                                    |
|----------------------------------------------------------------------------------------------------|----------------------------------------------------------------------------------------------------|
| No new or modified MIBs are supported by this feature, and support for existing MIBs has not been modified by this feature. | To locate and download MIBs for selected platforms, Cisco IOS releases, and feature sets, use Cisco MIB Locator found at the following URL: |
|                                                                                                    | http://www.cisco.com/go/mibs                                                                                                    |

#### **RFCs**

| RFC                                                                                                    | Title |
|----------------------------------------------------------------------------------------------------|-------|
| No new or modified RFCs are supported by this feature, and support for existing RFCs has not been modified by this feature. |       |

#### **Technical Assistance**

| Description                                                                                                    | Link                             |
|----------------------------------------------------------------------------------------------------|----------------------------------|
| The Cisco Support website provides extensive online resources, including documentation and tools for troubleshooting and resolving technical issues with Cisco products and technologies.                                                                   | http://www.cisco.com/techsupport |
| To receive security and technical information about your products, you can subscribe to various services, such as the Product Alert Tool (accessed from Field Notices), the Cisco Technical Services Newsletter, and Really Simple Syndication (RSS) Feeds. |                                  |
| Access to most tools on the Cisco Support website requires a Cisco.com user ID and password.                                                                                                    |                                  |

# Feature Information for MPLS Traffic Engineering-Autotunnel Primary and Backup

The following table provides release information about the feature or features described in this module. This table lists only the software release that introduced support for a given feature in a given software

release train. Unless noted otherwise, subsequent releases of that software release train also support that feature.

Use Cisco Feature Navigator to find information about platform support and Cisco software image support. To access Cisco Feature Navigator, go to <a href="https://www.cisco.com/go/cfn">www.cisco.com/go/cfn</a>. An account on Cisco.com is not required.

Table 6 Feature Information for MPLS Traffic Engineering-Autotunnel Primary and Backup

| Feature Name                                               | Releases                                                               | Feature Configuration Information                                                                                                    |
|------------------------------------------------------------|------------------------------------------------------------------------|----------------------------------------------------------------------------------------------------|
| MPLS Traffic Engineering-<br>Autotunnel Primary and Backup | 12.0(27)S 12.2(33)SRA<br>12.2(33)SXH 12.4(20)T<br>12.2(33)SRE 15.1(1)S | The MPLS Traffic Engineering-Autotunnel Primary and Backup feature enables a router to dynamically build backup tunnels and to dynamically create one-hop primary tunnels on all interfaces that have been configured with MPLS TE tunnels.                                           |
|                                                            |                                                                        | In Cisco IOS Release 12.0(27)S, this feature was introduced.                                                                                                    |
|                                                            |                                                                        | In Cisco IOS Release 12.2(33)SRA, this feature was integrated.                                                                                                    |
|                                                            |                                                                        | In Cisco IOS Release 12.2(33)SXH, support was added.                                                                                                    |
|                                                            |                                                                        | In Cisco IOS Release 12.4(20)T, this feature was integrated.                                                                                                    |
|                                                            |                                                                        | In Cisco IOS Release 12.2(33)SRE. this feature was integrated. A router with primary one-hop autotunnels and backup autotunnels can be configured with SSO redundancy.                                                                                                    |
|                                                            |                                                                        | In Cisco IOS Release 15.1(1)S, this feture was updated to allow you to specify affinity/mask for dynamically created MPLS TE backup tunnels. The following commands were introduced: mpls traffic-eng auto-tunnel backup config affinityand show mpls traffic-eng auto-tunnel backup. |
| MPLS TE - Autotunnel/<br>Automesh SSO Coexistence          | In Cisco IOS XE Release 3.5S                                           | In Cisco IOS XE Release 3.5S, this feature was integrated.                                                                                                    |
|                                                            | 15.2(1)T                                                               | In Cisco IOS Release 15.2(1)T, this feature was integrated.                                                                                                    |

## **Glossary**

**backup tunnel** --An MPLS traffic engineering tunnel used to protect other (primary) tunnel's traffic when a link or node failure occurs.

**egress router** -- A router at the edge of the network where packets are leaving.

**Fast Reroute** --Fast Reroute (FRR) is a mechanism for protecting MPLS traffic engineering (TE) LSPs from link and node failure by locally repairing the LSPs at the point of failure, allowing data to continue to flow on them while their headend routers attempt to establish end-to-end LSPs to replace them. FRR locally repairs the protected LSPs by rerouting them over backup tunnels that bypass failed links or nodes.

**hop** --Passage of a data packet between two network nodes (for example, between two routers).

interface -- A network connection.

**IP** address --A 32-bit address assigned to hosts using TCP/IP. An IP address belongs to one of five classes (A, B, C, D, or E) and is written as four octets separated by periods (dotted decimal format). Each address consists of a network number, an optional subnetwork number, and a host number. The network and subnetwork numbers together are used for routing, and the host number is used to address an individual host within the network or subnetwork. A subnet mask is used to extract network and subnetwork information from the IP address.

**IP** explicit path -- A list of IP addresses, each representing a node or link in the explicit path.

**LDP** --Label Distribution Protocol. A standard protocol between MPLS-enabled routers to negotiate the labels (addresses) used to forward packets.

link -- Point-to-point connection between adjacent nodes.

**LSP** --label switched path. A path that is followed by a labeled packet over several hops, starting at an ingress LSR and ending at an egress LSR.

**LSR** --label switch router. A Layer 3 router that forwards a packet based on the value of a label encapsulated in the packet.

**MPLS** --Multiprotocol Label Switching. A method for forwarding packets (frames) through a network. It enables routers at the edge of a network to apply labels to packets. ATM switches or existing routers in the network core can switch packets according to the labels with minimal lookup overhead.

**node** --Endpoint of a network connection or a junction common to two or more lines in a network. Nodes can be interconnected by links, and serve as control points in the network.

**penultimate router** -- The second-to-last router; that is, the router that is immediately before the egress router.

primary tunnel --An MPLS tunnel whose LSP can be fast rerouted if there is a failure.

**router** --A network layer device that uses one or more metrics to determine the optimal path along which network traffic should be forwarded. Routers forward packets from one network to another based on network layer information.

**router ID** --Something by which a router originating a packet can be uniquely distinguished from all other routers. For example, an IP address from one of the router's interfaces.

**scalability** --An indicator showing how quickly some measure of resource usage increases as a network gets larger.

**traffic engineering** -- The techniques and processes used to cause routed traffic to travel through the network on a path other than the one that would have been chosen if standard routing methods had been used.

Cisco and the Cisco logo are trademarks or registered trademarks of Cisco and/or its affiliates in the U.S. and other countries. To view a list of Cisco trademarks, go to this URL: <a href="www.cisco.com/go/trademarks">www.cisco.com/go/trademarks</a>. Third-party trademarks mentioned are the property of their respective owners. The use of the word partner does not imply a partnership relationship between Cisco and any other company. (1110R)

Any Internet Protocol (IP) addresses and phone numbers used in this document are not intended to be actual addresses and phone numbers. Any examples, command display output, network topology diagrams, and other figures included in the document are shown for illustrative purposes only. Any use of actual IP addresses or phone numbers in illustrative content is unintentional and coincidental.

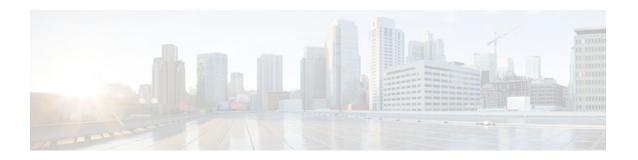

# MPLS Traffic Engineering Shared Risk Link Groups

The MPLS Traffic Engineering: Shared Risk Link Groups feature enhances backup tunnel path selection so that a backup tunnel avoids using links that are in the same Shared Risk Link Group (SRLG) as interfaces the backup tunnel is protecting.

SRLGs refer to situations where links in a network share a common fiber (or a common physical attribute). If one link fails, other links in the group may fail too. Links in the group have a shared risk.

- Finding Feature Information, page 105
- Prerequisites for MPLS Traffic Engineering Shared Risk Link Groups, page 105
- Restrictions for MPLS Traffic Engineering Shared Risk Link Groups, page 106
- Information About MPLS Traffic Engineering Shared Risk Link Groups, page 106
- How to Configure MPLS Traffic Engineering Shared Risk Link Groups, page 110
- Configuration Examples for MPLS Traffic Engineering Shared Risk Link Groups, page 119
- Additional References, page 121
- Feature Information for MPLS Traffic Engineering Shared Risk Link Groups, page 122
- Glossary, page 124

## **Finding Feature Information**

Your software release may not support all the features documented in this module. For the latest feature information and caveats, see the release notes for your platform and software release. To find information about the features documented in this module, and to see a list of the releases in which each feature is supported, see the Feature Information Table at the end of this document.

Use Cisco Feature Navigator to find information about platform support and Cisco software image support. To access Cisco Feature Navigator, go to <a href="https://www.cisco.com/go/cfn">www.cisco.com/go/cfn</a>. An account on Cisco.com is not required.

## Prerequisites for MPLS Traffic Engineering Shared Risk Link Groups

- You must configure Fast Reroutable tunnels.
- You must enable the autotunnel backup.

## Restrictions for MPLS Traffic Engineering Shared Risk Link Groups

- The backup tunnel must be within a single area.
- Manually created backup tunnels do not automatically avoid SRLGs of protected interfaces.
- A primary tunnel cannot be specified to avoid links belonging to specified SRLGS.

## Information About MPLS Traffic Engineering Shared Risk Link Groups

- MPLS Traffic Engineering Brief Overview, page 106
- MPLS Traffic Engineering Shared Risk Link Groups, page 106
- Fast Reroute Protection for MPLS TE SRLGs, page 107
- Autotunnel Backup for MPLS TE SRLGs, page 109

### **MPLS Traffic Engineering Brief Overview**

Multiprotocol Label Switching (MPLS) is an Internet Engineering Task Force (IETF)-specified framework that provides for the efficient designation, routing, forwarding, and switching of traffic flows through the network.

Traffic engineering (TE) is the process of adjusting bandwidth allocations to ensure that enough is left for high-priority traffic.

In MPLS TE, the upstream router creates a network tunnel for a particular traffic stream, then fixes the bandwidth available for that tunnel.

### MPLS Traffic Engineering Shared Risk Link Groups

SRLGs refer to situations where links in a network share a common fiber (or a common physical attribute). If one link fails, other links in the group may fail too. Links in the group have a shared risk.

Backup tunnels should avoid using links in the same SRLG as interfaces they are protecting. Otherwise, when the protected link fails the backup tunnel fails too.

The figure below shows a primary label-switched path (LSP) from router R1 to router R5. The LSP protects against the failure of the R2-R3 link at R2 via a backup tunnel to R4. If the R2-R3 link fails, link protection reroutes the LSP along the backup tunnel. However, the R2-R3 link and one of the backup tunnel links are in the same SRLG. So if the R2-R3 link fails, the backup tunnel may fail too.

Figure 16 Backup Tunnel in the Same SRLG as the Interface It Is Protecting

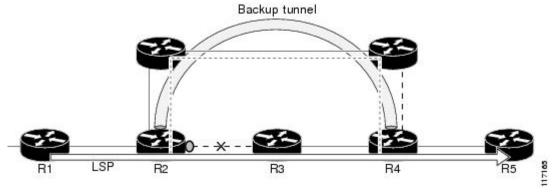

The MPLS TE SRLG feature enhances backup tunnel path selection so a backup tunnel can avoid using links that are in the same SRLG as the interfaces it is protecting.

There are two ways for a backup tunnel to avoid the SRLGs of its protected interface:

- The router does not create the backup tunnel unless it avoids SRLGs of the protected interface.
- The router *tries* to avoid SRLGs of the protected interface, but if that is not possible the router creates the backup tunnel anyway. In this case there are two explicit paths. The first explicit path *tries* to avoid the SRLGs of the protected interface. If that does not work, the backup tunnel uses the second path (which ignores SRLGs).

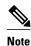

Only backup tunnels that routers create automatically (called autotunnel backup) can avoid SRLGs of protected interfaces. For more information about these backup tunnels, see the Autotunnel Backup for MPLS TE SRLGs, page 109.

To activate the MPLS TE SRLG feature, you must do the following:

- Configure the SRLG membership of each link that has a shared risk with another link.
- Configure the routers to automatically create backup tunnels that avoid SRLGs of the protected interfaces.

For a detailed explanation of the configuration steps, see the How to Configure MPLS Traffic Engineering Shared Risk Link Groups, page 110.

Open Shortest Path First (OSPF) and Intermediate System-to-Intermediate System (IS-IS) flood the SRLG membership information (including other TE link attributes such as bandwidth availability and affinity) so that all routers in the network have the SRLG information for each link. With this topology information, routers can compute backup tunnel paths that exclude links having SRLGs in common with their protected interfaces. As shown in the figure below, the backup tunnel avoids the link between R2 and R3, which shares an SRLG with the protected interface.

Figure 17 Backup Tunnel That Avoids SRLG of Protected Interface

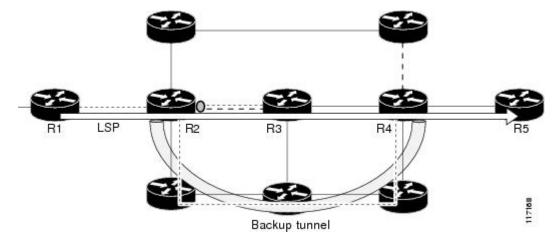

### **Fast Reroute Protection for MPLS TE SRLGs**

Fast Reroute (FRR) protects MPLS TE LSPs from link and node failures by locally repairing the LSPs at the point of failure. This protection allows data to continue to flow on LSPs while their headend routers

attempt to establish new end-to-end LSPs to replace them. FRR locally repairs the protected LSPs by rerouting them over backup tunnels that bypass failed links or nodes.

Backup tunnels that bypass only a single link of the LSP's path provide link protection. They protect LSPs if a link along their path fails by rerouting the LSP's traffic to the next hop (bypassing the failed link). These are referred to as next-hop (NHOP) backup tunnels because they terminate at the LSP's next hop beyond the point of failure. The figure below illustrates an NHOP backup tunnel.

Figure 18 NHOP Backup Tunnel

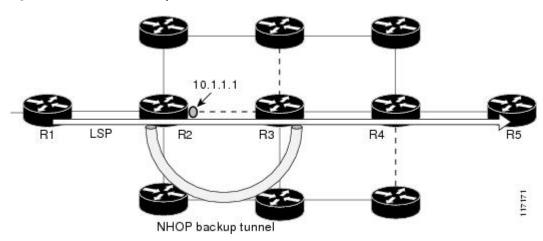

FRR provides node protection for LSPs. Backup tunnels that bypass next-hop nodes along LSP paths are called next-next-hop (NNHOP) backup tunnels because they terminate at the node following the next-hop node of the LSP paths, thereby bypassing the next-hop node. They protect LSPs if a node along their path fails by enabling the node upstream of the failure to reroute the LSPs and their traffic around the failed node to the next-next hop. FRR supports the use of Resource Reservation Protocol (RSVP) hellos to accelerate the detection of node failures. NNHOP backup tunnels also provide protection from link failures, because they bypass the failed link and the node.

The figure below illustrates an NNHOP backup tunnel.

Figure 19 NNHOP Backup Tunnel

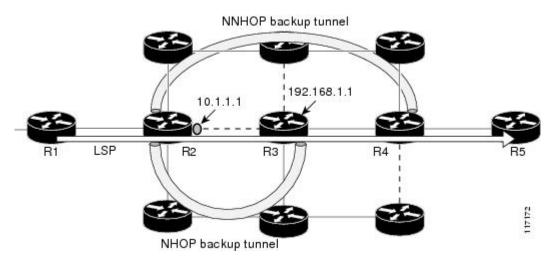

## **Autotunnel Backup for MPLS TE SRLGs**

Autotunnel backup is the ability of routers to create backup tunnels automatically. Therefore, you do not need to preconfigure each backup tunnel and then assign the backup tunnel to the protected interface. Only automatically created backup tunnels can avoid SRLGs or their protected interfaces.

For information about backup tunnels, see the Fast Reroute Protection for MPLS TE SRLGs, page 107.

For detailed information about autotunnel backup and how you can change the default command values, see MPLS Traffic Engineering (TE)--AutoTunnel Primary and Backup.

To globally activate the autotunnel backup feature, enter the **mpls traffic-eng auto-tunnel backup** command.

The figure below illustrates an NNHOP automatically generated backup tunnel that excludes the router 192.168.1.1 and terminates at router R4. The backup tunnel must avoid touching any links of 192.168.1.1.

192.168.1.1 R1 LSP R2 R3 R4 R5

Figure 20 Autotunnel Backup for NNHOP

The figure below illustrates an NHOP automatically generated backup tunnel that terminates at router R3 and avoids the link 10.1.1.1, not the entire node.

Backup tunnel

10.1.1.1

R1 LSP R2 R3 R4 R5

NHOP backup tunnel

Figure 21 Autotunnel Backup for NHOP

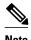

NNHOP excludes the router ID (the entire router must be excluded; that is, no link of the router can be included in the backup tunnel's path). NHOP excludes only the link when the backup tunnel's path is computed.

# **How to Configure MPLS Traffic Engineering Shared Risk Link Groups**

- Configuring MPLS TE SRLG Membership of Each Link That Has a Shared Risk with Another Link, page 110
- Configuring the Routers That Automatically Create Backup Tunnels to Avoid MPLS TE SRLGs, page 111
- Verifying the MPLS Traffic Engineering Shared Risk Link Groups Configuration, page 113

## Configuring MPLS TE SRLG Membership of Each Link That Has a Shared Risk with Another Link

Perform the following task to configure MPLS TE SRLG membership of each link that has a shared risk with another link. Configuring SRLG membership enhances backup tunnel path selection so that a backup tunnel avoids using links that are in the same SRLG as interfaces the backup tunnel is protecting.

Enter the commands on the physical interface.

#### **SUMMARY STEPS**

- 1. enable
- 2. configure terminal
- 3. interface type slot/port
- **4. mpls traffic-eng srlg** [number] [
- 5. mpls traffic-eng srlg end

#### **DETAILED STEPS**

|        | Command or Action | Purpose  Enables privileged EXEC mode. |  |
|--------|-------------------|----------------------------------------|--|
| Step 1 | enable            |                                        |  |
|        |                   | Enter your password if prompted.       |  |
|        | Example:          |                                        |  |
|        | Router> enable    |                                        |  |

| Command or Action                         | Purpose                                                                                                    |
|-------------------------------------------|----------------------------------------------------------------------------------------------------|
| tep 2 configure terminal                  | Enters global configuration mode.                                                                                                    |
| Example:                                  |                                                                                                    |
| Router# configure terminal                |                                                                                                    |
| tep 3 interface type slot/port            | Specifies an interface and enters interface configuration mode.                                                                                                    |
| Example:                                  | <ul> <li>The <i>type</i> argument is the type of interface to be configured.</li> <li>The <i>slot</i> argument is the slot number. Refer to the appropriate</li> </ul>                                                       |
| Router(config)# interface pos 1/1/2       | <ul> <li>hardware manual for slot and port information.</li> <li>The <i>/port</i> argument is the port number. Refer to the appropriate hardware manual for slot and port information. The slash (/) is required.</li> </ul> |
| tep 4 mpls traffic-eng srlg [number] [    | Configures the SRLG membership of a link (interface).                                                                                                    |
| Example:                                  | • The <i>number</i> argument is an SRLG identifier. Valid values are 0 to 4,294,967,295.                                                                                                    |
| Router(config-if)# mpls traffic-engsrlg 5 | Note To make the link a member of multiple SRLGs, enter the mpls traffic-eng srlg command multiple times.                                                                                                    |
| tep 5 mpls traffic-eng srlg end           | Exits to privileged EXEC mode.                                                                                                    |
| Example:                                  |                                                                                                    |
| Router(config-if)# end                    |                                                                                                    |

## Configuring the Routers That Automatically Create Backup Tunnels to Avoid MPLS TE SRLGs

Perform the following task to configure routers that automatically create backup tunnels to avoid MPLS TE SRLGs of their protected interfaces. Backup tunnels provide link protection by rerouting traffic to the next hop bypassing failed links or in this instance by avoiding SRLGs.

#### **SUMMARY STEPS**

- 1. enable
- 2. configure terminal
- 3. mpls traffic-eng auto-tunnel backup srlg exclude [force | preferred]
- 4. end

#### **DETAILED STEPS**

|        | Command or Action                                                                      | Purpose                                                                                                    |
|--------|----------------------------------------------------------------------------------------|----------------------------------------------------------------------------------------------------|
| Step 1 | enable                                                                                 | Enables privileged EXEC mode.                                                                                                    |
|        |                                                                                        | Enter your password if prompted.                                                                                                    |
|        | Example:                                                                               |                                                                                                    |
|        | Router> enable                                                                         |                                                                                                    |
| Step 2 | configure terminal                                                                     | Enters global configuration mode.                                                                                                    |
|        |                                                                                        |                                                                                                    |
|        | Example:                                                                               |                                                                                                    |
|        | Router# configure terminal                                                             |                                                                                                    |
| Step 3 | mpls traffic-eng auto-tunnel backup srlg<br>exclude [force   preferred]                | Specifies that autocreated backup tunnels should avoid SRLGs of its protected interface.                                                                                                    |
|        | Example:  Router(config)# mpls traffic-eng autotunnel backup srlg exclude force        | <ul> <li>The force keyword forces the backup tunnel to avoid SRLGs of its protected interface or interfaces.</li> <li>The preferred keyword causes the backup tunnel to try to avoid SRLGs of its protected interface or interfaces, but the backup tunnel can be created if SRLGs cannot be avoided.</li> </ul> |
| Step 4 | end                                                                                    | Returns to privileged EXEC mode.                                                                                                    |
|        |                                                                                        |                                                                                                    |
|        | Example:                                                                               |                                                                                                    |
|        | Router(config)# end                                                                    |                                                                                                    |
| Step 4 | Router(config)# mpls traffic-eng auto- tunnel backup srlg exclude force  end  Example: | The <b>preferred</b> keyword causes the backup tunnel to <i>try</i> to avoid SRLGs of its protected interface or interfaces, but the backup tunnel can be created if SRLGs cannot be avoided.                                                                                                    |

## Verifying the MPLS Traffic Engineering Shared Risk Link Groups Configuration

#### **SUMMARY STEPS**

- 1. enable
- 2. show running-config
- 3. show mpls traffic-eng link-management interfaces interface slot/port
- 4. show mpls traffic-eng topology
- 5. show mpls traffic-eng topology srlg
- 6. show mpls traffic-eng topology brief
- 7. show mpls traffic-eng link-management advertisements
- 8. show ip rsvp fast-reroute
- 9. mpls traffic-eng auto-tunnel backup srlg exclude force
- 10. show ip explicit-paths
- 11. show mpls traffic-eng tunnels tunnel num
- 12. mpls traffic-eng auto-tunnel backup srlg exclude preferred
- 13. show ip explicit-paths
- 14. show ip rsvp fast-reroute
- **15.** exit

#### **DETAILED STEPS**

#### Step 1 enable

Use this command to enable privileged EXEC mode. Enter your password, if prompted. For example:

#### **Example:**

```
Router> enable Router#
```

#### Step 2 show running-config

Use the following commands to configure the SRLG membership of the interface pos 1/3/1 and to verify that the configuration is as expected. For example:

#### Example:

```
Router# configure terminal
Router(config)# interface pos 1/3/1
Router(config-if)# mpls traffic-eng srlg 1
Router(config-if)# mpls traffic-eng srlg 2
Router(config-if)# end
Router# show running-config
interface POS 1/3/1
ip address 10.0.0.33 255.255.255
no ip directed-broadcast
ip router isis
```

```
encapsulation ppp
no ip mroute-cache
mpls traffic-eng tunnels
mpls traffic-eng backup-path Tunnel5000
mpls traffic-eng srlg 1
mpls traffic-eng srlg 2
tag-switching ip
crc 32
clock source internal
pos ais-shut
pos report rdool
pos report lais
pos report lrdi
pos report pais
pos report prdi
pos report sd-ber
isis circuit-type level-2-only
ip rsvp bandwidth 20000 20000 sub-pool 5000
```

This verifies that the Packet over SONET (POS) interface pos 1/3/1 is associated that SRLG 1 and SRLG 2.

#### Step 3 show mpls traffic-eng link-management interfacesinterface slot/port

Use this command to show the SRLG membership configured on interface pos 1/3/1. For example:

#### **Example:**

```
Router# show mpls traffic-eng link-management interfaces pos 1/3/1
System Information::
   Links Count:
Link ID:: P01/3/1 (10.0.0.33)
   Link Status:
     SRLGs:
     Physical Bandwidth: 2488000 kbits/sec
     Max Res Global BW:
                           20000 kbits/sec (reserved:0% in, 0% out)
     Max Res Sub BW:
                          5000 kbits/sec (reserved:0% in, 0% out)
     MPLS TE Link State: MPLS TE on, RSVP on, admin-up, flooded
     Inbound Admission:
                          allow-all
     Outbound Admission: allow-if-room
     Admin. Weight:
                           10 (IGP)
     IGP Neighbor Count:
      IGP Neighbor:
                          ID 0000.0000.0004.00, IP 10.0.0.34 (Up)
    Flooding Status for each configured area [1]:
      IGP Area[1]: isis level-2: flooded
```

#### **Step 4** show mpls traffic-eng topology

Use this command to show the SRLG link membership flooded via the Interior Gateway Protocol (IGP). For example:

#### **Example:**

```
Router# show mpls traffic-eng topology
My_System_id:0000.0000.0003.00 (isis level-2)
Signalling error holddown:10 sec Global Link Generation 9
IGP Id:0000.0000.0003.00, MPLS TE Id:10.0.3.1 Router Node
                                                           (isis
level-2)
      link[0]:Point-to-Point, Nbr IGP Id:0000.0000.0004.00,
nbr_node_id:2, gen:9
          frag_id 0, Intf Address:10.0.0.33, Nbr Intf Address:10.0.0.34
          TE metric:10, IGP metric:10, attribute_flags:0x0
         physical_bw:2488000 (kbps), max_reservable_bw_global:20000
(kbps)
         max_reservable_bw_sub:5000 (kbps)
                                 Global Pool
                                                  Sub Pool
               Total Allocated
                                 Reservable
                                                   Reservable
               BW (kbps)
                                 BW (kbps)
                                                   BW (kbps)
```

| bw[0]: | 0 | 20000 | 5000 |
|--------|---|-------|------|
| bw[1]: | 0 | 20000 | 5000 |
| bw[2]: | 0 | 20000 | 5000 |
| bw[3]: | 0 | 20000 | 5000 |
| bw[4]: | 0 | 20000 | 5000 |
| bw[5]: | 0 | 20000 | 5000 |

#### Step 5 show mpls traffic-eng topology srlg

Use this command to display all the links in the network that are members of a given SRLG. For example:

#### **Example:**

```
Router# show mpls traffic-eng topology srlg
MPLS TE Id:0000.0000.0003.00 (isis level-2)
SRLG:1
10.0.0.33
SRLG:2
10.0.0.33
```

The following command shows that there are two links in SRLG 1:

#### **Example:**

```
Router# show mpls traffic-eng topology srlg
MPLS TE Id:0000.0000.0003.00 (isis level-2)
SRLG:1
10.0.0.33
10.0.0.49
```

#### Step 6 show mpls traffic-eng topology brief

Use this command to display brief topology information:

#### **Example:**

#### **Step 7** show mpls traffic-eng link-management advertisements

Use this command to show local link information that MPLS TE link management is currently flooding into the global TE topology. For example:

#### **Example:**

Router# show mpls traffic-eng link-management advertisements

```
Flooding Status: ready
Configured Areas: 1
IGP Area[1] ID: isis level-2
System Information::
Flooding Protocol: ISIS
Header Information::
IGP System ID: 0000.0000.0003.00
MPLS TE Router ID: 10.0.3.1
Flooded Links: 2
```

```
Link TD:: 0
  Link Subnet Type:
                        Point-to-Point
                        10.0.0.49
 Link IP Address:
  IGP Neighbor:
                        ID 0000.0000.0007.00, IP 10.0.0.50
                        80000
 TE metric:
  IGP metric:
                        80000
  SRLGs:
                        None
  Physical Bandwidth:
                        622000 kbits/sec
                        20000 kbits/sec
 Res. Global BW:
                        5000 kbits/sec
 Res. Sub BW:
 Downstream::
                              Global Pool
                                             Sub Pool
    Reservable Bandwidth[0]:
                              20000
                                             5000 kbits/sec
    Reservable Bandwidth[1]:
                              20000
                                             5000 kbits/sec
    Reservable Bandwidth[2]:
                              20000
                                             5000 kbits/sec
    Reservable Bandwidth[3]:
                              20000
                                             5000 kbits/sec
    Reservable Bandwidth[4]:
                              20000
                                             5000 kbits/sec
    Reservable Bandwidth[5]:
                              20000
                                             5000 kbits/sec
    Reservable Bandwidth[6]:
                              20000
                                             5000 kbits/sec
    Reservable Bandwidth[7]:
                              20000
                                             5000 kbits/sec
 Attribute Flags:
                        0x00000000
Link ID:: 1
 Link Subnet Type:
                        Point-to-Point
 Link IP Address:
                        10.0.0.33
  IGP Neighbor:
                        ID 0000.0000.0004.00, IP 10.0.0.34
  TE metric:
  IGP metric:
                        10
 SRLGs:
                        1
 Physical Bandwidth:
                        2488000 kbits/sec
  Res. Global BW:
                        20000 kbits/sec
 Res. Sub BW:
                        5000 kbits/sec
 Downstream::
                              Global Pool
                                             Sub Pool
                                             5000 kbits/sec
    Reservable Bandwidth[0]:
                              20000
    Reservable Bandwidth[1]:
                              20000
                                             5000 kbits/sec
    Reservable Bandwidth[2]:
                                             5000 kbits/sec
                              20000
    Reservable Bandwidth[3]:
                              20000
                                             5000 kbits/sec
    Reservable Bandwidth[4]:
                              20000
                                             5000 kbits/sec
    Reservable Bandwidth[5]:
                              20000
                                             5000 kbits/sec
    Reservable Bandwidth[6]:
                              20000
                                             5000 kbits/sec
    Reservable Bandwidth[7]:
                              20000
                                             5000 kbits/sec
  Attribute Flags:
                        0x00000000
```

#### **Step 8** show ip rsvp fast-reroute

Use this command to show that the primary tunnel is going over Pos1/3/1 on R3, on which SLRG 1 is configured. For example:

#### **Example:**

```
Router# show ip rsvp fast-reroute
Primary
           Protect
                       BW
                                Backup
                      BPS:Type
Tunnel
           I/F
                                Tunnel:Label
                                              State
                                                      Level
                                                               Type
R3-PRP_t0 PO1/3/1 0:G None
                                  None
                                                None
                                                        None
                                                                None
```

#### Step 9 mpls traffic-eng auto-tunnel backup srlg exclude force

Use the following commands to configure autotunnel backup with the **force** keyword. For example:

#### **Example:**

```
Router# configure terminal
Router(config)# mpls traffic-eng auto-tunnel backup
```

```
Router(config)# mpls traffic-eng auto-tunnel backup srlg exclude force
Router(config)# exit
```

#### **Step 10** show ip explicit-paths

Use the following command to verify that the **force** keyword is configured with the pos1/3/1 link excluded from the IP explicit path. For example:

#### Example:

```
Router# show ip explicit-paths

PATH __dynamic_tunnel65436 (loose source route, path complete, generation 24, status non-configured)

1:exclude-address 10.0.0.33

2:exclude-srlg 10.0.0.33
```

#### **Step 11 show mpls traffic-eng tunnels tunnel** *num*

Use the following command to show that autotunnel backup is configured but is down because the headend router does not have any other path to signal and it cannot use pos1/2/1 because it belongs in the same SRLG; that is, SRLG 1. For example:

#### Example:

```
Router# show mpls traffic-eng tunnels tunnel 65436
Name:R3-PRP_t65436
                                         (Tunnel65436) Destination:
10.0.4.1
  Status:
    Admin:up
                     Oper:down
                                Path:not valid
                                                  Signalling:Down
   path option 1, type explicit __dynamic_tunnel65436
  Config Parameters:
                       kbps (Global) Priority:7 7
   Bandwidth:0
                                                     Affinity:
0x0/0xFFFF
   Metric Type:TE (default)
   AutoRoute: disabled LockDown:disabled Loadshare:0
bw-based
   auto-bw:disabled
  Shortest Unconstrained Path Info:
    Path Weight:10 (TE)
   Explicit Route: 10.0.0.34 10.0.4.1
  History:
    Tunnel:
      Time since created:5 minutes, 29 seconds
    Path Option 1:
      Last Error: PCALC:: No path to destination, 0000.0000.0004.00
```

#### Step 12 mpls traffic-eng auto-tunnel backup srlg exclude preferred

The following commands configure autotunnel backup with the **preferred** keyword. For example:

#### Example:

```
Router# configure terminal
Router(config)# mpls traffic-eng auto-tunnel backup
Router(config)# mpls traffic-eng auto-tunnel backup srlg exclude preferred
Router(config)# exit
```

#### Step 13 show ip explicit-paths

The following command shows two explicit paths. The first path avoids the SRLGs of the protected interface. The second path does not avoid the SRLGs. For example:

#### **Example:**

#### **Step 14** show ip rsvp fast-reroute

The following command shows that the primary tunnel is protected with autotunnel backup using the second path option (see Step 10) that does not avoid the SRLGs. For example:

#### **Example:**

```
Router# show ip rsvp fast-reroute
Primary
          Protect
                       BW
                               Backup
Tunnel
          I/F
                     BPS:Type
                               Tunnel:Label
                                             State
                                                     Level
                                                             Type
R3-PRP_t0 PO1/3/1 0:G 0:G
                                 Tu65436:0
                                               Ready
                                                       any-unl nhop
```

The following command shows the path options for the tunnel Tu65436:

#### **Example:**

```
Router# show mpls traffic-eng tunnels tunnel 65436
Name:R3-PRP_t65436
                                         (Tunnel65436) Destination:
10.0.4.1
  Status:
   Admin:up
                     Oper:up
                                 Path:valid
                                                  Signalling:connected
    path option 2, type explicit __dynamic_tunnel65436_pathopt2 (Basis
for Setup, path weight 80020)
   path option 1, type explicit __dynamic_tunnel65436
  Config Parameters:
   Bandwidth:0
                       kbps (Global) Priority: 7 Affinity:
0x0/0xFFFF
   Metric Type:TE (default)
   AutoRoute: disabled LockDown:disabled Loadshare:0
bw-based
   auto-bw:disabled
  Active Path Option Parameters:
   State: explicit path option 2 is active
   BandwidthOverride:disabled LockDown:disabled Verbatim:disabled
InLabel : -
  OutLabel :POS1/2/1, 23
  RSVP Signalling Info:
      Src 10.0.3.1, Dst 10.0.4.1, Tun_Id 65436, Tun_Instance 3
   RSVP Path Info:
      My Address: 10.0.3.1
      Explicit Route: 10.0.0.50 10.0.0.66 10.0.0.113 10.0.4.1
             Route: NONE
      Tspec:ave rate=0 kbits, burst=1000 bytes, peak rate=0 kbits
   RSVP Resv Info:
             Route: NONE
      Record
      Fspec:ave rate=0 kbits, burst=1000 bytes, peak rate=0 kbits
  Shortest Unconstrained Path Info:
   Path Weight:10 (TE)
    Explicit Route:10.0.0.34 10.0.4.1
```

#### Step 15 exit

Use this command to exit to user EXEC mode. For example:

#### **Example:**

Router# exit
Router>

# Configuration Examples for MPLS Traffic Engineering Shared Risk Link Groups

- Configuring the SRLG Membership of Each Link That Has a Shared Risk with Another Link Example, page 119
- Configuring the Routers That Automatically Create Backup Tunnels to Avoid SRLGs Example, page
   120

## Configuring the SRLG Membership of Each Link That Has a Shared Risk with Another Link Example

The following example shows how to specify that the SRLG membership of each link has a shared risk with another link.

As shown in the figure below and in the following commands:

- link R2-R3 = SRLG5
- link R2-R3 = SRLG6
- link R7-R4 = SRLG5
- link R1-R2 = SRLG6

```
Router1# configure terminal
Router1# interface pos 1/0
Router1(config-if)# mpls traffic-eng srlg 6
Router2# configure terminal
Router2# interface pos 1/1
Router2(config-if)# mpls traffic-eng srlg 5
Router2(config-if)# mpls traffic-eng srlg 6
Router7# configure terminal
Router7# interface pos 3/0
Router7(config-if)# mpls traffic-eng srlg 5
```

Figure 22 SRLG Membership

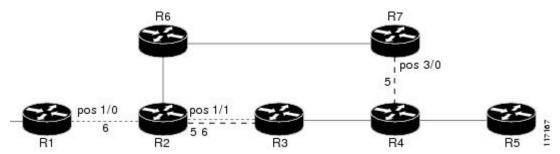

## Configuring the Routers That Automatically Create Backup Tunnels to Avoid SRLGs Example

The following example shows how to specify that automatically created backup tunnels are forced to avoid SRLGs of their protected interfaces:

```
Router# configure terminal
Router(config)# mpls traffic-eng auto-tunnel backup
Router(config)# mpls traffic-eng auto-tunnel backup srlg exclude force
```

The figure below illustrates the automatically created NNHOP backup tunnel that would be created to avoid SRLGs of the protected interface if the following conditions exist:

The exclude address is 192.168.1.1.

The link at R2 has an IP address of 10.1.1.1.

The backup tunnel's explicit path avoids links that have a membership in the same SRLG as the link whose IP address is 10.1.1.1.

Figure 23 srlg exclude force--NNHOP Autobackup Tunnel

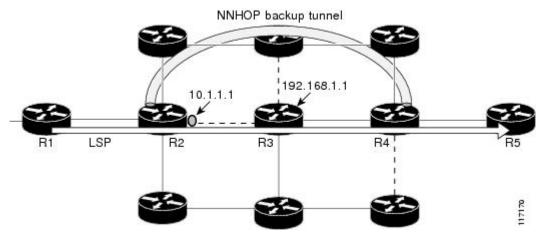

The figure below illustrates the automatically created NHOP backup tunnel that would be created.

Figure 24 srlg exclude force--NHOP Autobackup Tunnel

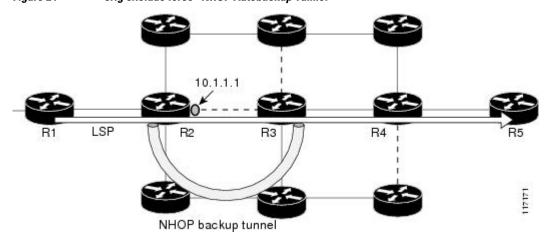

## **Additional References**

#### **Related Documents**

| Related Topic                           | Document Title                                                                                                    |  |
|-----------------------------------------|----------------------------------------------------------------------------------------------------|--|
| Fast Reroute                            | MPLS TE: Link and Node Protection, with RSVP<br>Hellos Support (with Fast Tunnel Interface Down<br>Detection)                               |  |
| IS-IS                                   | Integrated IS-IS Routing Protocol Overview                                                                                                  |  |
| OSPF                                    | Configuring OSPF                                                                                                    |  |
| Autotunnel backups                      | MPLS Traffic Engineering AutoTunnel Primary and Backup                                                                                      |  |
| Standards                               |                                                                                                    |  |
| Standard                                | Title                                                                                                    |  |
| None                                    |                                                                                                    |  |
| MIBs                                    |                                                                                                    |  |
| MIB                                     | MIBs Link                                                                                                    |  |
| None                                    | To locate and download MIBs for selected platforms, Cisco IOS releases, and feature sets, use Cisco MIB Locator found at the following URL: |  |
|                                         | http://www.cisco.com/go/mibs                                                                                                    |  |
| RFCs                                    |                                                                                                    |  |
| RFC                                     | Title                                                                                                    |  |
| draft-ietf-isis-gmpls-extensions-16.txt | IS-IS Extensions in Support of Generalized MPLS                                                                                             |  |

#### **Technical Assistance**

| Description                                                                                                    | Link                             |
|----------------------------------------------------------------------------------------------------|----------------------------------|
| The Cisco Support website provides extensive online resources, including documentation and tools for troubleshooting and resolving technical issues with Cisco products and technologies.                                                                   | http://www.cisco.com/techsupport |
| To receive security and technical information about your products, you can subscribe to various services, such as the Product Alert Tool (accessed from Field Notices), the Cisco Technical Services Newsletter, and Really Simple Syndication (RSS) Feeds. |                                  |
| Access to most tools on the Cisco Support website requires a Cisco.com user ID and password.                                                                                                    |                                  |

# Feature Information for MPLS Traffic Engineering Shared Risk Link Groups

The following table provides release information about the feature or features described in this module. This table lists only the software release that introduced support for a given feature in a given software release train. Unless noted otherwise, subsequent releases of that software release train also support that feature.

Use Cisco Feature Navigator to find information about platform support and Cisco software image support. To access Cisco Feature Navigator, go to www.cisco.com/go/cfn. An account on Cisco.com is not required.

Table 7 Feature Information for MPLS Traffic Engineering Shared Risk Link Groups

| Feature Name                                         | Releases                                                                                       | Feature Information                                                                                                    |
|------------------------------------------------------|------------------------------------------------------------------------------------------------|----------------------------------------------------------------------------------------------------|
| MPLS Traffic Engineering:<br>Shared Risk Link Groups | 12.0(28)S<br>12.0(29)S<br>12.2(33)SRA<br>12.2(33)SXH<br>12.4(20)T<br>Cisco IOS XE Release 3.5S | The MPLS Traffic Engineering:<br>Shared Risk Link Groups feature<br>enhances backup tunnel path<br>selection so that a backup tunnel<br>avoids using links that are in the<br>same Shared Risk Link Group<br>(SRLG) as interfaces the backup<br>tunnel is protecting. |
|                                                      |                                                                                                | SRLGs refer to situations where links in a network share a common fiber (or a common physical attribute). If one link fails, other links in the group may fail too. Links in the group have a shared risk.                                                            |
|                                                      |                                                                                                | This document contains information about and instructions for configuring the MPLS Traffic Engineering Shared Risk Link Groups feature                                                                                                    |
|                                                      |                                                                                                | In 12.0(28)S, this feature was introduced.                                                                                                    |
|                                                      |                                                                                                | In 12.0(29)S, support was added for Open Shortest Path First (OSPF).                                                                                                    |
|                                                      |                                                                                                | In 12.2(33)SRA, this feature was integrated into a Cisco IOS 12.2SRA release                                                                                                    |
|                                                      |                                                                                                | In 12.2(33)SXH, this feature was integrated into a Cisco IOS 12.2SXH release.                                                                                                    |
|                                                      |                                                                                                | In 12.4(20)T, this feature was integrated into a Cisco IOS 12.4T release.                                                                                                    |
|                                                      |                                                                                                | In Cisco IOS XE Release 3.5S, this feature was integrated into Cisco IOS XE Release 3.5S.                                                                                                    |
|                                                      |                                                                                                | The following commands were introduced or modified: mpls traffic-eng auto-tunnel backup srlg exclude, mpls traffic-eng srlg, show ip explicit-paths, show mpls traffic-eng link-management advertisements,                                                            |

| Feature Name | Releases | Feature Information                                                                          |
|--------------|----------|----------------------------------------------------------------------------------------------|
|              |          | show mpls traffic-eng link-<br>management interfaces, and<br>show mpls traffic-eng topology. |

## **Glossary**

**Fast Reroute** --A mechanism for protecting MPLS traffic engineering (TE) LSPs from link and node failure by locally repairing the LSPs at the point of failure. This protection allows data to continue to flow on them while their headend routers attempt to establish end-to-end LSPs to replace them. FRR locally repairs the protected LSPs by rerouting them over backup tunnels that bypass failed links or nodes.

**hop** --Passage of a data packet between two network nodes (for example, between two routers).

**IGP** --Interior Gateway Protocol. An Internet protocol used to exchange routing information within an autonomous system.

interface -- A network connection.

**IP** address --A 32-bit address assigned to hosts using TCP/IP. An IP address belongs to one of five classes (A, B, C, D, or E) and is written as four octets separated by periods (dotted decimal format). Each address consists of a network number, an optional subnetwork number, and a host number. The network and subnetwork numbers together are used for routing, and the host number is used to address an individual host within the network or subnetwork. A subnet mask is used to extract network and subnetwork information from the IP address.

**IP** explicit path -- A list of IP addresses, each representing a node or link in the explicit path.

**IS-IS** --Intermediate System-to-Intermediate System. OSI link-state hierarchal routing protocol based on DECnet Phase V routing, where intermediate system (IS) routers exchange routing information based on a single metric to determine the network topology.

**LDP** --Label Distribution Protocol. A standard protocol between MPLS-enabled routers to negotiate the labels (addresses) used to forward packets.

**link** --A point-to-point connection between adjacent nodes.

**LSP** --label-switched path. A path that is followed by a labeled packet over several hops, starting at an ingress LSR and ending at an egress LSR.

**LSR** --label switching router. A Layer 3 router that forwards a packet based on the value of a label encapsulated in the packet.

**MPLS** --Multiprotocol Label Switching. A method for forwarding packets (frames) through a network. It enables routers at the edge of a network to apply labels to packets. ATM switches or existing routers in the network core can switch packets according to the labels with minimal lookup overhead.

**node** --An endpoint of a network connection or a junction common to two or more lines in a network. Nodes can be interconnected by links, and serve as control points in the network.

**OSPF** --Open Shortest Path First. A link-state hierarchical Interior Gateway Protocol (IGP) routing algorithm, derived from the IS-IS protocol. OSPF features include least-cost routing, multipath routing, and load balancing.

**router** --A network layer device that uses one or more metrics to determine the optimal path along which network traffic should be forwarded. Routers forward packets from one network to another based on network layer information.

**router ID** --Something by which a router originating a packet can be uniquely distinguished from all other routers; for example, an IP address from one of the router's interfaces.

**traffic engineering** -- The techniques and processes used to cause routed traffic to travel through the network on a path other than the one that would have been chosen if standard routing methods had been used.

**tunnel** --A secure communication path between two peers, such as two routers. A traffic engineering tunnel is a label-switched tunnel that is used for traffic engineering. Such a tunnel is set up through means other than normal Layer 3 routing; it is used to direct traffic over a path different from the one that Layer 3 routing could cause the tunnel to take.

Cisco and the Cisco logo are trademarks or registered trademarks of Cisco and/or its affiliates in the U.S. and other countries. To view a list of Cisco trademarks, go to this URL: <a href="www.cisco.com/go/trademarks">www.cisco.com/go/trademarks</a>. Third-party trademarks mentioned are the property of their respective owners. The use of the word partner does not imply a partnership relationship between Cisco and any other company. (1110R)

Any Internet Protocol (IP) addresses and phone numbers used in this document are not intended to be actual addresses and phone numbers. Any examples, command display output, network topology diagrams, and other figures included in the document are shown for illustrative purposes only. Any use of actual IP addresses or phone numbers in illustrative content is unintentional and coincidental.

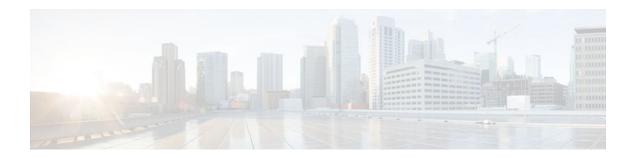

## **MPLS Traffic Engineering Inter-AS TE**

The MPLS Traffic Engineering: Inter-AS TE feature provides Autonomous System Boundary Router (ASBR) node protection, loose path reoptimization, stateful switchover (SSO) recovery of label-switched paths (LSPs) that include loose hops, ASBR forced link flooding, Cisco IOS Resource Reservation Protocol (RSVP) local policy extensions for interautonomous system (Inter-AS), and per-neighbor keys:

- ASBR node protection--Protects interarea and Inter-AS TE label-switched paths (LSPs) from the failure of an Area Border Router (ABR) or ASBR.
- Loose path reoptimization--Allows a Multiprotocol Label Switching (MPLS) traffic engineering (TE) tunnel's LSPs to traverse hops that are not in the tunnel headend router's topology database (that is, they are not in the same Open Shortest Path First (OSPF) area, Intermediate System-to-Intermediate System (IS-IS) level, or autonomous system as the tunnel's headend router).
- Loose hop recovery--Supports SSO recovery of LSPs that include loose hops.
- ASBR forced link flooding--Helps an LSP cross a boundary into another domain when information in the other domain is not available to the headend router.
- Cisco IOS RSVP local policy extensions for Inter-AS--Allows network administrators to create controlled policies for TE tunnels that function across multiple autonomous systems.
- Per-neighbor keys--Allows cryptographic authentication to be accomplished on a per-neighbor basis.
- Finding Feature Information, page 127
- Prerequisites for MPLS Traffic Engineering Inter-AS TE, page 128
- Restrictions for MPLS Traffic Engineering Inter-AS TE, page 128
- Information About MPLS Traffic Engineering Inter-AS TE, page 128
- How to Configure MPLS Traffic Engineering Inter-AS TE, page 137
- Configuration Examples for MPLS Traffic Engineering Inter-AS TE, page 147
- Additional References, page 150
- Feature Information for MPLS Traffic Engineering Inter-AS TE, page 152
- Glossary, page 152

## **Finding Feature Information**

Your software release may not support all the features documented in this module. For the latest feature information and caveats, see the release notes for your platform and software release. To find information about the features documented in this module, and to see a list of the releases in which each feature is supported, see the Feature Information Table at the end of this document.

Use Cisco Feature Navigator to find information about platform support and Cisco software image support. To access Cisco Feature Navigator, go to <a href="https://www.cisco.com/go/cfn">www.cisco.com/go/cfn</a>. An account on Cisco.com is not required.

## Prerequisites for MPLS Traffic Engineering Inter-AS TE

- Enable MPLS.
- Configure TE on routers.
- Ensure that your network supports the following Cisco features:
  - MPLS
  - Cisco Express Forwarding
  - IS-IS or OSPF
- For loose path reoptimization, know how to configure the following:
  - IP explicit paths for MPLS TE tunnels
  - Loose hops
  - Interarea and Inter-AS tunnels

## **Restrictions for MPLS Traffic Engineering Inter-AS TE**

#### **Loose Path Reoptimization**

· Midpoint reoptimization is not supported.

#### **ASBR Forced Link Flooding**

- The TE metric and affinity attributes that are known at a headend router (and used as constraints when an LSP's path is computed) are not currently signaled. Consequently, explicit router (ERO) expansions do not consider these constraints.
- Each node in an autonomous system must have a unique router ID.
- The router ID configured on a link must not conflict with the router ID within the autonomous system.
- If a link is configured for forced link flooding, the link's neighbors are not learned by regular Interior Gateway Protocol (IGP) updates. If a link is already learned about neighbors by IGP on a link, you cannot configure the link as passive. Therefore, to configure a link for forced flooding, be sure that the node does not already have a neighbor on that link.

## **Information About MPLS Traffic Engineering Inter-AS TE**

- MPLS Traffic Engineering Tunnels, page 129
- Multiarea Network Design, page 129
- Fast Reroute, page 129
- ASBR Node Protection, page 130
- Loose Path Reoptimization, page 133
- ASBR Forced Link Flooding, page 134
- Link Flooding, page 136

### **MPLS Traffic Engineering Tunnels**

MPLS TE lets you build LSPs across your network that you then forward traffic down.

MPLS TE LSPs, also called TE tunnels, let the headend of a TE tunnel control the path its traffic takes to a particular destination. This method is more flexible than forwarding traffic based only on a destination address.

Interarea tunnels allow you to do the following:

- Build TE tunnels between areas (interarea tunnels)
- Build TE tunnels that start and end in the same area, on multiple areas on a router (intra-area tunnels)

Some tunnels are more important than others. For example, you may have tunnels carrying Voice over IP (VoIP) traffic and tunnels carrying data traffic that are competing for the same resources. Or you may simply have some data tunnels that are more important than others. MPLS TE allows you to have some tunnels preempt others. Each tunnel has a priority, and more-important tunnels take precedence over less-important tunnels.

## **Multiarea Network Design**

You can establish MPLS TE tunnels that span multiple IGP areas and levels. The tunnel headend routers and tailend routers do not have to be in the same area. The IGP can be either IS-IS or OSPF.

To configure an interarea tunnel, use the **next-address loose** command to specify on the headend router a loosely routed explicit path of the LSP that identifies each ABR the LSP should traverse. The headend router and the ABRs along the specified explicit path expand the loose hops, each computing the path segment to the next ABR or tunnel destination.

### **Fast Reroute**

MPLS Fast Reroute (FRR) is a fast recovery local protection technique that protects TE LSPs from link, shared risk link group (SRLG), and node failure. One or more TE LSPs (called backup LSPs) are preestablished to protect against the failure of a link, node, or SRLG. If there is a failure, each protected TE LSP traversing the failed resource is rerouted onto the appropriate backup tunnels.

The backup tunnel must meet the following requirements:

- It should not pass through the element it protects.
- It should intersect with a primary tunnel at a minimum of two nodes: point of local repair (PLR) and
  merge point (MP). The PLR should be the headend LSR of the backup tunnel, and the MP should be
  the tailend LSR of the backup tunnel. The PLR is where FRR is triggered when a link, node, or SRLG
  failure occurs.
- FRR protection can be performed for an Inter-AS tunnel only if the backup tunnel's merge point can
  route packets to the PLR's backup tunnel's egress interface. You can configure a static route or you
  can configure Border Gateway Protocol (BGP) to export the backup tunnel's egress interface to other
  autonomous systems.
- If the preferred link is a passive link, you must assign an administrative-weight for it. To assign an administrative weight, use the **mpls traffic-eng administrative-weight** command in interface configuration mode.
- Each router must be configured with the **mpls traffic-eng reoptimize events link-up** command in global configuration mode.

#### **ASBR Node Protection**

A TE LSP that traverses an ASBR needs a special protection mechanism (ASBR node protection) because the MP and PLR will be in different autonomous systems that have different IGPs.

A PLR ensures that the backup tunnel intersects with the primary tunnel at the MP by examining the Record Route Object (RRO) of the primary tunnel to see if any addresses specified in the RRO match the destination of the backup tunnel.

Addresses specified in RRO IPv4 and IPv6 subobjects can be node-IDs and interface addresses. The traffic engineering RFC 3209 specifies that you can use a router address or interface address, but recommends using the interface address of outgoing path messages. Therefore, in the figure below router R2 is more likely to specify interface addresses in the RRO objects carried in the resv messages of the primary tunnel (T1) and the backup tunnel.

Node IDs allow the PLR to select a suitable backup tunnel by comparing node IDs in the resv RRO to the backup tunnel's destination.

RSVP messages that must be routed and forwarded to the appropriate peer (for example, an resv message) require a route from the MP back to the PLR for the RSVP messages to be delivered. The MP needs a route to the PLR backup tunnel's outgoing interface for the resv message to be delivered. Therefore, you must configure a static route from the MP to the PLR. For the configuration procedure, see the Configuring a Static Route from the MP to the PLR, page 139.

The figure below illustrates ASBR node protection. Router R4 is node-protected with a backup tunnel from R2-R3-R5-R6.

Figure 25 ASBR Node Protection

The numbers within the Ethernet serial connection indicate the OSPF area number. There is no IGP between R2 and R4,

and R3 and R5.

In this configuration, IP addresses are as follows:

- R1--Loopback0 10.10.0.1
  - Ethernet 0--IP address of 10.10.1.1 is connected to R2 Ethernet 0
  - Ethernet 1--IP address of 10.10.2.1 is connected to R3 Ethernet 1
- R2--Loopback0 10.10.0.2
  - Ethernet 0--IP address of 10.10.1.2 is connected to R1 Ethernet 0
  - Ethernet 1--IP address of 10.10.3.1 is connected to R3 Ethernet 1
  - Serial 2--IP address of 10.10.4.1 is connected to R4 serial 2
- R3--Loopback0 10.10.0.3
  - Ethernet 0--IP address of 10.10.2.2 is connected to R1 Ethernet 1
  - Ethernet 1--IP address of 10.10.3.2 is connected to R2 Ethernet 1
  - Serial 2--IP address of 10.10.5.1 is connected to R5 serial 2
- R4--Loopback0 10.10.0.4
  - Ethernet 0--IP address of 10.10.7.1 is connected to R6 Ethernet 0
  - Ethernet 1--IP address of 10.10.6.1 is connected to R5 Ethernet 1
  - Serial 2--IP address of 10.10.4.2 is connected to R2 serial 2
- R5--Loopback0 10.10.0.5
  - Ethernet 0--IP address of 10.10.8.1 is connected to R6 Ethernet 0
  - Ethernet 1--IP address of 10.10.6.2 is connected to R4 Ethernet 1
  - Serial 2--IP address of 10.10.5.2 is connected to R3 serial 2
- R6--Loopback0 10.10.0.6
  - Ethernet 0--IP address of 10.10.7.2 is connected to R4 Ethernet 0
  - Ethernet 1--IP address of 10.10.8.2 is connected to R5 Ethernet 1

In the figure above, the following situations exist:

- Routers R1, R2, and R3 are in AS 100. The R1-R2 and R1-R3 links are in OSPF area 1.
- Routers R4, R5, and R6 are in AS200. The R4-R6 and R5-R6 links are in OSPF area 2.
- The link R2-R3 is in AS100, and link R4-R5 is in AS200. The links R2-R3 and R4-R5 are in OSPF area 0.
- The links R2-R4 and R3-R5 are not running an IGP because they cross the Inter-AS boundary between AS100 and AS200. Because they are not running IGP, you must configure an administrative weight for each passive interface for FRR to work. Use the mpls traffic-eng administrative-weight command in interface configuration mode.
- There is a primary tunnel, tunnel 100, from R1-R2-R4-R6.
- There is a backup tunnel, tunnel 102, from R2-R3-R5-R6.
- There is a TE tunnel, tunnel 101, from R6-R5-R3-R1 for returning data traffic for tunnel 100.
- There is a TE tunnel, tunnel 103, from R6-R5-R3-R2 for returning data traffic for tunnel 102.
- The explicit paths of all the tunnels use loose hops.
- The R2-R4 link is configured to be link flooded in both R2's and R4's IGP. The R3-R5 link is configured to be link flooded in both R3's and R5's IGP.

Router R2 needs to ensure the following:

• Backup tunnel intersects with the primary tunnel at the MP, and therefore has a valid MP address. In the figure above, R2 needs to determine that tunnel 100 and backup tunnel 102 share MP node R6.

• Backup tunnel satisfies the request of the primary LSP for bandwidth protection. For example, the amount of bandwidth guaranteed for the primary tunnel during a failure, and the type of protection (preferably protecting against a node failure rather than a link failure).

#### **Node-IDs Signaling in RROs**

ASBR node protection includes a node-ID flag (0x20), which is also called a node-ID subobject. When it is set, the flag indicates that the address specified in the RRO object in the resv message is the node-ID address. The node-ID address refers to the traffic engineering router ID.

A node must always use the same address in the RRO (that is, it must use IPv4 or IPv6, but not both).

To display all the hops, enter the following command on the headend router. Sample command output is as follows:

```
Router(config)# show ip rsvp reservations detail
Reservation:
             10.10.0.6
                        Tun ID: 100 Ext Tun ID: 10.10.0.1
 Tun Dest:
 Tun Sender: 10.10.0.1 LSP ID: 31
Next Hop: 10.10.1.2 on Ethernet0/0
 Label: 17 (outgoing)
 Reservation Style is Shared-Explicit, QoS Service is Controlled-Load
 Average Bitrate is 10K bits/sec, Maximum Burst is 1K bytes
Min Policed Unit: 0 bytes, Max Pkt Size: 0 bytes
 RRO:
   10.10.0.2/32, Flags: 0x29 (Local Prot Avail/to NNHOP, Is Node-id)
   10.10.4.1/32, Flags: 0x9 (Local Prot Avail/to NNHOP)
     Label subobject: Flags 0x1, C-Type 1, Label 17
   10.10.0.4/32, Flags:0x20 (No Local Protection, Is Node-id)
   10.10.7.1/32, Flags:0x0 (No Local Protection)
     Label subobject: Flags 0x1, C-Type 1, Label 17
   10.10.0.6/32, Flags:0x20 (No Local Protection, Is Node-id)
   10.10.7.2/32, Flags:0x0 (No Local Protection)
     Label subobject: Flags 0x1, C-Type 1, Label 0
 Resv ID handle: 0100040E.
 Policy: Accepted. Policy source(s): MPLS/TE
```

For a description of the fields, see the Cisco IOS Quality of Service Solutions Command Reference.

#### Addition of the Node-ID Subobject

When a fast reroutable LSP is signaled, the following actions occur:

- An LSR adds a node-ID subobject and an incoming label subobject in the resv message.
- If there is an RRO object in the path message, an LSR adds a node-ID subobject, an RRO IPv4 subobject that records the interface address, and an incoming label subobject in the resv message.

If you enable record-route on the headend LSR, the interface addresses for the LSP are included in the RRO object of the resv message.

To enable record-route, enter the following command with the **record-route** keyword:

```
tunnel mpls traffic-eng record-route
```

#### Processing of an RRO with Node-ID Subobjects

The node-ID subobject is added to the RECORD\_ROUTE object before the label route subobject. If RECORD\_ROUTE is turned on, the RRO object consists of the following in this order: node-ID, interface address, and label.

#### **Merge Point Location**

The destination of the backup tunnel is the node-ID of the MP. A PLR can find the MP and appropriate backup tunnel by comparing the destination address of the backup tunnel with the node-ID subobjects included in the resv RRO for the primary tunnel.

When both the IPv4 node-ID and IPv6 node-ID subobjects are present, a PLR can use either or both of them to find the MP address.

#### **Determination of Backward Compatibility**

To remain compatible with nodes that do not support RRO IPv4 or IPv6 node-ID subobjects, a node can ignore those objects. Those nodes cannot be the MP in a network with interarea or Inter-AS traffic engineering.

## **Loose Path Reoptimization**

#### Interarea and Inter-AS LSPs

If the LSP of an MPLS TE tunnel traverses hops that are not in the headend router's topology database (that is, the hops are in a different OSPF area or IS-IS level), the LSP is called an *interarea TE LSP*.

If the LSP of the tunnel traverses hops that are in a different autonomous system (AS) from the tunnel's headend router, the LSP is called an *Inter-AS TE LSP*.

Interarea LSPs and Inter-AS TE LSPs can be signaled using loose hop subobjects in their EROs. The headend does not have "strict" knowledge of hops beyond its area, so the LSP's path is "loosely" specified at the headend. Downstream routers processing these loose hop subobjects (which do have the knowledge) are relied upon to expand them into strict hops.

#### **Loose Hop Configuration**

Beyond the headend area, configure hops as loose hops. Typically you specify only the ABRs and the tailend router of a tunnel, but any other combination is allowed.

#### **Loose Hop Expansion**

Loose hop expansion is the conversion of a single ERO loose hop subobject into one or more strict hop subobjects.

Interarea and Inter-AS TE LSPs can be signaled using loose hop subobjects in their EROs. When a router receives a path message containing an ERO that has a loose hop as the next address, the router typically expands the ERO by converting the single loose hop subobject into one or more strict hop subobjects. The router typically has the knowledge, in its topology database, of the best way to reach the loose hop and computes this path by using constraint-based shortest path first (CSPF). So the router substitutes this more specific information for the loose hop subobject found in the ERO. This process is called loose hop expansion or ERO expansion.

Loose hop expansions can occur at one or more hops along an LSP's path. This process is referred to as loose path reoptimization.

#### **Tunnel Reoptimization Procedure**

Tunnel reoptimization is the signaling of an LSP that is more optimal than the LSP a TE tunnel is currently using (for example, it may be shorter or may have a lower cost), and the switching over of the tunnel's data to use this new LSP.

The new more optimal TE LSP is always established and the data moved onto it before the original LSP is torn down (so it is called the "make before break" procedure). This ensures that no data packets are lost during the transition to the new LSP.

For tunnel reoptimization to function:

- Each router must be configured with the mpls traffic-eng reoptimize events link-up command.
- Each passive link must have an assigned administrative weight. To configure an administrative weight, use the **mpls traffic-eng administrative-weight** command in interface configuration mode.

The TE LSPs reoptimization process is triggered under the following circumstances:

- Periodically (based on a timer)
- User entered a command (mpls traffic-eng reoptimize) requesting reoptimization
- Network event, such as a link-up

Regardless of how reoptimization is triggered, the headend router reoptimizes a tunnel only if it can find a better path than the one the tunnel currently uses. If there is not a better path in the local topology database, no new LSP is signaled and reoptimization does not occur.

Prior to the addition of loose path reoptimization, interarea TE LSPs were not reoptimized if a better path became available in any area beyond the headend area. This is because the headend router was not capable of finding a better path when the better path existed in an area beyond its view (that is, it was not in its local topology database).

With the addition of loose path reoptimization, a tunnel's headend can reoptimize LSPs even if they span multiple areas, levels, or autonomous systems. This is done via the implementation of a query and response protocol defined in *draft-vasseur-mpls-loose-path-reopt-02.txt*. This draft defines a protocol whereby a tunnel's headend may query downstream routers to perform ERO expansion for this tunnel's LSP. These downstream routers respond in the affirmative if they can find a more optimal path than the one in use. (This is done via a new ERO expansion.) Having received an affirmative answer to its query, a headend signals a new LSP for the tunnel, and the new LSP benefits from a new ERO expansion along the better path.

Loose path reoptimization is on by default, and cannot be disabled. Whenever an LSP reoptimization is attempted but the headend fails to find a better path, if the LSP contains loose ERO subobjects, a query is sent downstream to determine whether downstream routers can find a better path. If an affirmative answer comes back, the LSP is reoptimized. That is, a new LSP is signaled (which will follow the better path), the tunnel's data packets are switched over to use this new LSP, and the original LSP is torn down.

For details on this query and response protocol, see draft-vasseur-mpls-loose-path-reopt-02.txt.

### **ASBR Forced Link Flooding**

When you configure forced link flooding on an interface, the MPLS TE link management module advertises the link to all nodes. As a result of this advertisement, the TE topology database on all the nodes within the Inter-AS is updated with this information.

ASBR forced link flooding allows the links to be advertised even if IGP adjacencies are not running over these links. TE LSPs can traverse these links at the edge of a network between two nodes running BGP (or static routes) even if the exit ASBR is not listed in the IP explicit path. Therefore, a headend LSR can consider that link when it computes its TE LSP path.

#### **Configuration of ASBR Forced Link Flooding**

To activate ASBR forced link flooding, configure a link as passive and provide neighbor information (that is, the neighbor IGP ID and the neighbor TE ID). The required configuration tasks are described in the Configuring a Static Route from the MP to the PLR, page 139.

#### **Link Flooding**

A passive link is configured on an interface of an ASBR. The link is flooded in the ASBR's IGP. All the links are flooded as point-to-point links.

Flooding notifications are also sent when there is a change to a link's property.

#### **OSPF Flooding**

OSPF floods opaque link-state advertisement (LSA) Type 10 link information.

If a multiaccess link has more than one neighbor, a Type 10 LSA is advertised for each neighbor. In the topology database, neighbors are represented by point-to-point neighbor relationships.

#### **Link TLV**

A link TLV describes a single link and contains multiple sub-TLVs.

An opaque LSA contains a single link TLV.

For each ASBR-to-ASBR link, an ASBR must flood an opaque LSA containing one link TLV that has the link's attributes.

A link TLV comprises the following sub-TLVs:

- Link type (1 octet)--(Required) Defines the type of the link. The link type of a passive interface always is 1 (point-to-point), even for a multiaccess subnetwork.
- Link ID (4 octets)--(Required) Identifies the other end of the link for a point-to-point link. Includes the
  system ID of the neighbor, requires static configuration for a multiaccess ASBR-to-ASBR link, and
  includes the system ID of the neighbor.
- Local interface IP address (4 octets)--Specifies the IP addresses of the neighbor's interface corresponding to this link.
- Remote interface IP address (4 octets)--Specifies the IP addresses of the neighbor's interface
  corresponding to this link. The remote interface IP address is set to the router ID of the next hop.
  There must be a static configuration for the ASBR-to-ASBR link.
- Traffic engineering metric (4 octets)
- Maximum bandwidth (4 octets)
- Maximum reservable bandwidth (4 octets)
- Unreserved bandwidth (32 octets)
- Administrative group (4 octets)

#### **IS-IS TLV**

In IS-IS, when autonomous system A1 floods its LSP, it includes the system ID and a pseudonode number.

If three autonomous systems are connected to a multiaccess network LAN, each link is considered to be a point-to-point link. The links are marked with the maximum metric value so that the inter-ASBR links are considered by CSPF and not by shortest path first (SPF).

TE uses the protocol TLV type 22, which has the following data structure:

• System ID and pseudonode number node (7 octets)

- Default metric (3 octets)
- Length of sub-TLVs (1 octet)
- Sub-TLVs (0 to 244 octets), where each sub-TLV consists of a sequence of the following: 1 octet for subtype, 1 octet for the length of the value field of the sub-TLV, and 0 to 242 octets for the value

The table below defines the sub-TLVs.

Table 8 Sub-TLVs

| Sub-TLV    | Length (Octets) | Name                                                                                                   |
|------------|-----------------|----------------------------------------------------------------------------------------------------|
| 3          | 4               | Administrative group (color).                                                                          |
| 6          | 4               | IPv4 address for the interface described by the main TLV.                                              |
| 8          | 4               | IPv4 address for a neighboring router on this link. This will be set to the router ID of the next hop. |
| 9          | 4               | Maximum link bandwidth.                                                                                |
| 10         | 4               | Reservable link bandwidth.                                                                             |
| 11         | 32              | Unreserved bandwidth.                                                                                  |
| 18         | 3               | TE default metric.                                                                                     |
| 250 to 254 |                 | Reserved for Cisco-specific extensions.                                                                |
| 255        |                 | Reserved for future expansion.                                                                         |

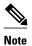

The TE router ID is TLV type 134.

#### **Topology Database**

When the topology database module receives a link-state advertisement (LSA), the module scans the LSA to find the neighbors of the links. The ASBR link is part of the same LSA and is installed in the TE topology database like any other link.

During the CSPF operation, the TE headend module uses the TE topology database to find a path to the destination. Because the Inter-AS links are part of the TE topology database, the CSPF operation uses these links to compute the LSP path.

### **Link Flooding**

The IGP floods information about a link in the following situations:

- When a link goes down
- When a link's configuration is changed (for example, when the link cost is modified)

- When it is time to periodically reflood the router's IGP information
- · When link bandwidth changes significantly

Flooding is a little different in IS-IS and OSPF. In OSPF, only information about the link that has changed is flooded, because a Type 10 LSA contains a single link advertisement. In IS-IS, information about all links on a node is flooded even if only one has changed, because the Type 22 TLV contains a list of all links on the router.

# **How to Configure MPLS Traffic Engineering Inter-AS TE**

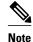

There is no configuration procedure for loose path reoptimization.

- Configuring Loose Hops, page 137
- Configuring a Static Route from the MP to the PLR, page 139
- Configuring ASBR Forced Link Flooding, page 140
- Verifying the Inter-AS TE Configuration, page 145

### **Configuring Loose Hops**

The section describes how to do the following so that there can be loose hops:

- Configuring an Explicit Path on the Tunnel That Will Cross the Inter-AS Link, page 137
- Configuring a Route to Reach the Remote ASBR, page 139

### Configuring an Explicit Path on the Tunnel That Will Cross the Inter-AS Link

If you want a tunnel to span multiple networks, configure an explicit path on the tunnel that will cross the Inter-AS link by performing the following steps.

#### **SUMMARY STEPS**

- 1. enable
- 2. configure terminal
- **3.** ip explicit-path {name path-name | identifier number} [enable | disable]
- 4. next-address loose A.B.C.D
- 5. interface tunnel *number*
- 6. tunnel mpls traffic-eng fast-reroute
- 7. mpls traffic-eng reoptimize events link-up

#### **DETAILED STEPS**

|        | Command or Action                                                                   | Purpose                                                                                                    |
|--------|-------------------------------------------------------------------------------------|----------------------------------------------------------------------------------------------------|
| Step 1 | enable                                                                              | Enables privileged EXEC mode.                                                                                                    |
|        |                                                                                     | Enter your password if prompted.                                                                                                    |
|        | Example:                                                                            |                                                                                                    |
|        | Router> enable                                                                      |                                                                                                    |
| Step 2 | configure terminal                                                                  | Enters global configuration mode.                                                                                                    |
|        |                                                                                     |                                                                                                    |
|        | Example:                                                                            |                                                                                                    |
|        | Router# configure terminal                                                          |                                                                                                    |
| Step 3 | <pre>ip explicit-path {name path-name   identifier number} [enable   disable]</pre> | Enters the subcommand mode for IP explicit paths and creates or modifies the explicit path. This command places the router in IP explicit path configuration mode.                      |
|        | Example:                                                                            |                                                                                                    |
|        | Router(config)# ip explicit-path identifier 2 enable                                |                                                                                                    |
| Step 4 | next-address loose A.B.C.D                                                          | Specifies the next loose IP address in the explicit path. Each area border router (ABR) the path must traverse should be specified in a <b>next-address loose</b> command. This command |
|        | Example:                                                                            | places the router in global configuration mode.                                                                                                    |
|        | Router(cfg-ip-expl-path)# next-address loose 10.10.0.2                              |                                                                                                    |
| Step 5 | interface tunnel number                                                             | Configures a tunnel interface. This command places the router in interface configuration mode.                                                                                          |
|        | Example:                                                                            |                                                                                                    |
|        | Router(config)# interface tunnel 100                                                |                                                                                                    |
| Step 6 | tunnel mpls traffic-eng fast-reroute                                                | Enables an MPLS traffic engineering tunnel to use an established backup tunnel in the event of a link failure.                                                                          |
|        | Example:                                                                            |                                                                                                    |
|        | Router(config-if)# tunnel mpls traffic-eng fast-reroute                             |                                                                                                    |

| ·      | Command or Action                                                     | Purpose                                                                                             |
|--------|-----------------------------------------------------------------------|----------------------------------------------------------------------------------------------------|
| Step 7 |                                                                       | Enables automatic reoptimization of MPLS traffic engineering when an interface becomes operational. |
|        | Example:                                                              |                                                                                                    |
|        | <pre>Router(config)# mpls traffic-eng reoptimize events link-up</pre> |                                                                                                    |

### **Configuring a Route to Reach the Remote ASBR**

#### **SUMMARY STEPS**

- 1. enable
- 2. configure terminal
- **3. ip route** *prefix mask* {*ip-address* | *interface-type interface-number*}

#### **DETAILED STEPS**

|        | Command or Action                                                   | Purpose                           |
|--------|---------------------------------------------------------------------|-----------------------------------|
| Step 1 | enable                                                              | Enables privileged EXEC mode.     |
|        |                                                                     | Enter your password if prompted.  |
|        | Example:                                                            |                                   |
|        | Router> enable                                                      |                                   |
| Step 2 | configure terminal                                                  | Enters global configuration mode. |
|        |                                                                     |                                   |
|        | Example:                                                            |                                   |
|        | Router# configure terminal                                          |                                   |
| Step 3 | ip route prefix mask {ip-address   interface-type interface-number} | Establishes static routes.        |
|        |                                                                     |                                   |
|        | Example:                                                            |                                   |
|        | Router(config)# ip route 10.10.0.1 255.255.255.255 tunnel 101       |                                   |

# Configuring a Static Route from the MP to the PLR

To enable Fast Reroute protection that spans across different autonomous systems, configure a static route from the MP to the PLR by performing the following steps.

#### **SUMMARY STEPS**

- 1. enable
- 2. configure terminal
- 3. ip route prefix mask ip-address outgoing-interface

#### **DETAILED STEPS**

|        | Command or Action                                                          | Purpose                                                                                        |
|--------|----------------------------------------------------------------------------|------------------------------------------------------------------------------------------------|
| Step 1 | enable                                                                     | Enables privileged EXEC mode.                                                                  |
|        |                                                                            | Enter your password if prompted.                                                               |
|        | Example:                                                                   |                                                                                                |
|        | Router> enable                                                             |                                                                                                |
| Step 2 | configure terminal                                                         | Enters global configuration mode.                                                              |
|        |                                                                            |                                                                                                |
|        | Example:                                                                   |                                                                                                |
|        | Router# configure terminal                                                 |                                                                                                |
| Step 3 | ip route prefix mask ip-address outgoing-interface                         | Establishes static routes. Refer to the appropriate hardware manual for interface information. |
|        | Example:                                                                   | Note Enter this command on the MP. The destination is the PLR.                                 |
|        | Router(config)# ip route 10.10.3.1 255.255.255<br>10.0.0.0 FastEthernet0/0 |                                                                                                |

# **Configuring ASBR Forced Link Flooding**

This section describes how to do the following so that you can configure ASBR forced link flooding:

- Configuring the Inter-AS Link as a Passive Interface Between Two ASBRs, page 140
- Creating LSPs Traversing the ASBRs, page 142
- Configuring Multiple Neighbors on a Link, page 143

### Configuring the Inter-AS Link as a Passive Interface Between Two ASBRs

#### **SUMMARY STEPS**

- 1. enable
- 2. configure terminal
- 3. interface type slot/port
- **4. ip address** *ip-address mask* [**secondary**]
- **5.** mpls traffic-eng passive-interface nbr-te-id te-router-id [nbr-if-addr if-addr] [nbr-igp-id {isis sysid | ospf sysid}]
- 6. mpls traffic-eng administrative-weight weight

#### **DETAILED STEPS**

|        | Command or Action                                                                                                    | Purpose                                                                                                    |
|--------|----------------------------------------------------------------------------------------------------|----------------------------------------------------------------------------------------------------|
| Step 1 | enable                                                                                                    | Enables privileged EXEC mode.                                                                                                    |
|        |                                                                                                    | Enter your password if prompted.                                                                                                    |
|        | Example:                                                                                                    |                                                                                                    |
|        | Router> enable                                                                                                    |                                                                                                    |
| Step 2 | configure terminal                                                                                                    | Enters global configuration mode.                                                                                                   |
|        | Example:                                                                                                    |                                                                                                    |
|        | Router# configure terminal                                                                                                    |                                                                                                    |
| Step 3 | interface type slot/port                                                                                                    | Specifies an interface and enters interface configuration mode. Refer to the appropriate hardware manual for interface information. |
|        | Example:                                                                                                    | interface information.                                                                                                    |
|        | Router(config)# interface serial 2/0                                                                                                 |                                                                                                    |
| Step 4 | ip address ip-address mask [secondary]                                                                                               | Sets a primary or secondary IP address for an interface.                                                                            |
|        | Example:                                                                                                    |                                                                                                    |
|        | Router(config-if)# ip address 10.10.4.1 255.255.255.0                                                                                |                                                                                                    |
| Step 5 | mpls traffic-eng passive-interface nbr-te-id $te$ -router-id [nbr-if-addr $if$ -addr] [nbr-igp-id $\{isis\ sysid\  \ ospf\ sysid\}]$ | Configures a link as a passive interface between two ASBRs.                                                                         |
|        | Example:                                                                                                    | <b>Note</b> For an RSVP Hello configuration on the Inter-AS link, all fields are required.                                          |
|        | Router(config-if)# mpls traffic-eng passive-interface nbr-te-id 10.10.11.12 nbr-igp-id ospf 10.10.15.18                              |                                                                                                    |

| Command or Action                                                            | Purpose                                                                                                    |
|------------------------------------------------------------------------------|----------------------------------------------------------------------------------------------------|
| Step 6 mpls traffic-eng administrative-weight weight  Example:               | Overrides the Interior Gateway Protocol (IGP) administrative weight (cost) of the link and assigns a specific weight for the link. |
| Example:                                                                     |                                                                                                    |
| <pre>Router(config-if)# mpls traffic-eng administrative-<br/>weight 20</pre> |                                                                                                    |

### **Creating LSPs Traversing the ASBRs**

To create LSPs traversing the ASBRs, perform the following steps.

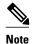

Perform Steps 3 through 7 for the primary LSP and then for the backup LSP.

#### **SUMMARY STEPS**

- 1. enable
- 2. configure terminal
- 3. ip explicit path name enable
- 4. next-address loose A.B.C.D
- 5. interface tunnel *number*
- 6. tunnel mpls traffic-eng fast-reroute
- 7. tunnel mpls traffic-eng path-option  $number \{ dynamic \mid explicit \mid \{name \ path-name \mid path-number \} \} [lockdown]$

#### **DETAILED STEPS**

|        | Command or Action          | Purpose                           |
|--------|----------------------------|-----------------------------------|
| Step 1 | enable                     | Enables privileged EXEC mode.     |
|        |                            | Enter your password if prompted.  |
|        | Example:                   |                                   |
|        | Router> enable             |                                   |
| Step 2 | configure terminal         | Enters global configuration mode. |
|        |                            |                                   |
|        | Example:                   |                                   |
|        | Router# configure terminal |                                   |

|        | Command or Action                                               | Purpose                                                                                                    |
|--------|-----------------------------------------------------------------|----------------------------------------------------------------------------------------------------|
| Step 3 | ip explicit path name enable                                    | Specifies the name of the explicit path and enables the path.                                                  |
|        | Example:                                                        |                                                                                                    |
|        | Router(config)# ip explicit path routel enable                  |                                                                                                    |
| Step 4 | next-address loose A.B.C.D                                      | Configures a loose hop.                                                                                        |
|        | Example:                                                        |                                                                                                    |
|        | Router(config)# next-address loose 10.10.10.2                   |                                                                                                    |
| Step 5 | interface tunnel number                                         | Configures a tunnel interface and enters interface configuration mode.                                         |
|        | Example:                                                        |                                                                                                    |
|        | Router(config)# interface tunnel 100                            |                                                                                                    |
| Step 6 | tunnel mpls traffic-eng fast-reroute                            | Enables an MPLS traffic engineering tunnel to use an established backup tunnel in the event of a link failure. |
|        | Example:                                                        | Tanuc.                                                                                                    |
|        | Router(config-if)# tunnel mpls traffic-eng fast-reroute         |                                                                                                    |
| Step 7 |                                                                 | Configures a path option for an MPLS traffic engineering tunnel.                                               |
|        | Example:                                                        |                                                                                                    |
|        | Router(config-if)# tunnel mpls traffic-eng path-option 1 routel |                                                                                                    |

### **Configuring Multiple Neighbors on a Link**

#### **SUMMARY STEPS**

- 1. enable
- 2. configure terminal
- **3. interface** *type slot/port*
- **4.** mpls traffic-eng passive-interface [nbr-te-id] [router-id | te-id] [nbr-igp-id] [isis sysid | ospf sysid]
- 5. mpls traffic-eng administrative-weight weight

#### **DETAILED STEPS**

|        | Command or Action                                                                                         | Purpose                                                                                                    |
|--------|----------------------------------------------------------------------------------------------------|----------------------------------------------------------------------------------------------------|
| Step 1 | enable                                                                                                    | Enables privileged EXEC mode.                                                                                                    |
|        |                                                                                                    | Enter your password if prompted.                                                                                                    |
|        | Example:                                                                                                  |                                                                                                    |
|        | Router> enable                                                                                            |                                                                                                    |
| Step 2 | configure terminal                                                                                        | Enters global configuration mode.                                                                                                    |
|        | Example:                                                                                                  |                                                                                                    |
|        | Router# configure terminal                                                                                |                                                                                                    |
| Step 3 | interface type slot/port                                                                                  | Specifies an interface and enters interface configuration mode. Refer to the appropriate hardware manual for interface information.                                                                                                    |
|        | Example:                                                                                                  |                                                                                                    |
|        | Router(config)# interface serial 2/0                                                                      |                                                                                                    |
| Step 4 | mpls traffic-eng passive-interface [nbr-te-id] [router-id   te-id] [nbr-igp-id] [isis sysid   ospf sysid] | Configures a link as a passive link.                                                                                                    |
|        | Example:                                                                                                  |                                                                                                    |
|        | Router(config-if)# mpls traffic-eng passive-interface nbr-te-id 10.10.0.4 nbr-igp-id ospf 10.10.0.4       |                                                                                                    |
| Step 5 | mpls traffic-eng administrative-weight weight                                                             | Overrides the Interior Gateway Protocol (IGP) administrative weight (cost) of the link and assigns a specific weight for the link.                                                                                                    |
|        | Example:                                                                                                  | and the second second s |
|        | Router(config-if)# mpls traffic-eng administrative-<br>weight 20                                          |                                                                                                    |

• Troubleshooting Tips, page 144

#### **Troubleshooting Tips**

The following debug commands are useful for troubleshooting issues with MPLS Traffic Engineering: Inter-AS TE.

#### **Debugging Headend of TE LSPs**

```
debug mpls traffic-eng path lookup
debug mpls traffic-eng path verify
debug mpls traffic-eng path spf
```

#### **Debugging Head and Midpoint (Link-Related Debugs)**

```
debug mpls traffic-eng link-management igp-neighbors debug mpls traffic-eng link-management advertisements debug mpls traffic-eng link-management bandwidth-allocation debug mpls traffic-eng link-management routing
```

### **Verifying the Inter-AS TE Configuration**

To verify the Inter-AS TE configuration, perform the following steps.

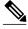

Note

Perform Step 1 for Fast Reroute ready, and Step 2 for Fast Reroute active.

#### **SUMMARY STEPS**

- 1. show ip rsvp sender detail
- 2. show ip rsvp sender detail
- 3. show mpls traffic-eng link-management advertisements

#### **DETAILED STEPS**

#### Step 1 show ip rsvp sender detail

Use this command to display the MP sender display for the primary tunnel when Fast Reroute is ready.

#### **Example:**

```
Router# show ip rsvp sender detail
PATH:
Tun Dest:
             10.10.0.6
                       Tun ID: 100
                                    Ext Tun ID: 10.10.0.1
 Tun Sender: 10.10.0.1 LSP ID: 31
 Path refreshes:
 arriving: from PHOP 10.10.7.1 on Et0/0 every 30000 msecs
 Session Attr:
  Setup Prio: 7, Holding Prio: 7
  Flags: (0x7) Local Prot desired, Label Recording, SE Style
  session Name: R1_t100
 ERO: (incoming)
  10.10.7.2 (Strict IPv4 Prefix, 8 bytes, /32)
  10.10.0.6 (Strict IPv4 Prefix, 8 bytes, /32)
   10.10.7.1/32, Flags:0x0 (No Local Protection)
   10.10.4.1/32, Flags:0x9 (Local Prot Avail/to NNHOP) !Available to NNHOP
   10.10.1.1/32, Flags:0x0 (No Local Protection)
 Traffic params - Rate: 10K bits/sec, Max. burst: 1K bytes
  Min Policed Unit: 0 bytes, Max Pkt Size 4294967295 bytes
 Fast-Reroute Backup info:
   Inbound FRR: Not active
   Outbound FRR: No backup tunnel selected
 Path ID handle: 50000416.
 Incoming policy: Accepted. Policy source(s): MPLS/TE
Status: Proxy-terminated
```

#### Step 2 show ip rsvp sender detail

Use this command to display the MP sender display when the primary tunnel is Fast Reroute active:

#### **Example:**

```
Router# show ip rsvp sender detail
PATH:
             10.10.0.6 Tun ID: 100 Ext Tun ID: 10.10.0.1
Tun Dest:
 Tun Sender: 10.10.0.1 LSP ID: 31
Path refreshes:
 arriving: from PHOP 10.10.3.1 on Et1/0 every 30000 msecs
 Session Attr:
  Setup Prio: 7, Holding Prio: 7
 Flags: (0x7) Local Prot desired, Label Recording, SE Style
 Session Name: R1 t100
 ERO: (incoming)
  10.10.0.4 (Strict IPv4 Prefix, 8 bytes, /32)
  10.10.0.6 (Loose IPv4 Prefix, 8 bytes, /32)
 10.10.3.1/32, Flags:0xB (Local Prot Avail/In Use/to NNHOP) !Ready 10.10.1.1/32, Flags:0x0 (No Local Protection)
Traffic params - Rate: 10K bits/sec, Max. burst: 1K bytes
 Min Policed Unit: 0 bytes, Max Pkt Size 4294967295 bytes
Fast-Reroute Backup info:
  Inbound FRR: Active
   Orig Input I/F: Et0/0
   Orig PHOP: 10.10.7.1
  Now using Bkup Filterspec w/ sender: 10.10.3.1 LSP ID: 31
  Outbound FRR: No backup tunnel selected
 Path ID handle: 50000416.
 Incoming policy: Accepted. Policy source(s): MPLS/TE
 Status: Proxy-terminated
```

#### **Step 3** show mpls traffic-eng link-management advertisements

Use this command to display the influence of a passive link. On R2, the passive link to R4 is in the Link ID:: 1 section.

#### **Example:**

#### Router# show mpls traffic-eng link-management advertisements

```
Flooding Status: ready
Configured Areas: 2
IGP Area[1] ID:: ospf 1 area 0
System Information::
 Flooding Protocol: OSPF
Header Information::
  IGP System ID: 10.10.0.2
 MPLS TE Router ID: 10.10.0.2
 Flooded Links: 2
Link ID:: 1
  Link Subnet Type: Point-to-Point
  Link IP Address: 10.10.4.1
  IGP Neighbor: ID 0-0-0-0-0-0, IP 10.10.0.4
  Physical Bandwidth: 1544 kbits/sec
  Res. Global BW: 1158 kbits/sec
  Res. Sub BW: 0 kbits/sec
  Downstream::
                            Global Pool Sub Pool
   Reservable Bandwidth[0]: 1158
                                        0 kbits/sec
   Reservable Bandwidth[1]: 1158
                                        0 kbits/sec
   Reservable Bandwidth[2]: 1158
                                        0 kbits/sec
   Reservable Bandwidth[3]: 1158
                                        0 kbits/sec
   Reservable Bandwidth[4]: 1158
                                        0 kbits/sec
   Reservable Bandwidth[5]: 1158
                                        0 kbits/sec
   Reservable Bandwidth[6]: 1158
                                        0 kbits/sec
  Reservable Bandwidth[7]: 1148
                                        0 kbits/sec
 Attribute Flags: 0x00000000
 IGP Area[1] ID:: ospf 1 area 1
  System Information::
   Flooding Protocol: OSPF
```

```
Header Information::
IGP System ID: 10.10.0.2
MPLS TE Router ID: 10.10.0.2
Flooded Links: 2
Link ID:: 1
Link Subnet Type: Point-to-Point
Link IP Address: 10.10.4.1
 IGP Neighbor: ID 0-0-0-0-0-0, IP 10.10.0.4
Physical Bandwidth: 1544 kbits/sec
Res. Global BW: 1158 kbits/sec
Res. Sub BW: 0 kbits/sec
 Downstream::
                           Global Pool Sub Pool
 Reservable Bandwidth[0]: 1158
                                       0 kbits/sec
                                       0 kbits/sec
 Reservable Bandwidth[1]: 1158
 Reservable Bandwidth[2]: 1158
                                      0 kbits/sec
 Reservable Bandwidth[3]: 1158
                                       0 kbits/sec
 Reservable Bandwidth[4]: 1158
                                      0 kbits/sec
 Reservable Bandwidth[5]: 1158
                                      0 kbits/sec
  Reservable Bandwidth[6]: 1158
                                       0 kbits/sec
 Reservable Bandwidth[7]: 1148
                                      0 kbits/sec
Attribute Flags: 0x00000000
```

# **Configuration Examples for MPLS Traffic Engineering Inter- AS TE**

- Configuring Loose Hops Examples, page 147
- Configuring a Static Route from the MP to the PLR Example, page 148
- Configuring ASBR Forced Link Flooding Examples, page 148

### **Configuring Loose Hops Examples**

- Configuring an Explicit Path on the Tunnel That Will Cross the Inter-AS Link Example, page 147
- Configuring a Route to Reach the Remote ASBR in the IP Routing Table Example, page 148

### Configuring an Explicit Path on the Tunnel That Will Cross the Inter-AS Link Example

The following commands configure a loose IP explicit path named route1 suitable for use as a path option with Inter-AS TE with the destination 10.10.10.6 that is to traverse ABRs 10.10.0.2 and 10.10.0.4. The tunnel headend and the specified ABRs will find a path from the source AS100 to the destination 10.10.0.6 in AS200. See the figure above.

```
Router(config)# ip explicit-path name route1 enable
Router(cfg-ip-expl-path)# next-address loose 10.10.0.2
Router(cfg-ip-expl-path)# next-address loose 10.10.0.4
Router(cfg-ip-expl-path)# next-address loose 10.10.0.6
```

Note that the explicit path for an interarea TE tunnel need not specify the destination router because the tunnel configuration specifies it in the tunnel destination command. The following commands configure an

explicit path named path-without-tailend that would work equally well for the interarea tunnel created in the previous example:

```
Router(config)# ip explicit-path name path-without-tailend Router(cfg-ip-expl-path)# next-address loose 10.10.0.2 Router(cfg-ip-expl-path)# next-address loose 10.10.0.4
```

### Configuring a Route to Reach the Remote ASBR in the IP Routing Table Example

In the following example, packets for the ASBR whose router ID is 10.10.0.1 will be forwarded via tunnel 101:

```
Router> enable
Router# configure terminal
Router(config)# ip route 10.10.0.1 255.255.255.255 tunnel 101
```

### Configuring a Static Route from the MP to the PLR Example

In the following example, a static route is configured from the MP to the PLR. The outgoing interface is tunnel 103.

```
Router> enable
Router# configure terminal
Router(config)# ip route 10.10.3.1 255.255.255.255 tunnel 103
```

### **Configuring ASBR Forced Link Flooding Examples**

- Configuring the Inter-AS Link as a Passive Interface Example, page 148
- Creating LSPs Traversing the ASBRs Example, page 149
- Configuring Multiple Neighbors on a Link Example, page 150

### **Configuring the Inter-AS Link as a Passive Interface Example**

For this example, see the figure above.

Routers R2 and R4 have the following router IDs:

- Router R2--10.10.0.2
- Router R4--10.10.0.4

```
Router> enable
Router# configure terminal
Router(config)# interface serial 2/0
```

#### Configures OSPF on Router R2 When Its Neighbor Is Running OSPF Too

```
Router(config-if)# mpls traffic-end passive-interface nbr-te-id 10.10.0.4
```

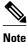

Because both routers are running OSPF, the **nbr-igp-id** keyword is not specified.

#### Specifies That Both Router R2 and Its Neighbor Are Running OSPF (the nbr-igp-id Keyword Is Specified)

Router(config-if)# mpls traffic-eng passive-interface nbr-te-id 10.10.0.4 nbr-igp-id ospf
10.10.0.4

#### **Configures IS-IS on Router R1**

Router(config-if)# mpls traffic-eng passive-interface nbr-te-id 10.10.0.4 nbr-igp-id isis 40.0000.0002.0001.00

#### Configures the Neighbor IGP ID (nbr-igp-id) When There Is More than One Neighbor Specified on a Link

```
Router(config-if)# mpls traffic-end passive-interface nbr-te-id 10.10.0.4 nbr-igp-id ospf 10.10.0.4
Router(config-if)# mpls traffic-eng passive-interface nbr-te-id 10.10.0.7 nbr-igp-id ospf 10.10.0.7
```

# Overrides the Interior Gateway Protocol (IGP) Administrative Weight of the Link and Assigns a Specific Weight

Router(config-if)# mpls traffic-eng administrative-weight 20

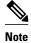

The ID is unique for each neighbor.

#### Configures a Link as a Passive Interface (Includes Global TE Commands)

```
interface serial 2/0
ip address 10.10.4.1.255.255.255.0
mpls traffic-eng tunnels
mpls traffic-eng administrative-weight 10
mpls traffic-eng passive-interface nbr-te-id 10.10.0.4 nbr-igp-id ospf 10.10.0.4
ip rsvp bandwidth 1000
mpls traffic-eng administrative-weight 20
```

### Creating LSPs Traversing the ASBRs Example

In the following example, a primary LSP is created:

```
Router* enable
Router# configure terminal
Router(config)# ip explicit path route1 enable
Router(config)# next-address loose 10.10.0.2
Router(config)# next-address loose 10.10.0.4
Router(config)# next-address loose 10.10.0.6
Router(config)# interface tunnel 100
Router(config-if)# tunnel mpls traffic-eng fast reroute
Router(config-if)# tunnel mpls traffic-eng path-option 1 route1
```

In the following example, a backup LSP is created:

```
Router> enable
Router# configure terminal
Router(config)# ip explicit path backpath1 enable
Router(config)# next-address loose 10.10.0.3
Router(config)# next-address loose 10.10.0.5
Router(config)# next-address loose 10.10.0.6
Router(config)# interface tunnel 102
Router(config)# mpls traffic-eng backup path tunnel 102
Router(config-if)# tunnel mpls traffic-eng path-option 1 backpath1
```

### **Configuring Multiple Neighbors on a Link Example**

In the following example, there is more than one neighbor on a link:

```
Router> enable
Router# configure terminal
Router(config)# interface ethernet 2/0
Router(config-if)# mpls traffic-eng passive-interface nbr-te-id 10.10.0.4 nbr-igp-id ospf
10.10.0.4
Router(config-if)# mpls traffic-eng administrative-weight 20
```

## **Additional References**

#### **Related Documents**

| Related Topic                                                                                                    | Document Title                                                                                                |
|----------------------------------------------------------------------------------------------------|----------------------------------------------------------------------------------------------------|
| MPLS traffic engineering commands: complete command syntax, command mode, command history, defaults, usage guidelines, and examples | Cisco IOS Multiprotocol Label Switching<br>Command Reference                                                  |
| Fast Reroute                                                                                                    | MPLS TE: Link and Node Protection, with RSVP<br>Hellos Support (with Fast Tunnel Interface Down<br>Detection) |
| Link flooding and node protection                                                                                                   | MPLS Traffic Engineering: Interarea Tunnels                                                                   |
| IS-IS configuration tasks                                                                                                    | Configuring a Basic IS-IS Network                                                                             |
| OSPF configuration tasks                                                                                                    | Configuring OSPF                                                                                              |
| IS-IS and OSPF commands: complete command syntax, command mode, command history, defaults, usage guidelines, and examples           | Cisco IOS IP Routing Protocols Command<br>Reference                                                           |
| RSVP                                                                                                    | RSVP Message Authentication                                                                                   |

#### **Standards**

| Standards                                                                                                    | Title |
|----------------------------------------------------------------------------------------------------|-------|
| No new or modified standards are supported by this feature, and support for existing standards has not been modified by this feature. |       |

#### **MIBs**

| MIBs                                                                                                    | MIBs Link                                                                                                    |
|----------------------------------------------------------------------------------------------------|----------------------------------------------------------------------------------------------------|
| No new or modified MIBs are supported by this feature, and support for existing MIBs has not been modified by this feature. | To locate and download MIBs for selected platforms, Cisco IOS releases, and feature sets, use Cisco MIB Locator found at the following URL: |
|                                                                                                    | http://www.cisco.com/go/mibs                                                                                                    |

#### **RFCs**

| RFCs                                        | Title                                                       |  |
|---------------------------------------------|-------------------------------------------------------------|--|
| RFC 3209                                    | Extensions to RSVP for LSP Tunnels                          |  |
| draft-ietf-mpls-rsvp-lsp-fastreroute-02.txt | Fast Reroute Extensions to RSVP-TE for LSP<br>Tunnels       |  |
| draft-vasseur-mpls-loose-path-reopt-02.txt  | Reoptimization of an Explicitly Loosely Routed MPLS TE Path |  |
| draft-vasseur-mpls-inter-as-te-00.txt       | MPLS Inter-AS Traffic Engineering                           |  |
| draft-ietf-mpls-soft-preemption-00.txt      | MPLS Traffic Engineering Soft Preemption                    |  |

#### **Technical Assistance**

| Description                                                                                                    | Link                             |
|----------------------------------------------------------------------------------------------------|----------------------------------|
| The Cisco Support website provides extensive online resources, including documentation and tools for troubleshooting and resolving technical issues with Cisco products and technologies.                                                                   | http://www.cisco.com/techsupport |
| To receive security and technical information about your products, you can subscribe to various services, such as the Product Alert Tool (accessed from Field Notices), the Cisco Technical Services Newsletter, and Really Simple Syndication (RSS) Feeds. |                                  |
| Access to most tools on the Cisco Support website requires a Cisco.com user ID and password.                                                                                                    |                                  |

# Feature Information for MPLS Traffic Engineering Inter-AS TE

The following table provides release information about the feature or features described in this module. This table lists only the software release that introduced support for a given feature in a given software release train. Unless noted otherwise, subsequent releases of that software release train also support that feature

Use Cisco Feature Navigator to find information about platform support and Cisco software image support. To access Cisco Feature Navigator, go to www.cisco.com/go/cfn. An account on Cisco.com is not required.

Table 9 Feature Information for MPLS Traffic Engineering: Inter-AS TE

| Feature Name                          | Releases                                                                                                    | Feature Information                                                                                                    |
|---------------------------------------|----------------------------------------------------------------------------------------------------|----------------------------------------------------------------------------------------------------|
| MPLS Traffic Engineering: Inter-AS TE | 12.0(29)S                                                                                                    | The MPLS Traffic Engineering: Inter-AS TE feature provides ASBR node protection, loose path reoptimization, SSO recovery of LSPs that include loose hops, ASBR forced link flooding, Cisco IOS RSVP local policy |
|                                       | 12.2(33)SRA                                                                                                    |                                                                                                    |
|                                       | 12.2(33)SRB                                                                                                    |                                                                                                    |
|                                       | 12.2(33)SXH                                                                                                    |                                                                                                    |
|                                       | 12.4(20)T                                                                                                    |                                                                                                    |
|                                       |                                                                                                    | extensions for Inter-AS, and per-<br>neighbor key capabilities.                                                                                                    |
|                                       |                                                                                                    | In 12.0(29)S, this feature was introduced.                                                                                                    |
|                                       | keyword was added traffic-eng passive command.  In 12.2(33)SRB, su added for SSO reco that include loose h  In 12.2(33)SXH, th integrated into Cisc 12.2(33)SXH.  In 12.4(20)T, this for | In 12.2(33)SRA, the <b>nbr-if-addr</b> keyword was added to the <b>mpls traffic-eng passive-interface</b> command.                                                                                               |
|                                       |                                                                                                    | In 12.2(33)SRB, support was added for SSO recovery of LSPs that include loose hops.                                                                                                    |
|                                       |                                                                                                    | In 12.2(33)SXH, this feature was integrated into Cisco IOS Release 12.2(33)SXH.                                                                                                    |
|                                       |                                                                                                    | In 12.4(20)T, this feature was integrated into Cisco IOS Release 12.4(20)T.                                                                                                    |
|                                       |                                                                                                    | In Cisco IOS XE Release 3.5S, this feature was integrated into Cisco IOS XE Release 3.5S.                                                                                                    |

# **Glossary**

ABR -- Area Border Router. A routers connecting two areas.

**adjacency** -- The MPLS TE Forwarding Adjacency feature allows a network administrator to handle a traffic engineering, label-switched path (LSP) tunnel as a link in an Interior Gateway Protocol (IGP)

network based on the Shortest Path First (SPF) algorithm. A forwarding adjacency can be created between routers regardless of their location in the network. The routers can be located multiple hops from each other.

**area** --A logical set of network segments (for example, one that is OSPF-based) and their attached devices. Areas usually are connected to other areas by routers, making up a single autonomous system. OSPF and IS-IS define their areas differently. OSPF area borders are marked by routers. Some interfaces are in one area, and other interfaces are in another area. With IS-IS, all the routers are completely within an area, and the area borders are on links, not on routers. The routers that connect the areas are level-2 routers, and routers that have no direct connectivity to another area are level-1 routers.

**ASBR** --Autonomous System Boundary Router. The router is located between an OSPF autonomous system and a non-OSPF network. ASBRs run both OSPF and another routing protocol, such as RIP. ASBRs must reside in a nonstub OSPF area.

**autonomous system** --A collection of networks under a common administration sharing a common routing strategy. Autonomous systems are subdivided by areas.

**backup tunnel** --An MPLS traffic engineering tunnel used to protect other (primary) tunnel's traffic when a link or node failure occurs.

**BGP** --Border Gateway Protocol. Interdomain routing protocol that replaces EGP. BGP exchanges reachability information with other BGP systems.

**border router** --A router at the edge of a provider network that interfaces to another provider's border router using extended BGP procedures.

**Cisco Express Forwarding** -- A means for accelerating the forwarding of packets within a router, by storing route lookup information in several data structures instead of in a route cache.

**Fast Reroute** --A mechanism for protecting MPLS traffic engineering (TE) LSPs from link and node failure by locally repairing the LSPs at the point of failure, allowing data to continue to flow on them while their headend routers attempt to establish end-to-end LSPs to replace them. FRR locally repairs the protected LSPs by rerouting them over backup tunnels that bypass failed links or nodes.

**flooding** --A traffic-passing technique used by switches and bridges in which traffic received on an interface is sent out all the interfaces of that device except the interface on which the information was received originally.

forwarding adjacency -- A traffic engineering link (or LSP) into an IS-IS or OSPF network.

headend -- The router that originates and maintains a given LSP. This is the first router in the LSP's path.

**hop** --Passage of a data packet between two network nodes (for example, between two routers).

**IGP** --Interior Gateway Protocol. Internet protocol used to exchange routing information within an autonomous system. Examples of common IGPs include Interior Gateway Routing Protocol (IGRP), Open Shortest Path First (OSPF), and Routing Information Protocol (RIP).

**Inter-AS LSP** --An MPLS traffic engineering label-switched path (LSP) that traverses hops that are not in the headend's topology database (that is, it is not in the same OSPF area, IS-IS area, or autonomous system as the headend).

**interface** --A network connection.

IP explicit path -- A list of IP addresses, each representing a node or link in the explicit path.

**IS-IS** --Intermediate System-to-Intermediate System. OSI link-state hierarchal routing protocol based on DECnet Phase V routing, where intermediate system (IS) routers exchange routing information based on a single metric to determine the network topology.

**link** --A point-to-point connection between adjacent nodes.

**LSA** --link-state advertisement. A broadcast packet used by link-state protocols that contains information about neighbors and path costs. LSAs are used by the receiving routers to maintain their routing tables.

**LSP** --label-switched path. A configured connection between two routers, in which MPLS is used to carry packets. An LSP is a path created by the concatenation of one or more label-switched hops, allowing a packet to be forwarded by swapping labels from an MPLS node to another MPLS node.

midpoint -- A transit router for a given LSP.

midpoint reoptimization -- Ability of a midpoint to trigger a headend reoptimization.

**MP** --merge point. The LSR where one or more backup tunnels rejoin the path of the protected LSP, downstream of the potential failure. An LSR can be both an MP and a PLR simultaneously.

**MPLS** --Multiprotocol Label Switching. Packet-forwarding technology, used in the network core, that applies data link layer labels to tell switching nodes how to forward data, resulting in faster and more scalable forwarding than network layer routing normally can do.

**multicast** --Single packets are copied by the network and sent to a specific subset of network addresses. These addresses are specified in the Destination address field. (Multicast is an efficient paradigm for transmitting the same data to multiple receivers, because of its concept of a Group address. This allows a group of receivers to listen to the single address.)

**node** --Endpoint of a network connection or a junction common to two or more lines in a network. Nodes can be interconnected by links, and serve as control points in the network.

**OSPF** --Open Shortest Path First. A link-state, hierarchical Interior Gateway Protocol routing algorithm, derived from the IS-IS protocol. OSPF features include least-cost routing, multipath routing, and load balancing.

**opaque LSA** --If a router understands LSA Type 10 link information, the router continues flooding the link throughout the network.

**passive link** --When IGP is not running on the link between two ASBRs, traffic engineering informs the IGP to flood link information on behalf of that link (that is, it advertises that link).

**PLR** --point of local repair. The headend LSR of a backup tunnel.

**router** --A network layer device that uses one or more metrics to determine the optimal path along which network traffic should be forwarded. Routers forward packets from one network to another based on network layer information.

**RSVP** --Resource Reservation Protocol. An IETF protocol used for signaling requests (setting up reservations) for Internet services by a customer before that customer is permitted to transmit data over that portion of the network.

**SPF** --shortest path first. A routing algorithm used as the basis for OSPF operations. When an SPF router is powered up, it initializes its routing-protocol data structures and then waits for indications from lower-layer protocols that its interfaces are functional.

**SRLG** --Shared Risk Link Group. Sets of links that are likely to go down together (for example, because they have the same underlying fiber).

tailend -- The router upon which an LSP is terminated. This is the last router in the LSP's path.

**TE** --traffic engineering. The techniques and processes used to cause routed traffic to travel through the network on a path other than the one that would have been chosen if standard routing methods had been used.

TLV --type, length, values. A block of information embedded in Cisco Discovery Protocol advertisements.

Cisco and the Cisco logo are trademarks or registered trademarks of Cisco and/or its affiliates in the U.S. and other countries. To view a list of Cisco trademarks, go to this URL: www.cisco.com/go/trademarks. Third-party trademarks mentioned are the property of their respective owners. The use of the word partner does not imply a partnership relationship between Cisco and any other company. (1110R)

Any Internet Protocol (IP) addresses and phone numbers used in this document are not intended to be actual addresses and phone numbers. Any examples, command display output, network topology diagrams, and other figures included in the document are shown for illustrative purposes only. Any use of actual IP addresses or phone numbers in illustrative content is unintentional and coincidental.